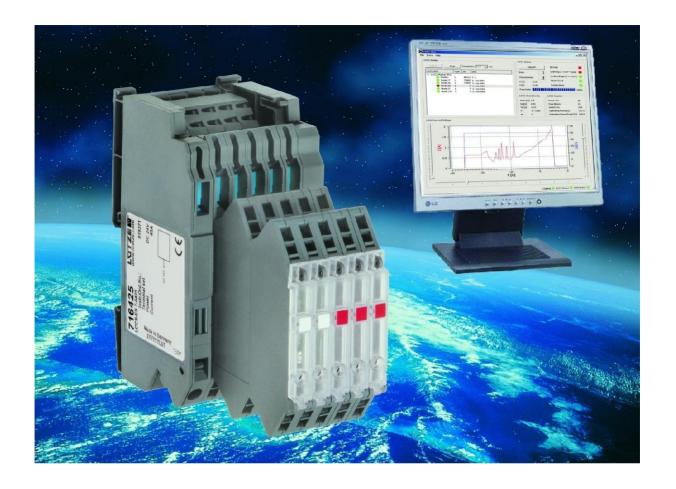

## Automation Solutions

# **User Manual**

# **LOCC-Box-Net – LOCC-Pads**

Description of LOCC-Box-Net, Software LOCC-Pads, Components (Gateway) and Accessories.

Version 1.31

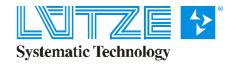

The user manual is part of the product and contains important information about the handling and the safety. To avoid hazardous situations read the manual before installing the product and using it. Lütze reserves the right to change its products in the interest of technical progress. These alterations need not to be documented in every case.

This manual and the contained information have been arranged with the utmost care. The Friedrich Lütze GmbH disclaims liability for literal mistakes and other errors or resulted damages. The named brands and product names in this document are trademarks or registered trademarks by title holder.

© Copyright 2011 by Friedrich Lütze GmbH All rights reserved.

Friedrich Lütze GmbH Post office box 1224 D-71366 Weinstadt - Großheppach Germany

Phone: +49/ (0)7151/ 6053-0
Fax: +49/ (0)7151/ 6053-277
E-Mail: automation@luetze.de
Internet: http://www.luetze.com

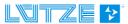

# Content

|                                                                 | General Information                                     | · · · · · · · · · · · · · · · · · · · |
|-----------------------------------------------------------------|---------------------------------------------------------|---------------------------------------|
| 1.1                                                             | Symbol Description                                      | 7                                     |
| 1.2                                                             |                                                         |                                       |
| 1.3                                                             | Disclaim of Liability                                   |                                       |
| _                                                               | Safety                                                  |                                       |
|                                                                 | .4.1 Content of Manual                                  |                                       |
|                                                                 | .4.2 Intended Use                                       |                                       |
| 1                                                               | .4.3 Operating Employee                                 |                                       |
|                                                                 | .4.4 Maintenance                                        |                                       |
| 1                                                               | .4.5 Decommissioning and Deposal                        | 8                                     |
| 2                                                               | LOCC-Box-Net (Control Unit), 716410                     | 9                                     |
| 2.1                                                             | Installation                                            |                                       |
|                                                                 | .1.1 System Assembly                                    |                                       |
|                                                                 | .1.2 Dimension and Pin assignment                       |                                       |
|                                                                 | .1.3 Function, Displays and Settings                    |                                       |
| 2                                                               | .1.4 Installation                                       |                                       |
| 2.2                                                             | Technical data                                          | 12                                    |
| 2                                                               | .2.1 LOCC-Box-Net (Control unit), 716410                | 12                                    |
| 2                                                               | .2.2 Supply set (Supply terminal and end block), 716425 | 12                                    |
| 2.3                                                             | Characteristic Curves                                   | 13                                    |
| 3                                                               | LOCC-Pads (Software) 2)                                 | 14                                    |
| 3.1                                                             | Introduction                                            | 14                                    |
| 3.2                                                             | Installation                                            |                                       |
| 3.3                                                             | USB connection                                          |                                       |
|                                                                 |                                                         |                                       |
|                                                                 |                                                         |                                       |
|                                                                 | Adjustments                                             |                                       |
| 3                                                               | .4.1 Language, COM Config                               | 17                                    |
| 3<br>3                                                          | .4.1 Language, COM Config                               | 17<br>17                              |
| 3<br>3<br>3                                                     | .4.1 Language, COM Config                               | 17<br>17<br>18                        |
| 3<br>3<br>3.5                                                   | .4.1 Language, COM Config                               | 17<br>17<br>18<br>18                  |
| 3<br>3<br>3.5<br>3.5                                            | .4.1 Language, COM Config                               | 17<br>18<br>18<br>18                  |
| 3<br>3<br>3.5<br>3                                              | .4.1 Language, COM Config                               | 1718181818                            |
| 3<br>3<br>3.5<br>3<br>3<br>3                                    | .4.1 Language, COM Config                               | 171818182020                          |
| 3<br>3<br>3.5<br>3<br>3<br>3<br>3<br>3                          | .4.1 Language, COM Config                               | 171818182020                          |
| 3<br>3<br>3.5<br>3<br>3<br>3<br>3<br>3<br>3                     | .4.1 Language, COM Config                               | 17181818202121                        |
| 3<br>3<br>3.5<br>3<br>3<br>3<br>3<br>3<br>3<br>3                | .4.1 Language, COM Config                               | 17181818202121                        |
| 3<br>3<br>3.5<br>3<br>3<br>3<br>3<br>3<br>3<br>3<br>3           | .4.1 Language, COM Config                               |                                       |
| 3<br>3<br>3.5<br>3<br>3<br>3<br>3<br>3<br>3<br>3<br>3<br>3<br>3 | .4.1 Language, COM Config                               |                                       |
| 3<br>3<br>3.5<br>3<br>3<br>3<br>3<br>3<br>3<br>3<br>3<br>3<br>3 | .4.1 Language, COM Config                               |                                       |
| 3<br>3<br>3.5<br>3<br>3<br>3<br>3<br>3<br>3<br>3<br>3<br>3<br>3 | .4.1 Language, COM Config                               |                                       |

| 3.6.2 Open                                                       | 24                          |
|------------------------------------------------------------------|-----------------------------|
| 4 Gateway – CANopen, 716459                                      | 25                          |
| 4.1 General Information                                          | 2!                          |
|                                                                  | 29                          |
| ·                                                                | 29                          |
|                                                                  |                             |
|                                                                  |                             |
| ·                                                                | 20                          |
|                                                                  | 2                           |
|                                                                  | 2                           |
| 4.2 Communication via USB                                        |                             |
| 4.3 Communication via RS232                                      |                             |
|                                                                  | 30                          |
| 4.3.2 Writing On / Off status                                    | 3:                          |
| 4.4 CANopen Communication                                        |                             |
| 4.4.1 Terms and Definitions                                      | 34                          |
|                                                                  | 3                           |
|                                                                  | 3                           |
| 4.4.3.1 Access to the Object Directory via SD0                   |                             |
| 4.4.3.2 Failure codes of the SDO-Domain-Tra                      |                             |
| 4.4.4 Overview of the CANopen-Identifier used                    |                             |
| 4.4.4.1 Adjustment of the COB-ID                                 |                             |
|                                                                  | 38                          |
| 4.4.5.1 LOCC-Box-Net Message                                     |                             |
| 4.4.5.2 Switching on the LOCC-Box-Net                            | 3                           |
| 4.4.5.3 Supported transmission modalities acc                    |                             |
|                                                                  | 39                          |
| 4.4.6.1 Tx – PDO                                                 |                             |
| 4.4.6.2 Rx – PDO                                                 |                             |
|                                                                  | . 1FFF <sub>h</sub> )40     |
| 4.4.7.1 Device Type (1000 <sub>h</sub> )                         |                             |
|                                                                  | 4;                          |
|                                                                  | 4                           |
| 4.4.7.4 COB-ID of SYNC-Message (1005 <sub>h</sub> )              | 4                           |
| 4.4.7.5 Communication Cycle Period (1006 <sub>h</sub> ).         | 4                           |
| 4.4.7.6 Device Name (1008 <sub>h</sub> )                         |                             |
|                                                                  | 4                           |
|                                                                  | 4                           |
|                                                                  | or (100D <sub>h</sub> )40   |
|                                                                  | 4                           |
|                                                                  | 40                          |
|                                                                  | 4                           |
|                                                                  | h)4`<br>4                   |
|                                                                  | 4                           |
|                                                                  | 4                           |
|                                                                  | 4                           |
|                                                                  | 4                           |
| , , , , , , , , , , , , , , , , , , , ,                          |                             |
|                                                                  | neter (140x <sub>h</sub> )5 |
|                                                                  | 60x <sub>h</sub> )52        |
|                                                                  | neter (180x <sub>h</sub> )5 |
|                                                                  | 1A0x <sub>h</sub> )5        |
| 4.4.8 Device Profile Area (6000 <sub>h</sub> 9FFF <sub>h</sub> ) | 5                           |
| 4.4.8.1 Module status On / Off (6000 <sub>h</sub> )              |                             |

|            | 4.4.8.2            |                                                                          |    |  |  |  |  |
|------------|--------------------|--------------------------------------------------------------------------|----|--|--|--|--|
|            | 4.4.8.3            |                                                                          |    |  |  |  |  |
|            | 4.4.8.4            | \ '''/                                                                   |    |  |  |  |  |
|            | 4.4.8.5            | \ '''                                                                    |    |  |  |  |  |
| 4          | 4.4.8.6            |                                                                          |    |  |  |  |  |
| 4.         | 4.9 Ma<br>4.4.9.1  | anufacturer Specific Profile Area (2000 <sub>h</sub> 5FFF <sub>h</sub> ) |    |  |  |  |  |
|            | 4.4.9.             | 31 ( 11/                                                                 |    |  |  |  |  |
|            | 4.4.9.3            |                                                                          |    |  |  |  |  |
|            | 4.4.9.4            | J 11/                                                                    |    |  |  |  |  |
|            | 4.4.9.5            |                                                                          |    |  |  |  |  |
|            | 4.4.9.6            |                                                                          |    |  |  |  |  |
|            | 4.4.9.7            |                                                                          |    |  |  |  |  |
|            | 4.4.9.8            | \ '''/                                                                   |    |  |  |  |  |
|            | 4.4.9.9            |                                                                          |    |  |  |  |  |
|            | 4.4.9.1            | 1 5 5 17                                                                 |    |  |  |  |  |
|            | 4.4.9.1<br>4.4.9.1 | 1 3 ( ) ( )                                                              | 7/ |  |  |  |  |
|            | 4.4.9.1            |                                                                          |    |  |  |  |  |
|            | 4.4.9.1            |                                                                          |    |  |  |  |  |
| 4.5        |                    | cal data                                                                 |    |  |  |  |  |
| 7.5        |                    |                                                                          |    |  |  |  |  |
| 5          | Gatev              | vay – Profinet, 716457                                                   | 78 |  |  |  |  |
| <i>E</i> 1 |                    | <del>-</del>                                                             |    |  |  |  |  |
| 5.1        |                    | al Information                                                           |    |  |  |  |  |
|            |                    | planation                                                                |    |  |  |  |  |
| _          |                    | mensions and Connections                                                 |    |  |  |  |  |
|            |                    | nction and Displays                                                      |    |  |  |  |  |
|            |                    | pology and Structure                                                     |    |  |  |  |  |
|            |                    | ounting                                                                  |    |  |  |  |  |
|            |                    | stallation                                                               |    |  |  |  |  |
|            |                    | unication via USB                                                        |    |  |  |  |  |
| 5.3        | Comm               | unication via Profinet                                                   | 81 |  |  |  |  |
| 5.         | 3.1 Te             | rms and Definitions                                                      | 81 |  |  |  |  |
|            |                    | perating System and Driver                                               |    |  |  |  |  |
|            |                    | SDML - Files                                                             |    |  |  |  |  |
|            |                    | ofinet-IO Interface                                                      |    |  |  |  |  |
|            |                    | nction Range                                                             |    |  |  |  |  |
|            |                    | evice Access Point (DAP)                                                 |    |  |  |  |  |
|            |                    | ocess Image                                                              |    |  |  |  |  |
|            |                    | ofinet-IO Read Request                                                   |    |  |  |  |  |
|            |                    | emens – Function Block SFB52                                             |    |  |  |  |  |
|            |                    | Optional I&M – Services                                                  |    |  |  |  |  |
| 5.4        | Exchar             | nging the LOCC-Box-Net without LOCC-Pads                                 | 87 |  |  |  |  |
| 5.5        | Techni             | cal Data                                                                 | 88 |  |  |  |  |
| 6          | Gatev              | vay EtherCAT – 716456                                                    | 89 |  |  |  |  |
| 6.1        |                    | al                                                                       |    |  |  |  |  |
| _          |                    |                                                                          |    |  |  |  |  |
|            |                    | planationmensions and Connections                                        |    |  |  |  |  |
| _          |                    | nction and Displays                                                      |    |  |  |  |  |
|            |                    | • •                                                                      |    |  |  |  |  |
|            |                    | 1 0)                                                                     |    |  |  |  |  |
|            |                    | stallation                                                               |    |  |  |  |  |
| U.         | 1.0 1118           | JUNION                                                                   |    |  |  |  |  |

| 6.2 | Cor   | mmunication via USB                  | 92 |  |  |  |
|-----|-------|--------------------------------------|----|--|--|--|
| 6.3 | Cor   | mmunication via EtherCAT             | 92 |  |  |  |
|     | 3.3.1 | Technical Terms                      |    |  |  |  |
| 6   | 3.3.2 | Operation System, Interface          |    |  |  |  |
| 6   | 3.3.3 | Description File                     | 94 |  |  |  |
| 6   | 3.4   | EtherCAT Interface                   | 94 |  |  |  |
| 6   | 3.5   | Communication Profile Area           |    |  |  |  |
| 6   | 3.6   | Manufacturer Specific Area           |    |  |  |  |
| 6   | 3.3.7 | Standardized Profile Area            |    |  |  |  |
| 6   | 3.8   | Alarm Message, Emergency             |    |  |  |  |
|     | 3.3.9 | Process Image                        |    |  |  |  |
| 6.4 | Tec   | chnical Data                         | 96 |  |  |  |
| 7   | Ac    | cessories                            | 97 |  |  |  |
| 8   | Tro   | ouble shooting                       | 98 |  |  |  |
| 8.1 | "Eri  | ror message during the start phase " | 98 |  |  |  |
| 8.2 | "No   | Gateway" by CANopen                  | 98 |  |  |  |
| 8.3 |       | Gateway" by Profinet                 |    |  |  |  |
| 8 4 | "Lo   | "Lost LOCC-Box-Gateway Connection"   |    |  |  |  |

#### 1 General Information

#### 1.1 **Symbol Description**

The manual contains several safety messages. Each safety message contains a defined signal word and a color. The color and the word are referring to an alert level. There are 4 levels. The safety messages point out hazardous situations and give information to avoid those.

DANGER

Indicates a hazardous situation which, if not avoided will result in death or serious injury.

WARNING

Indicates a hazardous situation which, if not avoided could result in death or serious injury.

CAUTION

Indicates a hazardous situation which, if not avoided could result in minor or moderate injury.

NOTICE

Is used to address practices not related to personal injury.

#### 1.2 Copyright

This manual is intended for the operator and his staff. It is forbidden to give the content to a third party, to duplicate, exploit or impart it. The Friedrich Lütze GmbH has to allow it explicit in writing. General data, text, images and drawings are copyrighted and are liable to the industrial property right. Contravention can be prosecuted criminally. The named brands and product names in this document are trademarks or registered trademarks by titleholder.

#### 1.3 **Disclaim of Liability**

We have verified the contents of this manual regarding to the conformity of the described hardware and software. Nevertheless divergence may be possible and we disclaim warranty for the complete agreement. The information in this manual will be verified periodically and corrections will be in the next issue.

We would appreciate any kind of suggestion and contributions on your part.

All warranty and liability claims shall be excluded by Friedrich Lütze GmbH in case of damages caused by missing or insufficient knowledge of the operating instructions. Therefore the user company is recommended to have a confirmation in writing about the instruction of the employees.

Modifications or functional alternations on the modules are not allowed due to safety reasons. Any modification on the modules not explicitly authorized by the manufacturer will result in loss of any liability claims to Friedrich Lütze GmbH. The same applies if non authorized parts or equipment are used.

#### 1.4 Safety

#### 1.4.1 **Content of Manual**

Read and follow the manual before using the product the first time.

This applies to every person which is getting in touch with the product. Trained employees and experts especially qualified persons which had worked with similar products before have to read and understand the manual.

### 1.4.2 Intended Use

The usage as agreed upon includes the operation in accordance with the operating instructions. The LOCC-Box System is allowed to be used according to the described applications within the technical documents only and in combination with the recommended authorized foreign devices and components only.

## 1.4.3 Operating Employee

Only highly trained employees are allowed to do the following work on the modules:

- Installation
- Commissioning
- Operating
- Maintenance.

Regarding the safety-related notes qualified employees are people who are allowed to operate with the modules, systems and the current circuits and to ground and mark those according to the safety standards. The operating employees have to be instructed and trained.

### 1.4.4 Maintenance

The modules are maintenance free. Therefore for continuous operation no inspection or maintenance intervals are necessary.

## 1.4.5 Decommissioning and Deposal

In case of decommissioning and disposal of the modules the user has to observe the valid environmental guidelines of the respective country for user's location.

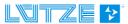

# 2 LOCC-Box-Net (Control Unit), 716410

## 2.1 Installation

## 2.1.1 System Assembly

For assembly mount the products on a top hat rail according to EN 50022. There are two possibilities:

# A) Operating with supply set 716425 (Supply terminal and End block)

- Snap on the supply terminal on the left side. The terminal includes the end stop function. The supply terminal is connected to the PSU (DC 12/24V, 40A).
- Alongside of the supply terminal (right side) the needed number of control devices 716410 can be mounted.
- Mount the end stop terminal.
- To get an electrical connection between supply terminal and control device cut the copper rail 716426 to a suitable length. Calculation: 18mm + 8,1mm x n The copper rail has to be snapped into the relevant slots of the supply terminal and end stop terminal.

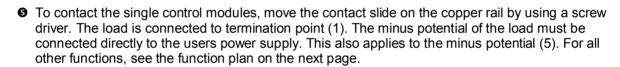

**6** If required, the copper rail can be covered by a plastic cover (716427) between supply terminal and end terminal. The pre cut part is based on the calculation: **6mm + 8,1mm x n**.

## B) Direct voltage supply of the control unit

Instead of powering the system via the supply terminal, it is possible to power the system via the termination point (6). A power supply of DC 12/24 V is needed. All other functionalities correspond to description A).

## 2.1.2 Dimension and Pin assignment

LOCC-Box-Net\_1.31\_HB\_EN.docx

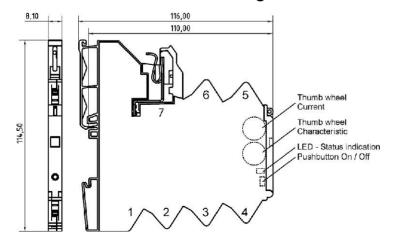

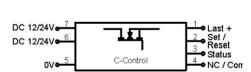

- 1: + Output
- 2: Control input (Set / Reset)
- 3: Status output
- 4: Communication
- 5: 0V
- 6: + Supply (alternative)
- 7: + Supply

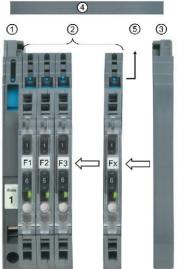

# 2.1.3 Function, Displays and Settings

| Functionality                          | PIN        | Description                                                                                                    |
|----------------------------------------|------------|----------------------------------------------------------------------------------------------------|
| Output + , Load                        | 1          | + potential load                                                                                                    |
| Control input - Set /Reset             | 2          | Binary DC 12/24V input to switch on/ off the control unit.  Parametrizable with software LOCC-Pads - chapter 3.5.8  Default: Off: DC 12/24V (falling edge, pulse > 100ms, < 800ms)  On: DC 12/24V (falling edge, pulse > 1sec) |
|                                        |            | Binary output DC 12/24V for fault indication. Parametrizable with software LOCC-Pads - chapter 3.5.8                                                                                                    |
|                                        |            | Status 1: Level High: LOCC-Box switched on ; nominal operation (Default) Level Low: LOCC-Box switched on ; nominal operation Level Low: LOCC-Box blown ; load circuit open                                                     |
| Oir als an acatus line of fault        |            | Status 2: Level High: LOCC-Box switched on ; nominal operation Level High: LOCC-Box switched on ; nominal operation Level Low : LOCC-Box blown ; load circuit open                                                             |
| Single or centralized fault indication | ed fault 3 | 7164xx 7164xx 7164xx +12/24V Q +12/24V Q Status                                                                                                    |
|                                        |            | Single fault Centralized fault indication  GND (0V)  GND (0V)                                                                                                    |
| Communication                          | 4          | 1 wire bus for Gateway                                                                                                    |
| Input -                                | 5          | OV LOCC-Box device. Connect it directly to the power supply. On this pin a minus potential of the load is not allowed.                                                                                                    |
| Input + DC 12/24V (alternative)        | 6          | DC 12/24V, max. 10A; LOCC-Box<br>Under consideration of a max. total current DC 6A the jumper comb<br>716428-716430 (8-pole) or 716438-716440 (16-pole) can be used to<br>distribute the potential.                            |
| Contact slide, + input                 | 7          | Voltage supply of the module/ Load DC 12/24V, maximum DC 10A                                                                                                    |

| Status indication        | Operation    | Description                                                             |
|--------------------------|--------------|-------------------------------------------------------------------------|
| LED green                | ON           | Function ok – output is active. #                                       |
| LED red                  | OFF          | The module is switched off or acknowledged via the button or software.# |
| LED red with short off   | OFF          | The module is switched off or acknowledged via the remote input #       |
| LED green, flashing1Hz   | Overload     | Load over 90% of I <sub>nom</sub>                                       |
| LED green, flashing 5 Hz | Overload     | Load over 100% of I <sub>nom</sub>                                      |
| LED red, flashing 1Hz    | Over current | Output switched off. Reason: over load. #                               |
| LED red, with short on   | Over current | Output switched off . Reason: short circuit. #                          |
| LED red, flashing 5Hz    | Error        | Wiring fault, internal device error                                     |

| Adjustments       | Operation      | Description                                                                                           |
|-------------------|----------------|----------------------------------------------------------------------------------------------------|
| Thumb wheel - I * | Current        | Setting the rated current in 1 amp steps.                                                             |
| Thumb wheel - C * | Characteristic | 1: quick acting, 2: middle acting, 3: slow acting_1, 4: slow acting_2, 5: slow acting_3 (chapter 2.3) |
| Push button **    | On / Off       | Nominal operation: On / Off Fuse tripped: 1. press: Acknowledge / 2. press: On                        |

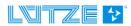

- \* Settings are active after a restart of the modules. Use the push button for the restart.
- \*\* The push button has a master function. A module which was switched off by the button can only be restarted by the push button, LOCC-Pads or the field bus.
- # If an interruption of the operating voltage occurs the last status is stored (default).

NOTICE

The status output, the remote input and the switch on behavior after interrupt of the power supply is adjusted of "default".

Adjustments can be made via LOCC-Pads, see chapter 3.5.8.

## 2.1.4 Installation

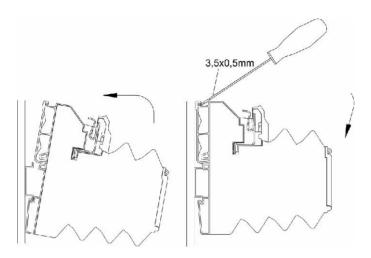

|     | 3,5x0,5 mm   |
|-----|--------------|
| 10  | 0,25 2,5 mm² |
| 10  | 0,25 2,5 mm² |
| 10  | 0,25 1,5 mm² |
| AWG | 23 to 14     |

## 2.2 Technical data

## 2.2.1 LOCC-Box-Net (Control unit), 716410

Input

Nominal voltage DC 12/24V Voltage range DC 10 – 32V Nominal current DC 10A max.

System current DC 40A via copper bar 10x3mm

Polarization protection internal electronic screw less contact slide

Remote input (SET/RESET)

Signal level DC 12/24V (EN 61131)

Switch off time (Reset) > 100ms, < 800ms (falling edge) #

Switch on time (Set) ≥ 1sec (falling edge) #

**Output** 

Switching technology MosFET
Output current DC 10A max.
Voltage drop < 170mV (10A)

Status indication green, red (see chapter 2.1.3)

Switch on capacity 10.000 µF

Rated switch off current DC 1A – DC 10 A (via switch, in steps of 1A)

Switch off times 1= fast acting, 2= middle acting, 3=slow acting\_1, 4=slow acting\_2, 5 - 9= slow acting\_3, Curve 10 is via LOCC-Pads programmable!

**General Data** 

Housing material PA 6.6 (UL 94 V0; NFF I2,F2) Mounting snap on TS 35 (acc. EN 50022)

Protection level IP 20 Mounting position any

Installation technology spring termination 0.25mm<sup>2</sup> – 2.5mm<sup>2</sup> all types of wires

until 2.5mm² without end sleeve, until 1.5mm² with end sleeve

Operation temperature -25°C ... +50°C Store temperature -40°C ... +85°C

Dimension (WxHxD) 8.1mm x 116mm x 114,5mm

Weight 0.12 kg

Approvals cULus 508, files E135145, vol. 2, sec. 8

Standards EN 60950-1; EN61131-1,2; EN 60898; EN 60947-4-1; EN 50081

## 2.2.2 Supply set (Supply terminal and end block), 716425

Input

Nominal voltage DC 12/24V Nominal current DC 40A max.

**General Data** 

Housing material PA 6.6 (UL 94 V0; NFF I2,F2) Mounting snap on TS 35 (acc. EN 50022)

Protection level IP 20 Mounting position any

Installation technology spring termination 0.33mm<sup>2</sup> – 10.0mm<sup>2</sup>

0.33mm<sup>2</sup> - 6.0mm<sup>2</sup>

Operation temperature  $-25^{\circ}\text{C} \dots +60^{\circ}\text{C}$ Store temperature  $-40^{\circ}\text{C} \dots +85^{\circ}\text{C}$ 

Dimension (WxHxD) 10.0 mm x 63.7mm x 119.4mm

Weight 0.035 kg

Approvals cULus 508, files E135145, vol.2, sec. 8
# Default-settings, and other operations modes can be set via LOCC-Pads

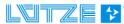

#### 2.3 **Characteristic Curves**

The LOCC-Box / LOCC-Box-Net offer the possibility to implement 10 characteristics. Up to the product state E06 the first 3 switch positions (C) are realized as: 1 = fast acting, 2 = middle acting and 3 = slow acting 1. With the product state E07 (end of August, 2009) and higher we provide additional the switch position 4 = slow acting 2 and 5 = slow acting 3. All other switching positions are like the last

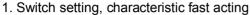

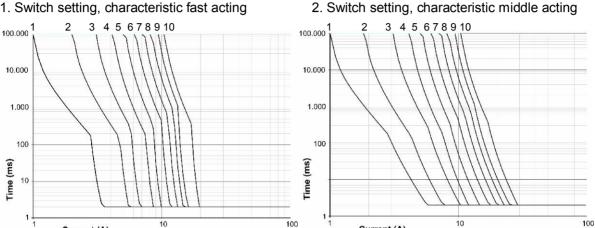

Current (A)

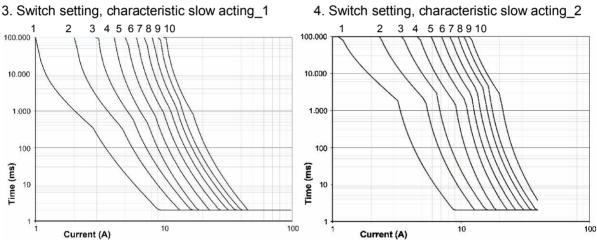

5. Switch setting, characteristic slow acting\_3

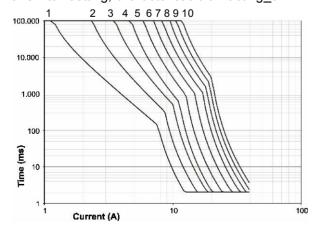

# 3 LOCC-Pads (Software) 2)

## 3.1 Introduction

This section describes the installation and the functionality of the LOCC-Pads software. It also describes the connection between LOCC-Pads (716410) and the Gateway (716459). The software and all components are suitable to the LOCC-Box-Net modules. The software is compatible with following operating systems:

- Windows 2000<sup>1)</sup>
- Windows XP1) 32 Bit
- Windows Vista<sup>1)</sup> 32 Bit
- Windows 7<sup>1)</sup>, 32 Bit, 64 Bit

The software is designed to parameterize, to analyze and to diagnose the LOCC-Box-Net and all connecting loads. Connect the module via the USB interface to the computer, *see chapter* **Fehler! Verweisquelle konnte nicht gefunden werden.**. For the communication between LOCC-Box-Net and LOCC-Pads a Gateway is required.

NOTICE

Connect the Gateway after installing the software LOCC-Pads, otherwise an installation of the device driver is not possible. The LOCC-Pads software is also needed for the communication via RS232 and CANopen in order to set the required parameters such as parity or baud rate. You can find detailed information in *chapter* Fehler! Verweisquelle konnte nicht gefunden werden. and Fehler! Verweisquelle konnte nicht gefunden werden.

## 3.2 Installation

The Software package LOCC-Pads is needed for installation. The software can be downloaded free of charge on the Lütze website:

www.luetze.de > Deutschland > Downloads > Eplan/Macros/Software

To install the software proceed as follows:

- 1. Download the file **LOCC-Pads\_x.x.x.x.zip** and save it in any directory. The directory can be deleted after the installation.
- 2. Extract the Zip-Files in the same directory.
- 3. Start the installation by double clicking on the file LOCC-Pads\_setup\_xxxx.exe. Choose a setup language (German / English). Confirm by clicking OK.
- Windows<sup>1)</sup> starts the setup assistant. The Assistant guides through the installation. Follow the instructions and confirm with *Next* to continue or *Cancel* to abort.

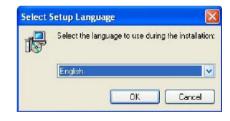

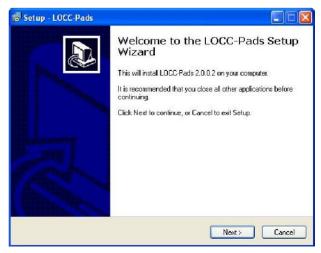

## 5. Licensing Agreement

Please read the licensing agreement carefully and choose *I accept the Agreement* or *I reject the agreement*. In case of a rejection it is not possible to proceed with the installation. Confirm with *Next*.

### 6. Choose a Target Folder

The setup chooses automatically the presettled folder where LOCC-Pads have to be installed. Click **Next** to continue or **Browse**, if you wish to choose another folder. Note the necessary disc space.

#### 7. Choose the Start Menu Folder

The setup will create automatically the program linkage in the presettled start menu folder. Click **Next** to continue or **Browse...**, if you wish to choose another folder.

### 8. Additional functions

Mark the checkbox *Create a desktop icon* to create a shortcut on the desktop. To confirm click *Next*.

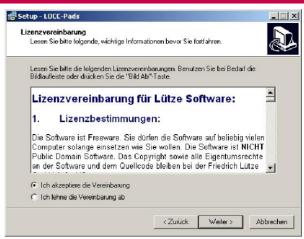

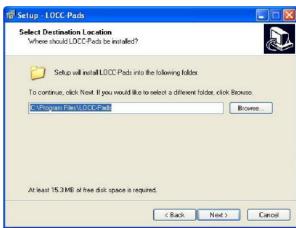

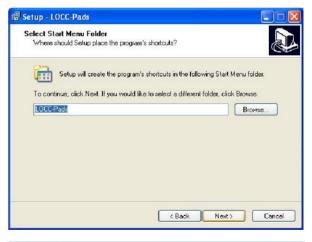

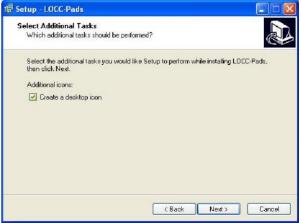

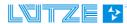

#### 9. Installation

All adjustments are displayed. Click *Install* to start the installation. Click *Back* if you wish to modify your adjustments.

#### 10.End

Mark the checkbox *Launch LOCC Pads* to start LOCC Pads after installation. Click *Finish* to complete the installation.

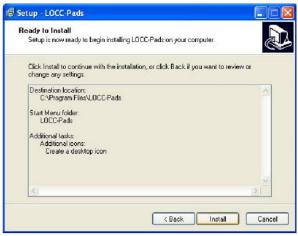

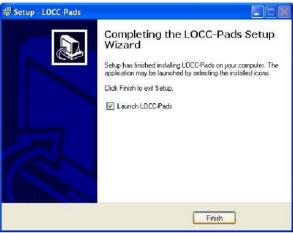

## 3.3 USB connection

The picture shows the connection between LOCC-Box-Net and a computer via the USB connection. The connection to CANopen, Profinet and EtherCAT is described in *chapter* Fehler! Verweisquelle konnte nicht gefunden werden. and Fehler! Verweisquelle konnte nicht gefunden werden. The Gateway is used in the example below. The USB cable is in the gateway scope of delivery. Please make sure that the software LOCC-Pads is already installed!

- Supply the module, the LOCC-Box-Net and the Gateway with an operating voltage of DC 12/24V.
- Connect all the COM connectors of the LOCC-Box-Net module to the Gateway. The jumper combs (see chapter 7, Accessories) are suitable for this purpose.
- Connect the USB cable to the Gateway or rather to the computer. The computer will recognize the Gateway as New

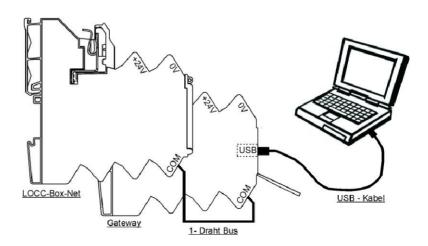

**Hardware** and, if necessary, the **Assistant to search a new hardware** will start. Further details can be found in the *chapter 4.1.6, 5.1.6* or 6.1.6..

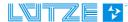

## 3.4 Adjustments

After connecting the modules as described in chapter Fehler! Verweisquelle konnte nicht gefunden werden., start the software by double clicking on the LOCC-Pads symbol on the desktop or by Start >Programs>LOCC-Pads>LOCC-Pads.

LOCC-Pads starts in an inactive mode. With LOCC-Pads it is possible to make adjustments in the COM settings, to download the firmware and to select a language.

## NOTICE

If an error message occurs during the start, see chapter Fehler! Verweisquelle konnte nicht gefunden werden..1.

## 3.4.1 Language, COM Config

Click *Extra > Language* to choose a language (English or German).

To create a communication between computer and the Gateway, it is necessary to define the connection USB-Comport. The adjustment has to be made by clicking *Extra* > *COM Config*.

-> The active state is indicated in the status line (COM-state) on the right bottom of the window.

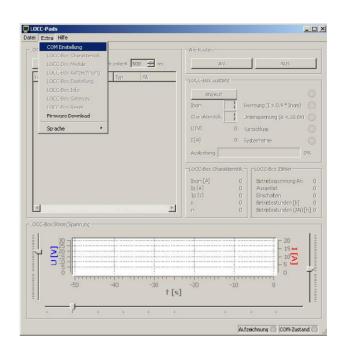

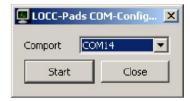

## 3.4.2 Configuration LOCC-Box Gateway for CANopen (RS232) and EtherCAT

In order to use the Gateway for CANopen (RS232) and EtherCAT, it is necessary to make some basic setting. Click *Extra* > *LOCC-Box Gateway*.

The first line display the currently Firmware from the connected module.

#### General

- Cycle time (ms): Time for the cyclic inquiry of the

Connected LOCC-Box-Net modules

#### CAN

- Node number: Assignment of the node number in

the CANopen Network, maximal 254

- Baud rate (Kbit/s): Adjustment of the data rates,

min. 10 / max. 1000

#### > COM

- Baud rate (bit/s): Adjustment of the data rates,

min. 600 / max. 115200

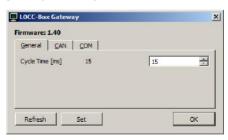

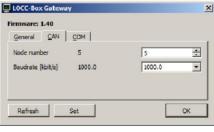

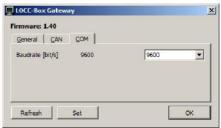

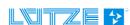

All the values in gray can be read after the call of the window and show the present adjustments of the Gateway. With the button "Refresh" it is possible to update the values and to save them with "Set". "OK" is used to close the window - new adjustments are not saved. At the top the currently firmware is additionally indicated.

## 3.4.3 Firmware Download

The Firmware Download is for updating the gateway software. It is only for service purposes (updates). This function is password protected.

## 3.5 Function via USB

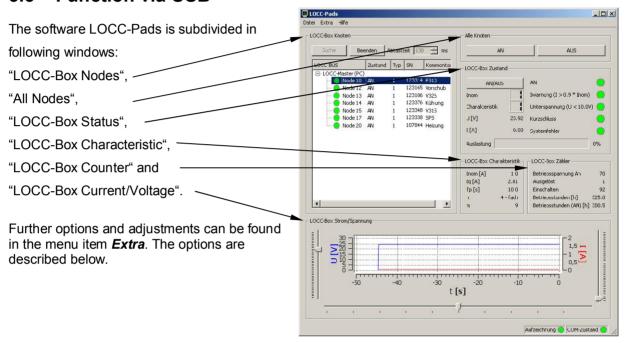

## 3.5.1 Window - LOCC-Box Nodes (Node Number Assignment)

This window offers the possibility to search modules, to adjust the start/stop record of the module data and the scan time. Also the node number, the device status, the type, the serial number and an editable comment are displayed.

## Searching new modules with node number 0 (delivery status)

Modules with default settings always have the node number 0. To use the modules they have to be assigned by a node number between 1 and 254.

After clicking **Search**, the internal bus is checked for connected modules. After the check the message **Found new nodes...** appears.

To configure those nodes click **Yes**, to cancel click **No**.

If choosing **Yes** all found modules are in the configuration mode.

The modules are flashing green. As a standard number 1 is suggested.

The number can be changed to any other number. To assign any module to that number press the push button of that module for 1 sec. The displayed number increments by 1 and

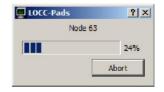

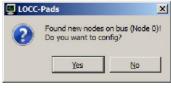

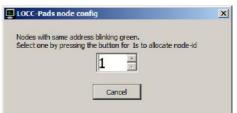

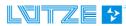

Start

State

ON

ON

ON

ON

ON

ON

ON

the next module can be assigned. This process has to be repeated till all modules are assigned to a node number

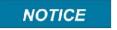

Assigned modules can be reset by choosing *Extra > LOCC-Box Reset*. See chapter 3.5.11.

LOCC-Box Nodes

Search

□ LOCC-Master (PC)

Node 1

Node 2

Node 3

Node 4

Node 5

Node 6

LOCC-BUS

#### Searching modules with a node number > 0

After clicking **Search**, the internal bus is checked for connected modules. All modules with a node number between 1 and 254 will be displayed in the **LOCC-Box Node** window.

Modules with the node number 0 or the same node number are also recognized. These modules have to be configured.

The window Search Node appears.

In the following example two modules with the node number 6 were found.

Found nodes with equal node-id (6)!
Configure?

OK

Cancel

Sampletime 100

Info

1000089340 Pump

1000089342 PLC

1000089344 I/O

1000089345 F100

1000089346 Valve 2

1000089341 Valve 1

1000089343 Servo 1

Type SN

1

1

1

1

1

After configuring node number 7 the search restarts. This process will be repeated till all modules are assigned to a valid node number (accept 0).

To cancel click Cancel.

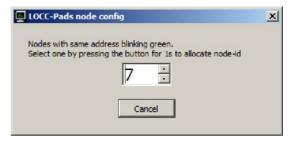

NOTICE

To change node numbers afterwards. The modules have to be in the stopping mode.

#### Scan time (cycle time)

The scan time (cycle time) can be adjusted to min.100 ms. This time indicates in which time period the modules are queried by the Gateway. Current and voltage runs which are smaller than the scan time are not recorded and therefore not indicated.

#### Start / End

This button is to start and stop the recording. After the start phase, all fields are active and the data are indicated by selected nodes. The status *Logging* is signalized in the status line.

When the Logging is finished, all windows are disconnected and are no longer updated. Confirm with **Yes** to stop the logging or with **No** to continue.

With **Yes** it is possible to confirm if the record has to be saved in Excel Format (+.CSV), clicking **No** for not saving.

With **Yes** it is possible to save the data of the current node in Excel Format (\*.log). By clicking **No** the possibility of saving does not exist.

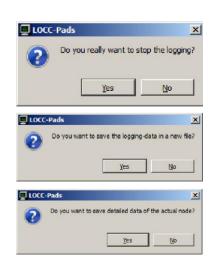

#### **Status**

Shows the status of the unit ON, OFF, Blown, OFF (Switch) or EXT. OFF.

#### Type

Shows the unit type. For example 716410 is type 1.

#### SN

Indicates the serial number of the modules.

#### Info string

With this option it is possible to enter an information for each node. The adjacent window can be opened by a double click on the suitable info field. This can be written or modified only if the recording is stopped. The information can have a length of max. 32 characters. The information is saved in the LOCC-Box. See chapter Fehler! Verweisquelle konnte nicht gefunden werden.

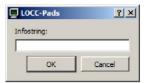

#### 3.5.2 Windows - All Nodes

With this option it is possible to switch all modules **ON** and **OFF** at the same time.

Confirm the security query by clicking **Yes** to start the procedure or with **No** to abort it.

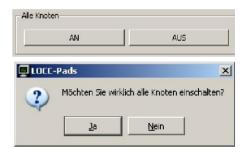

### NOTICE

Nodes which are switched off manually cannot be activated with this function. These nodes can only be switched *ON/OFF* in the field *LOCC-Box Status* ( see chapter Fehler! Verweisquelle konnte nicht gefunden werden.) or

alternately via the On/OFF button on the modules.

## 3.5.3 Windows - LOCC-Box Status

The following status and information are only related to the marked module. The represented lights show the condition of the status display of the module. The numbers in the fields *Inom* and *Characteristic* showing the settings of the current range and the characteristic curve. The adjacent output voltage and the currently flowing current are indicated in the field *U[V]* or *I[A]*. The bar *Ratio* represents the chronological sequence of 0 – 100% of the load monitoring according to the current flow. This means the bigger the over current, the smaller the time until the LOCC-Box-Net switches off the load.

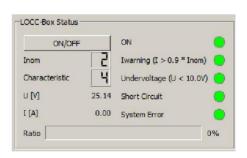

#### On / Off

Provides the possibility to switch the modules ON/OFF or acknowledge the modules after **Blown**.

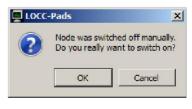

NOTICE

Modules which are switched off manually can only be switched on after confirming the security query with **OK**.

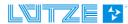

#### 3.5.4 Windows - LOCC-Box Characteristic

This field shows the parameters of the selected modules for the adjusted characteristic curve or rather the current range. Modifications by turning the selection switch *Current Range* or *Characteristic* are only updated after a restart of the module. The switch off / switch on can occur by the remote input, the software or by the module button.

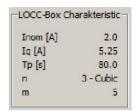

#### Under Extra > LOCC-Box Characteristic

it is possible to program a characteristic curve and to send it to position 10 (Characteristic) on the LOCC-Box-Net. Besides that option it is possible to save and open the characteristic curves. By modifying the 4 parameters speedy or lethargically characteristic curves are possible.

The shown diagram is for better comprehension of the possible settings. The diagram is not adapted to the adjustments.

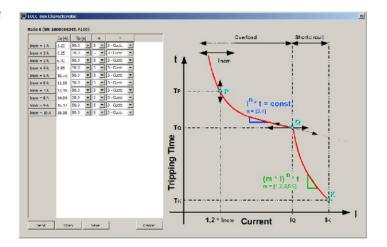

#### 3.5.5 Window - LOCC-Box Counter

The LOCC-Box modules have internal counters, which are read out by the software and displayed. These counters cannot be deleted.

#### **Power ON**

Indicates how many times the LOCC-Box has been connected to the supply voltage.

#### **Blown**

Indicates how many times the device has switched off because of overload or short circuit.

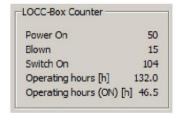

#### Switch On

This is the total of how many times the module has switched on (External / Software / Pushbutton).

### Operating hours [h]

Shows the total of the operating hours how long the LOCC-Box has been switched on to the supply voltage.

#### Operating hours (ON) [h]

Indicates the total time how long the load was or is switched on.

## 3.5.6 Window - LOCC-Box Current/Voltage

The represented *Plotter* shows the chronological sequence of output voltage and current for the selected nodes (module). The diagrams for current, voltage and time can be adjusted by the sliders. It is possible to save the value – see chapter 3.5.1

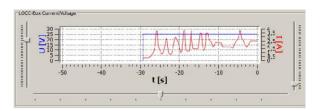

## 3.5.7 Extra / LOCC-Box Modules

This menu item displays a list of all connected and identified devices at the moment of the search run. These information are updated only during the search run and can be saved as a CSV file which is compatible with Excel.

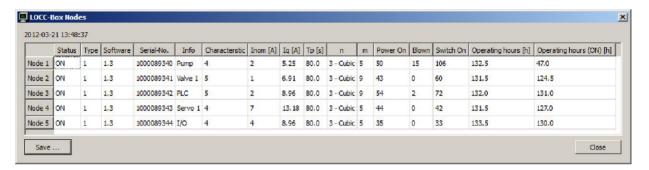

## 3.5.8 Extra / LOCC-Box Config

## > Status Output

The status output is suitable for the error recording and can be parameterized for two operating modes. The High level is available if the output is switched on. The status changes to low if the output is switched off by overload or short circuit. The additional mode for changes to low is the pushbutton, remote input or the software. (Default, as standard type 716401)

#### > Remote Input

The remote input provides 5 adjustments for switching the modules on/off. This is possible by adjusting the impulse length or the level.

The impulse length on/off corresponds the default setting.(716400, 716401, 716410)

#### Switch ON Characteristic

This adjustment describes the status after switching on the power supply. The default adjustment is the last state.

By clicking the button *Request* the current adjustments are displayed. By clicking *Set* the settings are send on the LOCC-Box. By clicking *Default* the default values will be write in the LOCC-Box.

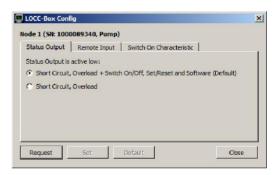

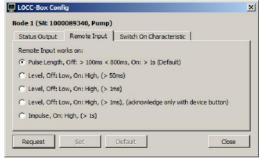

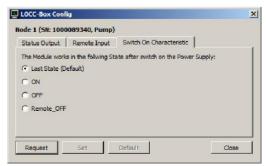

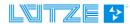

#### 3.5.9 Extra / LOCC-Box Info

LOCC-Box Info provides the import of comments. A description how to change comments can be found in chapter 3.5.1. For the import a CSV file with any name is needed.

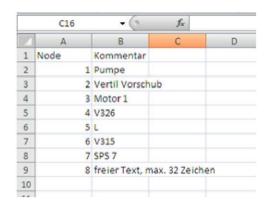

#### 3.5.10 Extra / LOCC-Box Logging

After starting the window LOCC-Box Logging, all events are saved in a temporary file on the computer. The file can be opened via the menu and can be saved as a CSV file. If shutting down LOCC-Pads an inquiry for saving the file appears. Choose Yes or No.

All events like over current, switching on/off for nodes with date/time, status, error current/voltage values and comments are logged.

The start of logging is displayed by a green light in the status line.

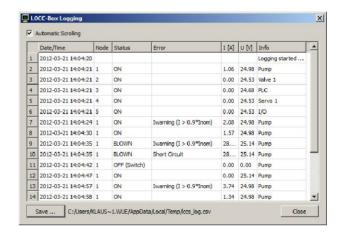

#### 3.5.11 Extra / LOCC-Box Reset

Configured modules with a node number >0 can be set to the default status (0) by resetting. Comments, settings and counters are not reset. It is useful if using the modules with node numbers in a new order. This operation is password protected to avoid an accidentally reset. The password is: **Reset Luetze**.

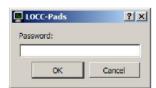

Following alert window /confirmation message appears:

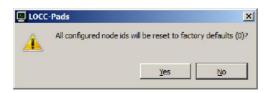

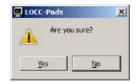

The modules have to be disconnected 5 s from the DC power supply after confirming by clicking Yes.

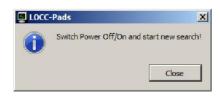

## 3.6 Configuration Saving / Open

With LOCC-Pads it is possible to save configurations and open existing ones.

Configurations are:

- Adjustments of the status output, remote input and the behavior of the switch on procedure see chapter 3.5.8
- Info strings, see chapter 3.5.1
- Settings of the characteristic curve of position 10, please see chapter 3.5.4
- Setting of the rotary switches for the *Current Range (I)* and the *Characteristics (C)*.
- Modules with Node number

## **3.6.1** Saving

At least one module has to be connected and the modules have to be in the stop mode. Click File>Save Configuration

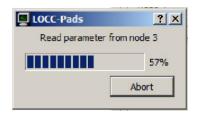

## 3.6.2 Open

To open an existing configuration at least one bus node has to be connected and the modules have to be in the stop mode. Click *File > Open Configuration*.

Confirm the loading of the configuration by clicking *Apply*. To cancel the loading, click *Abort*.

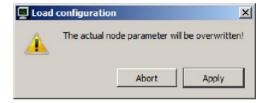

Invalid configuration like rotary switch settings of the current or characteristics or not existing node numbers are alert by a message window.

Example: The rotary switch I is set to 2 on node 1, but 1 is saved in the configuration file.

→ Set the rotary switch to 1 and switch the module off and on again.

The rotary switch **C** is set to 3 on node 1, but 4 is saved in the configuration file.

→ Set the rotary switch to 4 and switch the module off and on again.

The module with the node number 7 is saved in the configuration, but it does not exist.

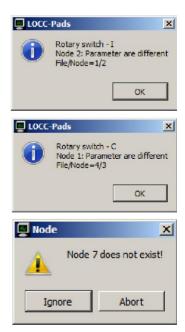

NOTICE

Modules which are not saved in the configuration file are not considered when loading.

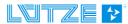

## 4 Gateway – CANopen, 716459

The LOCC-Box Gateway is an electronic part which distributes and transforms the data and messages of the serial LOCC-Box-Net interface to 3 further communication interfaces USB, CANopen or RS232.

## 4.1 General Information

## 4.1.1 Explanation

The serial LOCC-Box-interface (LOCCbus) is a 1 wire—communication interface according to the LIN specification. The protocol on this interface is programmed according to the Multidrop Protocol. The detailed configuration of the LOCC-Box-Interface can be found in *chapter* **Fehler! Verweisquelle konnte nicht gefunden werden.** (RS-232) and 4.4 (CANopen).

The Gateway supports following interfaces:

- > Full-Speed USB-interface with a max Bitrates of 12 MBit/s according to USB 2.0
- CAN-Interface according to ISO 11898-1, physical transmission layer is the CAN-High-Speed-Layer according to ISO 11898-2
- > serial interface RS232

The USB-Interface is for connecting the LOCC-Box-Net to a common computer or notebook. The USB-interface is recognized by Windows XP <sup>1)</sup> or Windows Vista <sup>1)</sup> as a serial COM-Interface. With LOCC-Pads the interface is used for the initial operation and configuration of the LOCC-Box-Net boards (716410).

The CANopen and serial RS232 interface are used for connecting the LOCC-Box-net to any programmable logic controller (PLC) of different manufacturers for example.

A simultaneous operation mode of the USB- and CANopen-interface is not possible. In this case the communication via the USB interface always has priority. The communication via the CANopen-interface is switched Off, the LOCC-Box-Net Interface is not available as electrical CANopen-user (no CAN-Acknowledge!).

The CANopen-interface functions according to the CANopen-Protocol CiA DS301; as CANopen-Profile the *Generic IO Profile* according to the CiA DS401 is used. The baud rate and the CANopennodes-Addresses (Node-ID) can be adjusted in LOCC-Pads.

The communication connection of the 3 Gateway interfaces (RS232, USB and CANopen) is exclusively positioned on the interface of the LOCC-Box-Net modules. The modules are not designed for a transverse communication (USB <-> RS232 <-> CANopen) among each other.

#### 4.1.2 Dimensions and Connections:

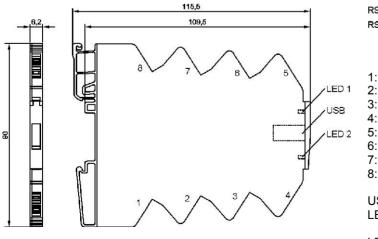

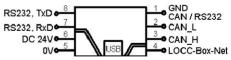

- GND CANopen / RS232
   CANopen connection CAN
- 2: CANopen connection CAN\_L3: CANopen connection CAN H
  - 1 wire Bus (LOCC-Box-Net) 0V (supply Gateway)
- 6: DC 12/24V (+supply Gateway)
- 7: RS232 connection RxD 8: RS232 connection – TxD
- USB: USB connection
- LED 1: USB status in case of data
  - Exchange via UART
- LED 2: CANopen status

LOCC-Box-Net\_1.31\_HB\_EN.docx 25

# 4.1.3 Function and Display

| Function                                       | PIN | Description                                                                                                    |
|------------------------------------------------|-----|----------------------------------------------------------------------------------------------------|
| GND                                            | 1   | Ground potential for CANopen and RS232, connection for shielding.                                                                     |
| CAN_L                                          | 2   | Connection of the CAN_Low cable, load resistance typical 120R, must be set externally                                                 |
| CAN_H                                          | 3   | Connection of the CAN_High cable, load resistance typical 120R, must be set externally                                                |
| 1 wire bus                                     | 4   | 1 wire communication bus for the connection of typical 40 and max 84 LOCC-Box-Net modules, see topology. The bus length is up to 40m. |
| <ul> <li>connection,<br/>own supply</li> </ul> | 5   | Has to be connected directly to the voltage supply.                                                                                   |
| + connection, own supply                       | 6   | Has to be connected directly to the voltage supply.                                                                                   |
| RS232_RxD                                      | 7   | RS232 received data cable                                                                                                    |
| RS232_TxD                                      | 8   | RS232 transmission data cable                                                                                                    |

| Display           | Function     | Description                                                      |  |
|-------------------|--------------|------------------------------------------------------------------|--|
| LED 1,            | USB          | USB is active                                                    |  |
| green – lighting  | 000          | OOD 13 active                                                    |  |
| LED 1, Green –    | USB +        | USB is active. If an additional data exchange occurs through the |  |
| with short off    | RS232        | RS232 interface, the LED for this time is blanked.               |  |
| LED 1, green -    | USB +        | USB is not active. If a data are exchanged via the RS232         |  |
| with short on     | RS232        | interface, the LED flashes for this time.                        |  |
| LED 1,            | Firmware     | The Firmware has been deleted. If the LED 2 flashes in red as    |  |
| rot – lighting    | riiiiware    | well, the Gateway is in the Firmware-Update-Mode.                |  |
| LED 2,            | CANopen      | CANopen is active – pre-operational mode                         |  |
| green – blinking  | CANOPEII     | CANOPEN IS active - pre-operational mode                         |  |
| LED 2, green –    | CANopen      | CANopen is active - stop mode                                    |  |
| with short on     | Олиорен      | CANOPEN IS active - Stop mode                                    |  |
| LED 2,            | CANopen      | CANopen is active – operation mode                               |  |
| green - lighting  | O/ II TOPCII | or a topon to douve operation mode                               |  |
| LED 2, red – with | CANopen      | CANopen is active - BUS WARN message                             |  |
| short on          | C/ (140pen   | Orthopen is delive - BOO_VV/titiv message                        |  |
| LED 2,            | CANopen      | CANopen is active - BUS_OFF message, together with LED1 red      |  |
| red - lighting    | CANOPEII     | lighting the gateway is in the firmware update mode.             |  |

## 4.1.4 Topology and Structure

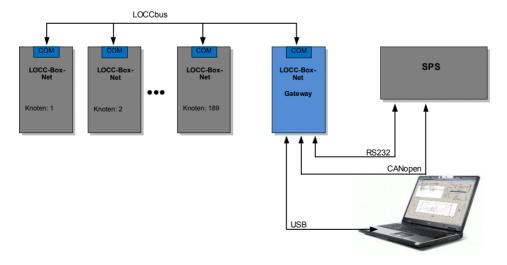

## 4.1.5 Mounting

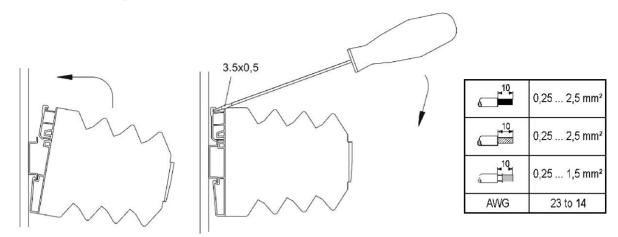

### 4.1.6 Installation

- Supply the Gateway and all LOCC-Box-Net modules with an operating voltage of DC 12/24V
- 2. Connect the *COM* connectors of the modules to the Gateway. For this purpose jumper combs can be used.

  See chapter 7.
- 3. Connect the Gateway as follows: A) USB
  - B) RS232
  - C) CANopen

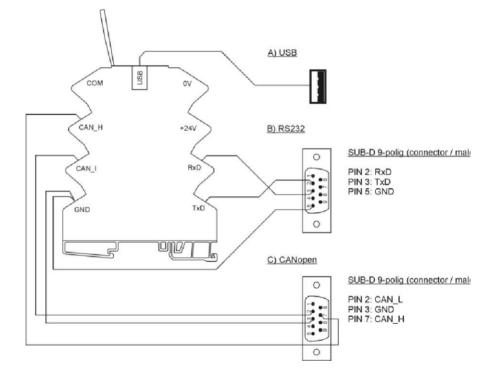

#### **Connection to USB**

Connect the Gateway to the computer by using the provided USB cable.

At the initial connection, the Gateway will find a new Hardware *LOCC-Box-Net Interface* 716459 and the *Found new Hardware wizard* will prompt.

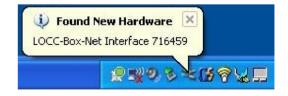

Choose *Install the software automatically* and confirm by clicking *Next*. Follow the instructions of the wizard, which searches and installs the *loccbn.inf* driver.

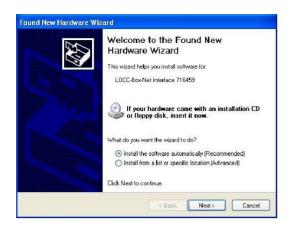

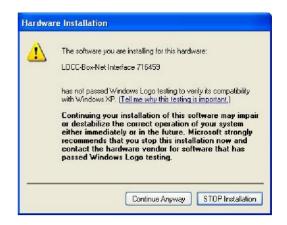

A safety Warning will prompt. Confirm by clicking Continue Anyway.

### 4.2 Communication via USB

See chapter Fehler! Verweisquelle konnte nicht gefunden werden. LOCC-Pads.

## 4.3 Communication via RS232

The UART interface RS232 allows the communication between the Gateway (LOCC-Box-Net) and a terminal program, for example Microsoft Hyper Terminal, or a PLC. The telegrams begin with a <STX> (ASCII 0x02) and end with a <ETX> (ASCII 0x03).

<STX> is the key combination **Strg+B** and <ETX> **Strg+C**. The single numbers are transmitted as ASCII-HEX. Use the following setup:

Baud rate: 600 - 115200 bit/s

Data bit: 8
Parity: none
Stop bits: 1
Flow control: none

The communication allows to write and to read values and the status. The Information corresponds to the version as in the Software LOCC-Pads. The following information can be read:

Module type

Module state / configuration: - Module Off, On, Blown and EXT.Off

- New Modules on the BUS

- Current warning (I>90%), switching off due to over current

- Under voltage

- switching off due to short circuit

- System failure

Switch setting of current rangeSwitch setting of characteristic

- Input voltage
- Output voltage
- Current
- Adjustments of the characteristic curves
- Software version
- Serial number
- Counter reading

It is possible to write the operating status ON / OFF.

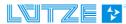

### **Example: HyperTerminal**

- Start the program. Click Start>Programs>Accessories>Communication> HyperTerminal.
- Enter a name for the new connection and assign an icon to it. For example the Lütze icon.
   Confirm by clicking **OK** to continue or **Cancel** to abort.
- 3. From the drop down list *Connect using* choose the COM1 interface where the Gateway is connected to.

## NOTICE

In case you do not know which connection is the right one, check it with the *Device-Manager*. Open the folder *System* by clicking *Start > Settings > Control Panel*. The *Device Manager* can be found under *Hardware*.

4. Enter all properties for the communication. Use following adjustments:

Baud rate: 600 - 115200 bit/s

Data bit: 8
Parity: none
Stop bits: 1
Flow control: none

\_

### NOTICE

The baud rate has to be the same as the baud rate of the Gateway.

See chapter Fehler! Verweisquelle konnte nicht gefunden werden. "Configuration LOCC-Box Gateway for CANopen and RS232".

- 5. Adjustment of the local Echo
  - Stop the connection by clicking **Disconnect**.
  - Under *File>Properties* the menu Properties prompts. Click the slide *Settings*.
  - Under File>Properties the menu Properties prompts. Click the slide Settings.

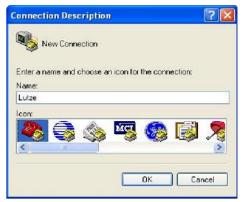

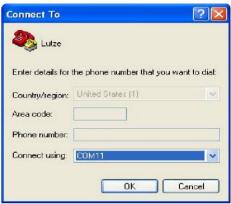

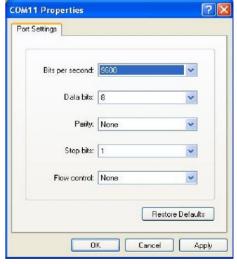

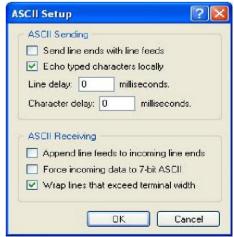

## 4.3.1 How to read values and status

| Query                                              | Input - command                                       | Output                                                                                                    |
|----------------------------------------------------|-------------------------------------------------------|----------------------------------------------------------------------------------------------------|
|                                                    |                                                       | <stx> = Strg+B / <etx> = Strg+C</etx></stx>                                                                                                    |
| Software version                                   | STX> nn 50 <etx>  Module command (Nodes)</etx>        | <pre> <stx> XX</stx></pre>                                                                                                    |
|                                                    | Output: <                                             | STX>0150 <etx>, module query (nodes) 1 STX&gt;<u>04</u> <u>00</u><etx> = 00 04 = <i>decimal value</i> = 0.4</etx></etx>                                                                |
| Serial number                                      | <stx> nn 51 <etx>  Module command (Nodes)</etx></stx> | <stx> <u>WW</u> <u>XX YY ZZ</u> <etx>  = MSB (most signification bit)  = LSB (least significant bit)  MSB LSB (Hex) = conversion into <i>decimal value</i> = Serial number</etx></stx> |
|                                                    |                                                       | STX>0151 <etx>, module query (nodes) 1<br/>STX&gt;<u>EF E1 01 00</u><etx><br/></etx></etx>                                                                                             |
| LOCC-Box<br>Counter<br>Operating voltage<br>ON     | <stx> nn 52 <etx>  Module command (Nodes)</etx></stx> | <stx> XX YY ZZ <etx>  — = MSB (most signification bit)  — = LSB (least significant bit)  MSB LSB (Hex) = conversion into decimal value = counter</etx></stx>                           |
|                                                    |                                                       | STX>0B52 <etx>, module query (nodes) 11<br/>STX&gt;<u>0C 01 00</u><etx> </etx></etx>                                                                                                   |
| LOCC-Box<br>Counter<br>"Operating hours<br>(h)"    | <stx> nn 53 <etx>  Module command (Nodes)</etx></stx> | <pre> <stx> XX YY ZZ <etx></etx></stx></pre>                                                                                                    |
|                                                    |                                                       | STX>0C53 <etx>, module query (nodes) 12<br/>STX&gt;<u>60 01 00</u><etx><br/>= = 00 01 60 = <i>decimal value</i> / 2 = 176 h</etx></etx>                                                |
| LOCC-Box<br>Counter<br>"Operating hours<br>ON (h)" | <stx> nn 54 <etx>  Module command (Nodes)</etx></stx> | <stx> XX YY ZZ <etx>  — = MSB (most signification bit) — = LSB (least significant bit)  MSB LSB (Hex) = conversion into decimal value / 2 = Operating hours (h)</etx></stx>            |
|                                                    |                                                       | STX>0D54 <etx>, module query (nodes) 13,<br/>STX&gt;<u>FB 08 00</u><etx><br/>— — — = 00 08 FB = <i>decimal value</i> / 2 = 1149,5 h</etx></etx>                                        |

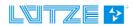

| Query                              | Input - Command                                                                                | Output                                                                                                    |
|------------------------------------|------------------------------------------------------------------------------------------------|----------------------------------------------------------------------------------------------------|
|                                    |                                                                                                | <stx> = Strg+B / <etx> = Strg+C</etx></stx>                                                                                                    |
| LOCC-Box<br>Counter<br>"Blown"     | <pre>STX&gt; nn 55 <etx> Module command (Nodes)  Example: Input: &lt; Output: &lt;</etx></pre> | <pre> <stx> XX YY ZZ <etx></etx></stx></pre>                                                                                                    |
| LOCC-Box<br>Counter<br>"Switch On" |                                                                                                | STX>0E56 <etx>, module query (nodes) 14,  STX&gt;11 00 00  90 00 28 = decimal value = 40   STX&gt; XX YY ZZ <etx> = MSB (most signification bit)   LSB (least significant bit) = Switch On   MSB LSB (Hex) = conversion into decimal value = Switch On    STX&gt;0E56<etx>, module query (nodes) 14,  STX&gt;11 00 00   STX&gt;11 00 00 = 17</etx></etx></etx> |
| Module state/<br>Configuration     | <stx> nn 04 <etx>  Module command (Nodes)</etx></stx>                                          | $\begin{array}{c ccccccccccccccccccccccccccccccccccc$                                                                                                    |
|                                    |                                                                                                | STX>0204 <etx>, module query (nodes) 2  STX&gt;4 2 9 1<etx>  = decimal 1 = current range 2A  = decimal 9 = characteristic 10  0 0 1 0  10: Blown  1: Short circuit</etx></etx>                                                                                                    |
| Module type                        |                                                                                                | <pre> <stx> X2X1 <etx></etx></stx></pre>                                                                                                    |

| Query                  | Input – Command                                                                                                    | Output                                                                                                    |
|------------------------|----------------------------------------------------------------------------------------------------|----------------------------------------------------------------------------------------------------|
|                        |                                                                                                    | <stx> = Strg+B / <etx> = Strg+C</etx></stx>                                                                                                    |
| Input voltage          | <stx>nn 0503<etx>  Module command (Nodes)</etx></stx>                                                                                                    |                                                                                                    |
|                        | Output: <s< td=""><td>TX&gt;140503<etx>, module query (nodes) 20<br/>TX&gt;84 02<etx><br/><math>= 0284 = Decimal \ value = 644</math><br/><math>= \frac{644 \times 39V}{1024} = 24,53V</math></etx></etx></td></s<> | TX>140503 <etx>, module query (nodes) 20<br/>TX&gt;84 02<etx><br/><math>= 0284 = Decimal \ value = 644</math><br/><math>= \frac{644 \times 39V}{1024} = 24,53V</math></etx></etx> |
| Output voltage         |                                                                                                    | <pre> <stx> XX YY <etx></etx></stx></pre>                                                                                                    |
|                        | Output volta                                                                                                    | $ge = \frac{647 \times 39V}{1024} = 24,64 \text{ V}$                                                                                                    |
| Current<br>measurement | <stx>nn 0511<etx>  Module command (Nodes)</etx></stx>                                                                                                    | <pre> <stx> XX YY <etx></etx></stx></pre>                                                                                                    |
|                        | Output: <s< td=""><td>TX&gt;0F0511<etx>, module query (nodes) 15<br/>TX&gt;<math>\frac{1F\ 00}{}</math><etx> = 00 1F = decimal value = 31<br/><math>\frac{x\ 32,75A}{1024}</math> = 0,99 A</etx></etx></td></s<>    | TX>0F0511 <etx>, module query (nodes) 15<br/>TX&gt;<math>\frac{1F\ 00}{}</math><etx> = 00 1F = decimal value = 31<br/><math>\frac{x\ 32,75A}{1024}</math> = 0,99 A</etx></etx>    |

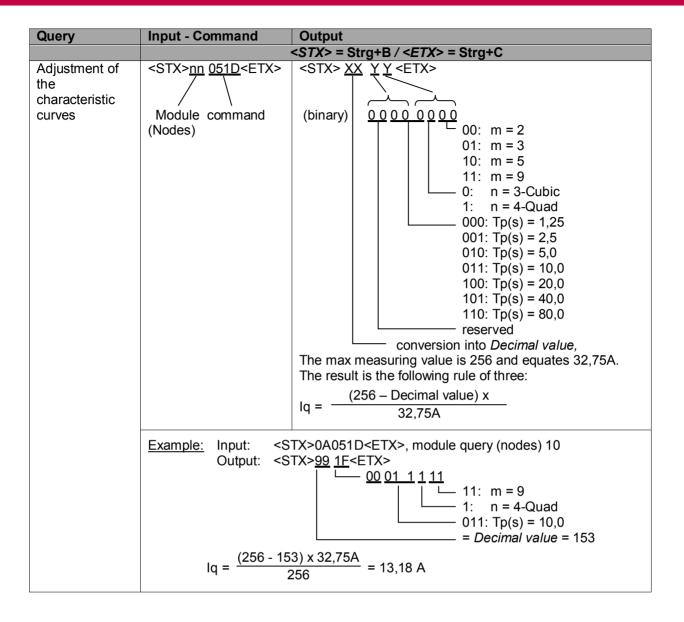

## 4.3.2 Writing On / Off status

| Query              | Input - Command Output                                                                                                    |                                                                                                    |
|--------------------|----------------------------------------------------------------------------------------------------|----------------------------------------------------------------------------------------------------|
|                    | < <i>STX</i> > = Strg+B /                                                                                                    | <etx> = Strg+C</etx>                                                                                                    |
| Status<br>On / Off | <pre>Module Command Instruction (Nodes) (write) (On / Off)  XX: 00 = Module switch off 01 = Module switch on</pre>                                                                                                    | As answer the new operation status is restored. The answer can be found according "module status / configuration" on page 25. |
|                    | Example:  Input: <stx>088401<etx>,switch On modulity of the modulity of the mo</etx></stx> |                                                                                                    |

## 4.4 CANopen Communication

On the CAN Bus the Gateway performs as a CANopen node according to DS301 with a profile following DS401 (Generic I/O).

### 4.4.1 Terms and Definitions

CANopen CANopen is a protocol which has been developed originally for industrial control

systems. www.can-cia.org

COB Communication Object

Data rate

The data rate is the number of data which can be transmitted in a certain time.

EDS-Files Electronic Data Sheet

Is provided by the manufacturer of a CANopen device. It has a standard format for the description of devices. The EDS-file contains information about the description of the file, about general device information and about the

description of the supported objects.

Emergency-Id Emergency Data Object

ID Identifier

Node number Within a CANopen-Network it is possible to identify every device by its node

number (Node-ID). The allowed node numbers are in the range from 1 to 127

and can appear only one time in a network.

LEN Length - Length of the data

NMT Network Management (Master)

PDO Process Data Objects

The PDOs are used for the transmission of the process data. In 'Receive'-PDO (RxPDO) the Process Data are received from the LOCC-Box Gateway. Via the 'Transmit' PDO (TxPDO) the Cateway conde data to the CANlenge pat

'Transmit'-PDO (TxPDO) the Gateway sends data to the CANopen net.

PDO-Mapping Die The PDOs are used for the transmission of the process data. In 'Receive'-

PDO (RxPDO) the Process Data are received from the LOCC-Box Gateway. Via the 'Transmit'-PDO (TxPDO) the Gateway sends data to the CANopen net.

RTR Remote Transmit Request

Rx Receive

SDO Service Data Object

The SDOs are used for the transmission of the configuration and parameter data for example the output current. In contradiction to the PDOs, the SDO messages will be confirmed. After writing or reading request on a data object, a

confirmation or a failure telegram follows.

Sync Sync (frame) Telegram

Tx Transmit

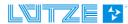

## 4.4.2 NMT-Boot-up

The Gateway can be initialized with the CiA-Draft Standard 301, as described in chapter 9.4 'Minimal - Boot-up'. In this example the Gateway is used with the NodelD 5.

| Instruction                | Identifier [Hex] | Instruction code | Node-ID of the Gateway |
|----------------------------|------------------|------------------|------------------------|
| NMT - "Operation Mode"     | 0000             | 01               | 05 <sub>h</sub>        |
| NMT - "Pre-Operation Mode" | 0000             | 80               | 05 <sub>h</sub>        |

The Operation Mode support additional Process-Data-Objects (PDO)!

## 4.4.3 The CANopen Directory

The object directory is an assorted grouping of objects, which is accessible via the network. Each object in every directory is addressed with a 16-Bit-Index. In the object directory the index is indicated in a hexadecimal form.

The index can be a 16-Bit-Parameter code according to the CANopen specification (CiA DS-301), or a manufacturer specific code. With the more significant bits of the index, it is possible to identify in which object group the parameter belongs to. Following parameters belonging to the object directory:

| Index [Hex] | Object                             | Example                                     |
|-------------|------------------------------------|---------------------------------------------|
| 0001 009F   | Definition of data types           | -                                           |
| 1000 1FFF   | Communication Profile Area         | 1001 <sub>h</sub> : error-register          |
| 2000 5FFF   | Manufacturer Specific Profile Area | 2000 <sub>h</sub> : module-type             |
| 6000 9FFF   | Standardized Device Profile Area   | according to the application profile DS-40x |
| A000 FFFF   | Reserved                           | -                                           |

## 4.4.3.1 Access to the Object Directory via SDOs

With the SDOs (Service Data Objects) it is possible to access the object directory of a device. An SDO represents a channel to access the parameter of the device. The access is possible in the operational and pre-operational mode. The SDOs are transmitted with ID  $600_h$  + NodelD (Request). The receiver confirms the parameters with ID  $580_h$  + NodelD (Response).

#### The SDO is configured as follows:

| Identifier          | Com- | Index |        |           |     |            |     |
|---------------------|------|-------|--------|-----------|-----|------------|-----|
| (600 <sub>h</sub> + | mand | (low) | (high) | Sub-Index | LSB | Data field | MSB |
| Node-ID)            | code |       |        |           |     |            |     |

Example - Sending (Request):

| 605 <sub>h</sub>       | 40 <sub>h</sub> | 00 h        | 20 <sub>h</sub>                           | 01                | 00 <sub>h</sub> | 00 h | 00 <sub>h</sub> | 00 <sub>h</sub> |
|------------------------|-----------------|-------------|-------------------------------------------|-------------------|-----------------|------|-----------------|-----------------|
| (Node-ID 5<br>Gateway) | (read)          | (Transmit-S | =2000 <sub>h</sub> )<br>SDO-module<br>De) | (LOCC-Box node 1) |                 |      |                 |                 |

Example - Receiving (Response):

|                        | 00.1g (c        | Jp 000).                |                                       |                      |                 |                  |                 |                 |
|------------------------|-----------------|-------------------------|---------------------------------------|----------------------|-----------------|------------------|-----------------|-----------------|
| 585 <sub>h</sub>       | 4F <sub>h</sub> | 00 <sub>h</sub>         | 20 <sub>h</sub>                       | 01                   | 01 <sub>h</sub> | 00 <sub>h</sub>  | 00 <sub>h</sub> | 00 <sub>h</sub> |
| (Node-ID 5<br>Gateway) | (1 Byte)        | (Index=<br>(Receive-SDC | :2000 <sub>h</sub> )<br>-module type) | (LOCC-Box<br>node 1) | va              | lue = 00<br>(MSB |                 | 01              |

LOCC-Box-Net\_1.31\_HB\_EN.docx

#### **Description of the SDOs:**

Identifier: The parameters are transmitted with ID  $600_h + NodelD$  (Request). The receiver

confirms the parameters with ID  $580_h + NodelD$  (Response).

Instr. Code: The instruction code consists the instruction specifies and the length.

The most needed combinations for example are:

 $40_h = 64_d$ : Read Request, this means a parameter has to be read

 $23_h = 35_d$ : Write Request with 32 Bit data, this means a parameter has to be

placed

The Gateway responds to each received telegram with an answer telegram.

This can include the following instruction codes:

 $43_h = 67_d$ : Read Response with 32 Bit data, this telegram contains the required

parameters

 $60_h = 96_d$ : Write Response, this means a parameter has been set successful  $80_h = 128_d$ : Error Response, this means the CAN module reports a failure.

The following table gives an overview about the most used instructions codes. The command frames must always include 8 data bytes. Information about syntax and further instruction codes are contained in the CiA DS-301.

| Instruction                | Count of data bytes | Command code [Hex] |  |  |
|----------------------------|---------------------|--------------------|--|--|
|                            | 1                   | 2F                 |  |  |
| Write Request              | 2                   | 2B                 |  |  |
| (Initiate Domain Download) | 3                   | 27                 |  |  |
|                            | 4                   | 23                 |  |  |
| Write Response             | -                   | 60                 |  |  |
| (Initiate Domain Download) |                     |                    |  |  |
| Read Request               | -                   | 40                 |  |  |
| (Initiate Domain Upload)   |                     |                    |  |  |
| Read Response              | 1                   | 4F                 |  |  |
| (Initiate Domain Upload)   | 2                   | 4B                 |  |  |
|                            | 3                   | 47                 |  |  |
|                            | 4                   | 43                 |  |  |
| Error Response             | -                   | 80                 |  |  |
| (Abort Domain Transfer)    |                     |                    |  |  |

Index, Sub-Index

Index and Sub-Index are described in *chapter Device Profile Area*, **Fehler! Verweisquelle konnte nicht gefunden werden.** and "*Manufacturer Specific Profile Area*, **Fehler! Verweisquelle konnte nicht gefunden werden.**" of this manual.

Data field ...

The data field can be maximum 4 bytes long. The low-order byte (LSB) comes first and the more important byte (MSB) last. The low-order byte is always in **Data 1**, in case of 16-Bit-values the more important byte (bits 8...15) is in **Data 2**, and in case of 32-Bit-values the MSB is (bits 24...31) in **Data 4**.

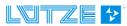

# 4.4.3.2 Failure codes of the SDO-Domain-Transfers

The following failure codes can occur during the application (according to CiA DS-301, chapter *Abort SDO Transfer Protocol*):

| Failure code<br>[Hex] | Explanation                                                             |
|-----------------------|-------------------------------------------------------------------------|
| 05030000              | Toggle Bit unchanged                                                    |
| 05040001              | Wrong command specified                                                 |
| 06010002              | Writing access is wrong                                                 |
| 06020000              | Wrong index                                                             |
| 06040041              | The object cannot be mapped onto PDO                                    |
| 06040043              | The parameters are incompatible                                         |
| 06060000              | No access – hardware failure                                            |
| 06070010              | Wrong number data bytes                                                 |
| 06070012              | Length of the service parameters is too big                             |
| 06070013              | Length of the service parameters is too small                           |
| 06090011              | Wrong Sub-Index                                                         |
| 06090030              | Parameter has been sent out of the last value range                     |
| 08000000              | Failure cause not defined                                               |
| 08000020              | Data cannot be transmitted or saved                                     |
| 08000022              | With the present device status, the data cannot be transmitted or saved |
| 08000024              | Access to flash failed                                                  |

# 4.4.4 Overview of the CANopen-Identifier used

| Function           | Identifier [Hex]     | Remarks                                                       |
|--------------------|----------------------|---------------------------------------------------------------|
| Network management | 0                    | NMT (operation-/ pre-operation mode)                          |
| SYNC               | 80                   | Sync to each one, (configurable by Object 1005 <sub>h</sub> ) |
| Emergency Message  | 80 + Node-ID         | Configurable by Object 1014 <sub>h</sub>                      |
| Tx-PDO1            | 180 + <i>Node-ID</i> | PDO1 from the Gateway (Tx) (Object 1800 <sub>h</sub> )        |
| Tx-PDO2            | 280 + Node-ID        | PDO2 from the Gateway (Tx) (Object 1801 <sub>h</sub> )        |
| Tx-PDO3            | 380 + Node-ID        | PDO3 from the Gateway (Tx) (Object 1802 <sub>h</sub> )        |
| Tx-PDO4            | 480 + Node-ID        | PDO4 from the Gateway (Tx) (Object 1803 <sub>h</sub> )        |
| Rx-PDO1            | 200 + Node-ID        | PDO1 to the Gateway (Rx) (Object 1400 <sub>h</sub> )          |
| Rx-PDO2            | 300 + Node-ID        | PDO2 to the Gateway (Rx) (Object 1401 <sub>h</sub> )          |
| Rx-PDO3            | 400 + Node-ID        | PDO3 to the Gateway (Rx) (Object 1402 <sub>h</sub> )          |
| Rx-PDO4            | 500 + Node-ID        | PDO4 to the Gateway (Rx) (Object 1403 <sub>h</sub> )          |
| Tx-SDO             | 580 + Node-ID        | SDO from the Gateway (Tx)                                     |
| Rx-SDO             | 600 + Node-ID        | SDO to the Gateway (Rx)                                       |
| Node Guarding      | 700 + Node-ID        | configurable by Object 100E <sub>h</sub>                      |

NodelD: Adjusted CANopen-Address [1<sub>h</sub>...7F<sub>h</sub>]

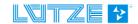

### 4.4.4.1 Adjustment of the COB-ID

The COB-IDs, which can be adjusted (with exception of the SYNC), are deviated from the adjustment of the Node-ID via LOCC-Pads (chapter Fehler! Verweisquelle konnte nicht gefunden werden.). If the COB-IDs are described by a SDO, the adjustment is valid, even if another Node-ID in LOCC-Pads is adjusted. In order to allow the takeover of the Default-COB-ID, the COM defaults or all defaults must be loaded (Object 1011h).

### 4.4.5 Setting and reading the LOCC-Box-Net

# 4.4.5.1 LOCC-Box-Net Message

The transmission modes can be distinguished into:

acyclic, synchronic: The transmission is done after receiving a SYNC-Message

(PDO -transmission mode 0), if the data have changed

acyclic, synchronic: The transmission is done after receiving a certain number of

SYNC-Messages (PDO-transmission mode 1...240).

• synchronic, remote request: The status of the inputs is saved with each SYNC message and is

sent after receiving an RTR frame (PDO transmission mode 252).

asynchronous,
 After receiving an RTR frame, the last calculated status of the inputs

remote request: is sent (PDO transmission mode 253).

• process controlled, The transmission takes place when the status of defined LOCC

asynchronous: Box-Net modules (PDO transmission modes 254, 255) changes.

#### 4.4.5.2 Switching on the LOCC-Box-Net

The LOCC-Box-Net modules are sent as soon as an object to switch on is received (for example Object 6200h through Rx-PDO).

# 4.4.5.3 Supported transmission modalities according to DS-301

| Transmission |        | Pi      | DO - transmis | ssion        |     | Supported from the |
|--------------|--------|---------|---------------|--------------|-----|--------------------|
| type         | Cyclic | Acyclic | Synchronic    | asynchronous | RTR | Gateway            |
| 0            |        | Х       | Х             |              |     | Х                  |
| 1 240        | X      |         | Х             |              |     | X                  |
| 241 251      |        | -       |               |              |     |                    |
| 252          |        |         | Х             |              | Х   | X                  |
| 253          |        |         |               | X            | Χ   | Х                  |
| 254          |        |         |               | Х            | Х   | Х                  |
| 255          |        |         |               | Х            | X   | Х                  |

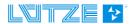

### 4.4.6 Implemented PDO's

The gateway supports TX- and RX-PDO's in the activated *Operation Mode*. See chapter Fehler! Verweisquelle konnte nicht gefunden werden.

#### 4.4.6.1 Tx - PDO

The transmit PDO sends the information which module is switched on and which is switched off to the Gateway. Following identifier are used:

- 180 + Node-ID, for node number 1 64
- 280 + *Node-ID*, for node number 65 128
- 380 + *Node-ID*, for node number 129 192
- 480 + *Node-ID*, for node number 193 254

At each change of the status a PDO will be send. Changes of status are:

- · Modules were switched on or off
- · Modules are blown
- Modules were acknowledged
- The output current is bigger than 90% of the selected current range
- The output current is bigger than 100% of the selected current range

#### Example:

A status change was recognized on a module with the node number 1-64. The gateway with the node number 5 sends a PDO on the identifier  $185_h$  (180 + NodelD) to the PLC.

| ID               | RTR            | LEN            | Data            |                                                     |                 |                 |                 |                 |                 |                 |
|------------------|----------------|----------------|-----------------|-----------------------------------------------------|-----------------|-----------------|-----------------|-----------------|-----------------|-----------------|
|                  |                |                | 1               | 2                                                   | 3               | 4               | 5               | 6               | 7               | 8               |
|                  |                |                | LSB             |                                                     |                 |                 |                 |                 |                 | MSB             |
| 185 <sub>h</sub> | 0 <sub>h</sub> | 8 <sub>h</sub> | FF <sub>h</sub> | 00 <sub>h</sub>                                     | F9 <sub>h</sub> | 0A <sub>h</sub> | 9B <sub>h</sub> | 01 <sub>h</sub> | 30 <sub>h</sub> | 00 <sub>h</sub> |
|                  |                |                | read out        | ead out value: 00 30 01 9B 0A F9 00 FF <sub>h</sub> |                 |                 |                 |                 |                 |                 |

8 Data bytes are transmitted and evaluated binary. 0=OFF, 1=ON.

Module: 64 ... 57 56 ... 49 48 ... 41 40 ... 33 32 ... 25 24 ... 17 16 ... 9 8 ... 1

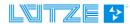

### 4.4.6.2 Rx - PDO

Because of the receive PDO the gateway can receive information which module/node should be switched on/off. Following identifier are used:

- 200 + NodelD, for node number 1 64
- 300 + *NodeID*, for node number 65 128
- 400 + *NodeID*. for node number 129 192
- 500 + *NodeID*. for node number 193 254

#### Example:

The Gateway module 5 receives the information for node number 1-64. 8 data bytes are transmitted. 0 = OFF, 1 = ON

Binary: <u>0000 0000</u> <u>0011 0000</u> <u>0000 0001</u> <u>1001 1011</u> <u>0000 1010</u> <u>1111 1001</u> <u>0000 0000</u> <u>1111 1111</u>

Module: 64 ... 57 56 ... 49 48 ... 41 40 ... 33 32 ... 25 24 ... 17 16 ... 9 8 ... 1

| ID               | RTR            | LEN            |                 | Data            |                 |                 |                 |                 |                 |                 |
|------------------|----------------|----------------|-----------------|-----------------|-----------------|-----------------|-----------------|-----------------|-----------------|-----------------|
|                  |                |                | 1               | 2               | 3               | 4               | 5               | 6               | 7               | 8               |
|                  |                |                | LSB             | :               |                 |                 |                 |                 |                 | MSB             |
| 205 <sub>h</sub> | 0 <sub>h</sub> | 8 <sub>h</sub> | FF <sub>h</sub> | 00 <sub>h</sub> | F9 <sub>h</sub> | 0A <sub>h</sub> | 9B <sub>h</sub> | 01 <sub>h</sub> | 30 <sub>h</sub> | 00 <sub>h</sub> |
|                  |                |                | written va      | alue: 00 30     | 0 01 9B 0A      | 4 F9 00 FF      | h               |                 |                 |                 |

# NOTICE

Blown modules will be not acknowledged if switching off. The command *Switching On* leaps the acknowledgment and switches the module on.

## 4.4.7 Implemented CANopen – Objects (1000<sub>h</sub> ... 1FFF<sub>h</sub>)

A detailed description of the objects can found in the CiA DS-301.

| Index             | Sub-<br>Index | Description                | Data type      | R/W | Default-<br>value              | Example<br>in<br>Chapter |
|-------------------|---------------|----------------------------|----------------|-----|--------------------------------|--------------------------|
| 1000 <sub>h</sub> | -             | Device type                | unsigned 32    | ro  | 00030191 <sub>h</sub>          | 4.4.7.1                  |
| 1001 <sub>h</sub> | -             | Error register             | unsigned 8     | ro  | 00 <sub>h</sub>                | 4.4.7.2                  |
| 1003 <sub>h</sub> | 16            | Error-field                | unsigned 32    | ro  | 00 <sub>h</sub>                | 4.4.7.3                  |
| 1005 <sub>h</sub> | -             | COB-ID-Sync                | unsigned 32    | rw  | 80 <sub>h</sub>                | 4.4.7.4                  |
| 1006 <sub>h</sub> | -             | Communication cycle period | unsigned 32    | ro  | 0000000 <sub>h</sub>           | 4.4.7.5                  |
| 1008 <sub>h</sub> | ı             | Device name                | visible string | ro  | LOCC-Box-<br>Net               | 4.4.7.6                  |
| 1009 <sub>h</sub> | -             | Hardware version           | visible string | ro  | x.y                            | 4.4.7.7                  |
| 100A <sub>h</sub> | -             | Software version           | visible string | ro  | x.y                            | 4.4.7.8                  |
| 100C <sub>h</sub> | ı             | Guard time                 | unsigned 16    | rw  | 0000 <sub>h</sub>              | 4.4.7.9                  |
| 100D <sub>h</sub> | -             | Life time factor           | unsigned 8     | rw  | 00 <sub>h</sub>                | 4.4.7.9                  |
| 100E <sub>h</sub> | -             | Node guard COB-ID          | unsigned 32    | rw  | 700 <sub>h</sub> + Node-<br>ID | 4.4.7.10                 |

| 1010 <sub>h</sub> | 1 | Store parameters           | unsigned 32                           | rw | 1 <sub>h</sub>                | 4.4.7.11 |  |  |
|-------------------|---|----------------------------|---------------------------------------|----|-------------------------------|----------|--|--|
| 1011 <sub>h</sub> | 1 | Restore default parameters | unsigned 32                           | rw | 1 <sub>h</sub>                | 4.4.7.12 |  |  |
| 1014 <sub>h</sub> | - | COB-ID emergency message   | unsigned 32                           | rw | 80 <sub>h</sub> + Node-<br>ID | 4.4.7.13 |  |  |
| 1015 <sub>h</sub> | ı | Inhibit time emergency     | Inhibit time emergency unsigned 16 rw |    |                               |          |  |  |
| 1016 <sub>h</sub> | 1 | Consumer heartbeat time    | unsigned 32                           | rw | 00 <sub>h</sub>               | 4.4.7.15 |  |  |
| 1017 <sub>h</sub> | - | Producer heartbeat time    | unsigned 16                           | rw | 00 <sub>h</sub>               | 4.4.7.16 |  |  |
| 1018 <sub>h</sub> | 4 | Identity object            | unsigned 32                           | ro | -                             | 4.4.7.18 |  |  |
|                   | 1 | Vendor –ID                 |                                       |    | 64 <sub>h</sub>               |          |  |  |
|                   | 2 | Product code, decimal      |                                       |    | 716459                        |          |  |  |
|                   | 3 | Revision number            |                                       |    | x.y                           |          |  |  |
|                   | 4 | Serial number              | Serial number                         |    |                               |          |  |  |
| 1020 <sub>h</sub> | 2 | Verify configuration       | unsigned 32                           | rw | 00 <sub>h</sub>               | 4.4.7.18 |  |  |
| 1029 <sub>h</sub> | 1 | Error behavior             | unsigned 8                            | rw | 00 <sub>h</sub>               | 4.4.7.19 |  |  |

| Index             | Sub-<br>Index | Description               | Data type   | R/W | Example in Chapter |
|-------------------|---------------|---------------------------|-------------|-----|--------------------|
| 1400 <sub>h</sub> | 2             | 1. Receive PDO-Parameter  | PDO CommPar | rw  | 4.4.7.20           |
| 1401 <sub>h</sub> | 2             | 2. Receive PDO-Parameter  | PDO CommPar | rw  | 4.4.7.20           |
| 1402 <sub>h</sub> | 2             | 3. Receive PDO-Parameter  | PDO CommPar | rw  | 4.4.7.20           |
| 1403 <sub>h</sub> | 2             | 4. Receive PDO-Parameter  | PDO CommPar | rw  | 4.4.7.20           |
| 1600 <sub>h</sub> | 8             | 1. Receive PDO-Mapping    | PDO Mapping | ro  | 4.4.7.21           |
| 1601 <sub>h</sub> | 8             | 2. Receive PDO-Mapping    | PDO Mapping | ro  | 4.4.7.21           |
| 1602 <sub>h</sub> | 8             | 3. Receive PDO-Mapping    | PDO Mapping | ro  | 4.4.7.21           |
| 1603 <sub>h</sub> | 8             | 4. Receive PDO-Mapping    | PDO Mapping | ro  | 4.4.7.21           |
| 1800 <sub>h</sub> | 5             | Transmit PDO-Parameter    | PDO CommPar | rw  | 4.4.7.22           |
| 1801 <sub>h</sub> | 5             | 2. Transmit PDO-Parameter | PDO CommPar | rw  | 4.4.7.22           |
| 1802 <sub>h</sub> | 5             | 3. Transmit PDO-Parameter | PDO CommPar | rw  | 4.4.7.22           |
| 1803 <sub>h</sub> | 5             | 4. Transmit PDO-Parameter | PDO CommPar | rw  | 4.4.7.22           |
| 1A00 <sub>h</sub> | 8             | 1. Transmit PDO-Mapping   | PDO Mapping | ro  | 4.4.7.23           |
| 1A01 <sub>h</sub> | 8             | 2. Transmit PDO-Mapping   | PDO Mapping | ro  | 4.4.7.23           |
| 1A02 <sub>h</sub> | 8             | 3. Transmit PDO-Mapping   | PDO Mapping | ro  | 4.4.7.23           |
| 1A03 <sub>h</sub> | 8             | 4. Transmit PDO-Mapping   | PDO Mapping | ro  | 4.4.7.23           |

ro = only read rw = read and write

# **User Manual LOCC-Box-Net, LOCC-Pads**

# 4.4.7.1 Device Type (1000<sub>h</sub>)

| Index             | Name        | Data type   | R/W | Default-value          |
|-------------------|-------------|-------------|-----|------------------------|
| 1000 <sub>h</sub> | Device type | Unsigned 32 | ro  | 0003 0191 <sub>h</sub> |

The value of the Device type is: 0003.0191<sub>h</sub>

Digital input/output: 0003<sub>h</sub> Digital profile number: 0191<sub>h</sub>

# Read-out of the device type

The CANopen Master sends with the identifier  $605_h$  ( $600_h$  + Node-ID) the read request to the Gateway (module No. 5) (Node-ID= $5_h$ ):

| ID               | RTR   | LEN            | Data            |                 |                    |                 |        |                 |                 |                 |
|------------------|-------|----------------|-----------------|-----------------|--------------------|-----------------|--------|-----------------|-----------------|-----------------|
|                  |       |                | 1               | 2               | 3                  | 4               | 5      | 6               | 7               | 8               |
|                  |       |                | Comm.<br>code   | lno<br>low      | dex<br>high        | Sub-<br>Index   | LSB    |                 |                 | MSB             |
| 605 <sub>h</sub> | $0_h$ | 8 <sub>h</sub> | 40 <sub>h</sub> | 00 <sub>h</sub> | 10 <sub>h</sub>    | 00 <sub>h</sub> | $00_h$ | 00 <sub>h</sub> | 00 <sub>h</sub> | 00 <sub>h</sub> |
|                  |       |                | Read<br>Request | Index=          | =1000 <sub>h</sub> |                 |        |                 |                 |                 |

The Gateway (module No. 5) sends a read response ( $43_h = 4$  data bytes) to the master via the identifier  $585_h$  ( $580_h + \text{Node-ID}$ ) with the value of the device Type:

| ID               | RTR            | LEN            |                  | Data            |                    |                 |                 |                 |                       |                 |
|------------------|----------------|----------------|------------------|-----------------|--------------------|-----------------|-----------------|-----------------|-----------------------|-----------------|
|                  |                |                | 1                | 2               | 3                  | 4               | 5               | 6               | 7                     | 8               |
|                  |                |                | Comm.<br>code    | low             | dex<br>high        | Sub-<br>Index   | LSB             |                 |                       | MSB             |
| 585 <sub>h</sub> | 0 <sub>h</sub> | 8 <sub>h</sub> | 43 <sub>h</sub>  | 00 <sub>h</sub> | 10 <sub>h</sub>    | 00 <sub>h</sub> | 91 <sub>h</sub> | 01 <sub>h</sub> | 03 <sub>h</sub>       | 00 <sub>h</sub> |
|                  |                |                | Read<br>Response | Index=          | =1000 <sub>h</sub> |                 | read out        | value: 00       | 03 01 91 <sub>h</sub> |                 |

The read out value matches the device type: 0003.0191<sub>h</sub> (see above).

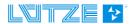

# 4.4.7.2 Error Register (1001<sub>h</sub>)

| Index             | Name           | Data type  | R/W | Default-value   |
|-------------------|----------------|------------|-----|-----------------|
| 1001 <sub>h</sub> | Error Register | Unsigned 8 | ro  | 00 <sub>h</sub> |

The Gateway uses the error register to display error messages. At the moment the following bits of the error registers are supported:

| Bit | Meaning                                    |
|-----|--------------------------------------------|
| 0   | Generic                                    |
| 1   | -                                          |
| 2   | -                                          |
| 3   | -                                          |
| 4   | communication error (overrun, error state) |
| 5   | -                                          |
| 6   | -                                          |
| 7   | -                                          |

The bits, which are not supported (-), are always restored as **0**. In case of an error, the suitable error bit is on **1**.

The following error message is supported:

11<sub>h</sub> communication error

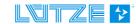

# 4.4.7.3 Pre-defined Error Field (1003<sub>h</sub>)

| Index             | Name                    | Data type   | R/W | Default-value   |
|-------------------|-------------------------|-------------|-----|-----------------|
| 1003 <sub>h</sub> | Pre-defined error field | unsigned 32 | ro  | 00 <sub>h</sub> |

In the *predefined error field* a list with the last error is saved. The *sub index 0* contains the current number of errors saved in the list. In *sub index 1* the last occurred failure is stored. In case a new error, the previous failure is stored in *sub index 2* and the new error *sub index 1* and so on. In this way a failure history list can be generated.

The error memory has a ring buffer structure. If the buffer is full, the oldest entry is deleted to clear space for the present entry.

This module supports maximum 10 error entries. If the 11<sup>th</sup> failure occurs, the oldest entry is deleted. To delete the complete failure list, the **sub index 0** has to be set to **0**. This is the only allowed writing access on that object.

With every new list entry, the module sends an emergency frame to advise the error.

| Index             | Sub-Index<br>[Dec] | Description          | Value range<br>[Hex] | Default value [Dec] | Data type   | R/W |
|-------------------|--------------------|----------------------|----------------------|---------------------|-------------|-----|
|                   | [Dec]              |                      | [nex]                | value [Dec]         |             |     |
|                   | 0                  | no_of_errors_in_list | 0, 110               | -                   | unsigned 8  | rw  |
|                   | 1                  | error-code n         | 0FFFFFFF             | -                   | unsigned 32 | ro  |
| 1003 <sub>h</sub> | 2                  | error-code n-1       | 0FFFFFFF             | -                   | unsigned 32 | ro  |
|                   | :                  | :                    | :                    | :                   | :           | ro  |
|                   | 16                 | error-code n-16      | 0FFFFFFF             | -                   | unsigned 32 | ro  |

#### Meaning of the variables

no\_of\_errors\_in\_list:- contains the current number of the error codes in the list,

n = number of failure which has occurred at last

- to delete the failure list, this variable has to be set on 0
- if there is no of errors in list ...0, the error-register (Object 1001<sub>b</sub>) is set

error-code x:

The error code with 32-Bit length consists of the CANopen-Emergency-Error-Code (see table 21, DS 301) and of the failure codes which are defined by Lütze (Manufacturer-Specific Error Field).

| Bit      | 31                 | 16              | 15         | 0          |
|----------|--------------------|-----------------|------------|------------|
| Contents | manufacturer-speci | fic error field | emergency- | error-code |

manufacturer-specific error field: always 00

*emergency-error-code:* The following error codes are supported:

8001<sub>h</sub> - No SYNC received

8120<sub>h</sub> - CAN in Error Passive Mode

8130<sub>h</sub> - Lifeguard Error

8140<sub>h</sub> - Recovered from "Bus Off"

Emergency Message The data of the emergency frame sent from the Gateway are configured as follows:

| Byte     | 0                | 1        | 2                                   | 3                                            | 4 | 5 | 6 | 7 |
|----------|------------------|----------|-------------------------------------|----------------------------------------------|---|---|---|---|
| Contents | emergend<br>code | y-error- | error-register<br>1001 <sub>h</sub> | no_of_errors_in_list<br>1003,00 <sub>h</sub> |   |   |   |   |

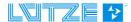

# 4.4.7.4 COB-ID of SYNC-Message (1005<sub>h</sub>)

| Index             | Name                   | Data type   | R/W | Default value   |
|-------------------|------------------------|-------------|-----|-----------------|
| 1005 <sub>h</sub> | COB-ID of SYNC-Message | unsigned 32 | rw  | 80 <sub>h</sub> |

#### Structure of the parameter:

| Bit-No.   | Value | Meaning                                         |
|-----------|-------|-------------------------------------------------|
| 31 (MSB)  | -     | do not care                                     |
| 30        | 0/1   | 0: no SYNC generation, 1: module generates SYNC |
| 29        | 0     | always 0, since 11-Bit-ID                       |
| 2811      | 0     | always 0, since no 29-Bit-ID can be supported   |
| 100 (LSB) | Х     | Bit 010 of the SYNC-COB-ID                      |

The identifier can accept values between 0...7FF<sub>h</sub>.

# 4.4.7.5 Communication Cycle Period (1006<sub>h</sub>)

| Index             | Name                       | Data type   | R/W | Default value   |
|-------------------|----------------------------|-------------|-----|-----------------|
| 1006 <sub>h</sub> | Communication Cycle Period | unsigned 32 | rw  | 80 <sub>h</sub> |

The Communication Cycle Period determines the time interval, in which the SYNC-Telegrams are sent (if in the object 1005<sub>h</sub> the SYNC generation is switched on) or the SYNC telegrams are expected.

### 4.4.7.6 Device Name (1008<sub>h</sub>)

| Index             | Name        | Data type      | R/W | Default value |
|-------------------|-------------|----------------|-----|---------------|
| 1008 <sub>h</sub> | Device Name | visible string | ro  | LOCC-Box-Net  |

A detailed description of the domain upload is available on the CiA DS-202-2 (CMS-Protocol Specification).

### **4.4.7.7 Hardware Version (1009<sub>h</sub>)**

| Index             | Name             | Data type      | R/W | Default value |
|-------------------|------------------|----------------|-----|---------------|
| 1009 <sub>h</sub> | Hardware Version | visible string | ro  | x.y           |

The reading of the Hardware version is similar to the reading of the manufacturer device name by means of the domain upload protocol. A detailed description of the upload is available on the CiA DS-202-2 (CMS-Protocol Specification).

# 4.4.7.8 Software Version (100A<sub>h</sub>)

| Index             | Name             | Data type      | R/W | Default value |
|-------------------|------------------|----------------|-----|---------------|
| 100A <sub>h</sub> | Software Version | visible string | ro  | x.y           |

The reading of the software version is similar to the reading of the manufacturer device name via the domain upload protocol. A detailed description of the upload is available on the CiA DS-202-2 (CMS-Protocol Specification).

45 LOCC-Box-Net\_1.31\_HB\_EN.docx

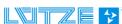

# 4.4.7.9 Guard time (100C<sub>h</sub>) und Life time factor (100D<sub>h</sub>)

The LOCC-Box supports the Node-Guarding or alternative the Heartbeat function. Guard Time and Life Time Factor are evaluated together. The multiplication of both values results the Life Time. The Guard Time is indicated in milliseconds.

| Index             | Name             | Data type   | R/W | Default value     |
|-------------------|------------------|-------------|-----|-------------------|
| 100C <sub>h</sub> | Guard time       | unsigned 16 | rw  | 0000 <sub>h</sub> |
| 100D <sub>h</sub> | Life time factor | unsigned 8  | rw  | 00 <sub>h</sub>   |

# 4.4.7.10 Node Guard COB-ID (100Eh)

The module supports only 11-Bit-Identifier.

| Index             | Name              | Data type   | R/W | Default value              |
|-------------------|-------------------|-------------|-----|----------------------------|
| 100E <sub>h</sub> | Node guard COB-ID | unsigned 32 | rw  | Node-ID + 700 <sub>h</sub> |

Structure of the parameter Node Guarding Identifier:

| Bit-No.     | Meaning                                    |
|-------------|--------------------------------------------|
| 31 (MSB) 30 | reserved                                   |
| 2911        | always 0, since no 29-Bit-ID are supported |
| 100 (LSB)   | Bit 010 of the Node Guarding Identifier    |

The identifier can accept values between 1...7FF<sub>h</sub>.

## 4.4.7.11 Store Parameters (1010<sub>h</sub>)

| Index             | Name             | Data type   | R/W | Default value  |
|-------------------|------------------|-------------|-----|----------------|
| 1010 <sub>h</sub> | Store Parameters | unsigned 32 | rw  | 1 <sub>h</sub> |

The command parameters are saved in the EEPROM.

During the writing of the index, the following byte sequence must be sent. The reading of the index returns the information about the implemented save functions (for full particulars see CiA DS-301).

| Index             | Sub-<br>Index | Description                                                           | Value range [Hex]                                                           | Data type   | R/W |
|-------------------|---------------|-----------------------------------------------------------------------|-----------------------------------------------------------------------------|-------------|-----|
|                   | 0             | number_ of_entries                                                    | 4 <sub>h</sub>                                                              | unsigned 8  | ro  |
| 1010 <sub>h</sub> | 1             | save_all_parameters<br>(Objects 1000 <sub>h</sub> 9FFF <sub>h</sub> ) | no default, write:<br>65 76 61 73 <sub>h</sub><br>(=ASCII: 'e' 'v' 'a' 's') | unsigned 32 | rw  |

The following parameters can be saved or loaded:

- Communication Parameter of the objects 1005<sub>h</sub> ... 1029<sub>h</sub>
- Application Parameter of the objects 6000<sub>h</sub> ... 6100<sub>h</sub>
- Manufacturer Specific Parameter of the objects 2220<sub>h</sub> ... 2310<sub>h</sub>

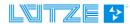

# 4.4.7.12 Restore Default Parameters (1011<sub>h</sub>)

| Index             | Name                       | Data type   | R/W | Default value  |
|-------------------|----------------------------|-------------|-----|----------------|
| 1011 <sub>h</sub> | Restore default parameters | unsigned 32 | rw  | 1 <sub>h</sub> |

With this command it is possible to activate the default parameters again, which were active at the moment of the delivery. All individual adjustments, which were saved in the EEPROM will get lost. Only the instruction **Restore all Parameters** is supported. During the writing of the index, the sequence, described below, must be sent. The reading of the index returns the information about the implemented restore functions (for further information read CiA DS-301).

| Index             | Sub-<br>Index | Description                                                                   | Value range [Hex]                                                      | Data type   | R/W |
|-------------------|---------------|-------------------------------------------------------------------------------|------------------------------------------------------------------------|-------------|-----|
|                   | 0             | number_ of_entries                                                            | 4 <sub>h</sub>                                                         | unsigned 8  | ro  |
| 1011 <sub>h</sub> | 1             | load_all_default_parameters<br>(Objects 1000 <sub>h</sub> 9FFF <sub>h</sub> ) | no default, write:  64 61 6F 6C <sub>h</sub> (=ASCII: 'd' 'a' 'o' 'l') | unsigned 32 | rw  |

The following parameters can be saved or loaded:

- Communication Parameter of the objects 1005<sub>h</sub> ... 1029<sub>h</sub>
- Application Parameter of the objects 6000<sub>h</sub> ... 6100<sub>h</sub>
- Manufacturer Specific Parameter of the objects 2220<sub>h</sub> ... 2310<sub>h</sub>

# 4.4.7.13 COB\_ID Emergency Message (1014<sub>h</sub>)

| Index             | Name                     | Data type   | R/W | Default value             |
|-------------------|--------------------------|-------------|-----|---------------------------|
| 1014 <sub>h</sub> | COB_ID emergency message | unsigned 32 | rw  | 80 <sub>h</sub> + Node-ID |

This object determines the COB-ID of the Emergency Message (EMCY).

The structure of the objects is described in the table below.

| Bit-No.   | Value | Meaning                                                   |
|-----------|-------|-----------------------------------------------------------|
| 31 (MSB)  | 0/1   | 0: EMCY exists / is valid, 1: no EMCY / EMCY is not valid |
| 30        | 0     | reserved (always 0)                                       |
| 29        | 0     | always 0, since 11-Bit ID                                 |
| 2811      | 0     | always 0, since no 29-Bit-ID can be supported             |
| 100 (LSB) | Х     | Bit 010 des COB-ID                                        |

The identifier can accept values between 0...7FF<sub>h</sub>.

# 4.4.7.14 Inhibit Time Emergency (1015<sub>h</sub>)

| Index             | Name                   | Data type   | R/W | Default value   |
|-------------------|------------------------|-------------|-----|-----------------|
| 1015 <sub>h</sub> | Inhibit time emergency | unsigned 16 | rw  | 00 <sub>h</sub> |

With this object it is possible to set the Inhibit Time for the emergency message. The time is indicated as a multiple of  $100\mu s$ .

### 4.4.7.15 Consumer Heartbeat Time (1016<sub>h</sub>)

| Inde | X              | Name                    | Data type   | R/W | Default value   |
|------|----------------|-------------------------|-------------|-----|-----------------|
| 1010 | 6 <sub>h</sub> | Consumer Heartbeat Time | unsigned 32 | rw  | 00 <sub>h</sub> |

In order to get a reciprocal monitoring of the CANopen modules (in particular to recognize connection breakdown) it is possible to use the heartbeat function. In contrast to the Node Guarding/Life Guarding the Heartbeat function can work without RTR frames.

One module, called Heartbeat Producer, sends a heartbeat message via the CAN-Bus to the Node-Guarding-Identifier (see  $Object100E_h$ ) in a cyclic way. One or more Heartbeat-Consumers receive the message. The message has to be received within the Heartbeat-Time, otherwise a heartbeat event is triggered on the heartbeat-consumer. On the Gateway the Heartbeat-Event triggers a Heartbeat-Error. Every module can be Heartbeat-Producer and Heartbeat-Consumer. The Gateway supports in a CAN-net one Heartbeat-Producer maximum.

| Index             | Sub-Index<br>[Dec] | Description        | Value range<br>[Hex] | Default value [Dec] | Data type   | R/W |
|-------------------|--------------------|--------------------|----------------------|---------------------|-------------|-----|
|                   | 0                  | number_ of_entries | 1                    | 1                   | unsigned 8  | ro  |
| 1016 <sub>h</sub> | 1                  | Consumer-          | 0 007FFFF            | 0                   | unsigned 32 | rw  |
|                   |                    | heartbeat_time     |                      |                     |             |     |

Meaning of the variables:

#### consumer-heartbeat time x

|            | consumer-heartbeat_time_x        |    |                      |    |                              |   |
|------------|----------------------------------|----|----------------------|----|------------------------------|---|
| Bit        | 31                               | 24 | 23                   | 16 | 15                           | 0 |
| Assignment | Assignment reserved (always "0") |    | Node-ID (unsigned 8) |    | Heartbeat_time (unsigned 16) |   |

**Node-ID** Node-ID of the Heartbeat-Producer to be monitored

**Heartbeat\_time** Time in which the monitored Heartbeat-Producer has to respond to the Node.

Guarding-ID to avoid the triggering of a heartbeat event.

This Consumer-Heartbeat-Time must be always higher than the Producer-

Heartbeat-Time.

# 4.4.7.16 Producer Heartbeat Time (1017<sub>h</sub>)

| Index             | Name                    | Data type   | R/W | Default value   |
|-------------------|-------------------------|-------------|-----|-----------------|
| 1017 <sub>h</sub> | Producer heartbeat time | unsigned 16 | rw  | 00 <sub>h</sub> |

Enter the time in which the Gateway should send a heartbeat frame on the node guarding ID in a cyclic way. If a producer heartbeat time bigger than 0 is set, the heartbeat time will be active and the Node/Lifeguarding will stop.

If the Producer-Heartbeat time is set to **0** the heartbeat will stop.

| Index             | Sub-Index<br>[Dec] | Description             | Value range<br>[Hex] | Default<br>value [Dec] | Data type   | R/W |
|-------------------|--------------------|-------------------------|----------------------|------------------------|-------------|-----|
| 1017 <sub>h</sub> | 0                  | Producer heartbeat time | 0 FFFF               | 0 ms                   | unsigned 16 | rw  |

producer-heartbeat time

Cyclic time of the Heartbeat-Producer to send the Heartbeat to the Node-Guarding-ID (see Object 100Eh). The Consumer-Heartbeat-Time of the module to be monitored must always be bigger than the Producer-Heartbeat-Time of the module which sends heartbeats.

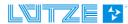

# 4.4.7.17 Identity Object (1018<sub>h</sub>)

| Index             | Name            | Data type   | R/W | Default value |
|-------------------|-----------------|-------------|-----|---------------|
| 1018 <sub>h</sub> | Identity object | unsigned 32 | ro  | -             |

This object includes some general information about the Gateway.

| Index             | Sub-Index<br>[Dec] | Description     | Value range<br>[Hex] | Default<br>value       | Data type   | R/W   |
|-------------------|--------------------|-----------------|----------------------|------------------------|-------------|-------|
|                   | 0                  | no_of_entries   | 4                    | 4                      | unsigned 8  | ro    |
|                   | 1                  | Vendor_ID       | 0FFFFFFF             | 0000 0064 <sub>h</sub> | unsigned 32 | const |
| 1018 <sub>h</sub> | 2                  | product_code    | 0FFFFFFF             | 716459 <sub>d</sub>    | unsigned 32 | const |
|                   | 3                  | revision_number | 0FFFFFFF             | x.y                    | unsigned 32 | ro    |
|                   | 4                  | serial_number   | 0FFFFFFF             | 0                      | unsigned 32 | ro    |

#### Meaning of the variables

Vendor id This variable includes the Vendor-ID. The value is always 00000064<sub>h</sub>.

product\_code The part number of the product is stored. The Hex.-number corresponds to the

decimal part number.

revision number The Software version is stored. In the two head bytes numbers of the major

changes are mentioned according to DS-301. In the two bytes below you can

find the revision numbers of single modifications or changes (minor).

### 4.4.7.18 Verify Configuration (1020<sub>h</sub>)

| Index             | Name                 | Data type   | R/W | Default value   |
|-------------------|----------------------|-------------|-----|-----------------|
| 1020 <sub>h</sub> | Verify configuration | unsigned 32 | rw  | 00 <sub>h</sub> |

With this object it is possible to store data's and times of the last configuration in order to verify it a second time if the saved configuration matches the expected one.

| Index             | Sub-Index<br>[Dec] | Description        | Value range<br>[Hex] | Default value [Dec] | Data type   | R/W |
|-------------------|--------------------|--------------------|----------------------|---------------------|-------------|-----|
|                   | 0                  | no_of_entries      | 2                    | 2                   | unsigned 8  | ro  |
| 1020 <sub>h</sub> | 1                  | configuration_date | 0FFFFFFF             | 0                   | unsigned 32 | rw  |
|                   | 2                  | configuration_time | 0FFFFFFFF            | 0                   | unsigned 32 | rw  |

# Meaning of the variables

configuration date Date of the last configuration of the modules, indicated in days since

01.01.1984.

# **User Manual LOCC-Box-Net, LOCC-Pads**

# 4.4.7.19 Error Behavior Object (1029<sub>h</sub>)

| Index             | Name                  | Data type  | R/W | Default value   |
|-------------------|-----------------------|------------|-----|-----------------|
| 1029 <sub>h</sub> | Error behavior object | unsigned 8 | rw  | 00 <sub>h</sub> |

In case an error event occurs (for example Heartbeat-Error), the module will be in the mode which is defined in the variable communication\_error or output\_error.

| Index             | Sub-Index<br>[Dec] | Description         | Value range<br>[Hex] | Default value [Dec] | Data type  | R/W |
|-------------------|--------------------|---------------------|----------------------|---------------------|------------|-----|
| 1020 <sub>h</sub> | 0                  | no_of_error_classes | 6                    | 6                   | unsigned 8 | ro  |
|                   | 1                  | Communication_error | 02                   | 0                   | unsigned 8 | rw  |

### Meaning of the variables

Communication\_error Heartbeat/Lifeguard-error and Bus off

In case an error occurs, the module switches to the suitable indicated mode.

| Value of the variables | Modes, where the module switches in case of error          |
|------------------------|------------------------------------------------------------|
| 0                      | pre-operational (only if the current status = operational) |
| 1                      | no state change                                            |
| 2                      | stopped                                                    |

# 4.4.7.20 Receive PDO Communication Parameter (140xh)

With the objects *Receive PDO Communication Parameter* the properties of the Receive PDO (Rx-PDO) are defined.

| Index             | Name                     | Data type   | R/W |
|-------------------|--------------------------|-------------|-----|
| 1400 <sub>h</sub> | 1. Receive PDO Parameter | PDO CommPar | rw  |
| 1401 <sub>h</sub> | 2. Receive PDO Parameter | PDO CommPar | rw  |
| 1402 <sub>h</sub> | 3. Receive PDO Parameter | PDO CommPar | rw  |
| 1403 <sub>h</sub> | 4. Receive PDO Parameter | PDO CommPar | rw  |

| Index             | Sub-Index<br>[Dec] | Description            | Value range<br>[Hex] | Default                   | Data type   | R/W |
|-------------------|--------------------|------------------------|----------------------|---------------------------|-------------|-----|
|                   | 0                  | no_of_entries          | 2                    | 2                         | unsigned 8  | ro  |
| 1400 <sub>h</sub> | 1                  | COB-ID used by PDO1    | 1800007FF            | 200 <sub>h</sub> +Node-ID | unsigned 32 | rw  |
|                   | 2                  | transmission type      | 0FF                  | 255 <sub>d</sub>          | unsigned 8  | rw  |
|                   | 0                  | no_of_entries          | 2                    | 2                         | unsigned 8  | ro  |
| 1401 <sub>h</sub> | 1                  | COB-ID used by PDO2    | 1800007FF            | 300 <sub>h</sub> +Node-ID | unsigned 32 | rw  |
|                   | 2                  | transmission type      | 0FF                  | 255 <sub>d</sub>          | unsigned 8  | rw  |
|                   | 0                  | no_of_entries          | 2                    | 2                         | unsigned 8  | ro  |
| 1402 <sub>h</sub> | 1                  | COB-ID used by<br>PDO3 | 1800007FF            | 400 <sub>h</sub> +Node-ID | unsigned 32 | rw  |
|                   | 2                  | transmission type      | 0FF                  | 255 <sub>d</sub>          | unsigned 8  | rw  |
|                   | 0                  | no_of_entries          | 2                    | 2                         | unsigned 8  | ro  |
| 1403 <sub>h</sub> | 1                  | COB-ID used by<br>PDO4 | 1800007FF            | 500 <sub>h</sub> +Node-ID | unsigned 32 | rw  |
|                   | 2                  | transmission type      | 0FF                  | 255 <sub>d</sub>          | unsigned 8  | rw  |

All transmission types 0-240, 254 and 255 are supported.

# 4.4.7.21 Receive PDO Mapping Parameter (160xh)

With this object **Receive PDO Mapping Parameter** the allocation of the receive data to the Rx-PDOs is defined.

| Index             | Name                   | Data type   | R/W |
|-------------------|------------------------|-------------|-----|
| 1600 <sub>h</sub> | 1. Receive PDO Mapping | PDO Mapping | ro  |
| 1601 <sub>h</sub> | 2. Receive PDO Mapping | PDO Mapping | ro  |
| 1602 <sub>h</sub> | 3. Receive PDO Mapping | PDO Mapping | ro  |
| 1603 <sub>h</sub> | 4. Receive PDO Mapping | PDO Mapping | ro  |

The following table shows the definition of the Receive PDO Mapping Parameter for the default configuration:

| Index             | Sub-Index [Dec] | Description            | Default [Hex] | Data type   | R/W |
|-------------------|-----------------|------------------------|---------------|-------------|-----|
|                   | 0               | no of entries          | 1             | unsigned 8  | ro  |
|                   | 1               | 1st application object | 62000108      | unsigned 32 | ro  |
|                   | 2               | 2nd application object | 62000208      | unsigned 32 | ro  |
|                   | 3               | 3rd_application_object | 62000308      | unsigned 32 | ro  |
| 1600 <sub>h</sub> | 4               | 4th application object | 62000408      | unsigned 32 | ro  |
|                   | 5               | 5th application object | 62000508      | unsigned 32 | ro  |
|                   | 6               | 6th application object | 62000608      | unsigned 32 | ro  |
|                   | 7               | 7th_application_object | 62000708      | unsigned 32 | ro  |
|                   | 8               | 8th_application_object | 62000808      | unsigned 32 | ro  |
|                   | 0               | no_of_entries          | 1             | unsigned 8  | ro  |
|                   | 1               | 1st_application_object | 62000908      | unsigned 32 | ro  |
|                   | 2               | 2nd_application_object | 62000A08      | unsigned 32 | ro  |
|                   | 3               | 3rd_application_object | 62000B08      | unsigned 32 | ro  |
| 1601 <sub>h</sub> | 4               | 4th_application_object | 62000C08      | unsigned 32 | ro  |
|                   | 5               | 5th_application_object | 62000D08      | unsigned 32 | ro  |
|                   | 6               | 6th_application_object | 62000E08      | unsigned 32 | ro  |
|                   | 7               | 7th_application_object | 62000F08      | unsigned 32 | ro  |
|                   | 8               | 8th_application_object | 62001008      | unsigned 32 | ro  |
|                   | 0               | no_of_entries          | 1             | unsigned 8  | ro  |
|                   | 1               | 1st_application_object | 62001108      | unsigned 32 | ro  |
|                   | 2               | 2nd_application_object | 62001208      | unsigned 32 | ro  |
|                   | 3               | 3rd_application_object | 62001308      | unsigned 32 | ro  |
| 1602 <sub>h</sub> | 4               | 4th_application_object | 62001408      | unsigned 32 | ro  |
|                   | 5               | 5th_application_object | 62001508      | unsigned 32 | ro  |
|                   | 6               | 6th_application_object | 62001608      | unsigned 32 | ro  |
|                   | 7               | 7th_application_object | 62001708      | unsigned 32 | ro  |
|                   | 8               | 8th_application_object | 62001808      | unsigned 32 | ro  |
|                   | 0               | no_of_entries          | 1             | unsigned 8  | ro  |
|                   | 1               | 1st_application_object | 62001908      | unsigned 32 | ro  |
|                   | 2               | 2nd_application_object | 62001A08      | unsigned 32 | ro  |
|                   | 3               | 3rd_application_object | 62001B08      | unsigned 32 | ro  |
| 1603 <sub>h</sub> | 4               | 4th_application_object | 62001C08      | unsigned 32 | ro  |
|                   | 5               | 5th_application_object | 62001D08      | unsigned 32 | ro  |
|                   | 6               | 6th_application_object | 62001E08      | unsigned 32 | ro  |
|                   | 7               | 7th_application_object | 62001F08      | unsigned 32 | ro  |
|                   | 8               | 8th_application_object | 62002008      | unsigned 32 | ro  |

# 4.4.7.22 Transmit PDO Communication Parameter (180xh)

With this object, the properties of a transmit-PDO1 are defined.

| Index             | Name                      | Data type   | R/W |
|-------------------|---------------------------|-------------|-----|
| 1800 <sub>h</sub> | 1. Transmit PDO Parameter | PDO CommPar | ro  |
| 1801 <sub>h</sub> | 2. Transmit PDO Parameter | PDO CommPar | ro  |
| 1802 <sub>h</sub> | 3. Transmit PDO Parameter | PDO CommPar | ro  |
| 1803 <sub>h</sub> | 4. Transmit PDO Parameter | PDO CommPar | ro  |

| Index             | Sub-Index<br>[Dec] | Description            | Value range<br>[Hex] | Default [Hex]             | Data type   | R/W   |
|-------------------|--------------------|------------------------|----------------------|---------------------------|-------------|-------|
|                   | 0                  | no_of_entries          | 0FF                  | 5                         | unsigned 8  | ro    |
|                   | 1                  | COB-ID used by<br>PDO1 | 1800007FF            | 180 <sub>h</sub> +Node-ID | unsigned 32 | rw    |
| 1800 <sub>h</sub> | 2                  | transmission type      | 0FF                  | 255 <sub>d</sub>          | unsigned 8  | rw    |
|                   | 3                  | inhibit time           | 0FFFF                | 0                         | unsigned 16 | rw    |
|                   | 4                  | reserved               | 0FF                  | 0                         | unsigned 8  | const |
|                   | 5                  | event timer            | 0FFFF                | 0                         | unsigned 16 | rw    |
|                   | 0                  | no_of_entries          | 0FF                  | 5                         | unsigned 8  | ro    |
|                   | 1                  | COB-ID used by PDO2    | 1800007FF            | 280 <sub>h</sub> +Node-ID | unsigned 32 | rw    |
| 1801 <sub>h</sub> | 2                  | transmission type      | 0FF                  | 255 <sub>d</sub>          | unsigned 8  | rw    |
|                   | 3                  | inhibit time           | 0FFFF                | 0                         | unsigned 16 | rw    |
|                   | 4                  | reserved               | 0FF                  | 0                         | unsigned 8  | const |
|                   | 5                  | event timer            | 0FFFF                | 0                         | unsigned 16 | rw    |
|                   | 0                  | no_of_entries          | 0FF                  | 5                         | unsigned 8  | ro    |
|                   | 1                  | COB-ID used by<br>PDO3 | 1800007FF            | 380 <sub>h</sub> +Node-ID | unsigned 32 | rw    |
| 1802 <sub>h</sub> | 2                  | transmission type      | 0FF                  | 255 <sub>d</sub>          | unsigned 8  | rw    |
|                   | 3                  | inhibit time           | 0FFFF                | 0                         | unsigned 16 | rw    |
|                   | 4                  | reserved               | 0FF                  | 0                         | unsigned 8  | const |
|                   | 5                  | event timer            | 0FFFF                | 0                         | unsigned 16 | rw    |
|                   | 0                  | no_of_entries          | 0FF                  | 5                         | unsigned 8  | ro    |
|                   | 1                  | COB-ID used by<br>PDO4 | 1800007FF            | 480 <sub>h</sub> +Node-ID | unsigned 32 | rw    |
| 1803 <sub>h</sub> | 2                  | transmission type      | 0FF                  | 255 <sub>d</sub>          | unsigned 8  | rw    |
| ioooh             | 3                  | inhibit time           | 0FFFF                | 0                         | unsigned 16 | rw    |
|                   | 4                  | reserved               | 0FF                  | 0                         | unsigned 8  | const |
|                   | 5                  | event timer            | 0FFFF                | 0                         | unsigned 16 | rw    |

The transmission types 0, 1-240, 252, 253, 254 and 255 are supported.

# 4.4.7.23 Transmit PDO Mapping Parameter (1A0xh)

With the object *Transmit PDO Mapping Parameter* the allocation of the transmit data to the Tx-PDOs is defined.

| Index             | Name                   | Data type   | R/W |
|-------------------|------------------------|-------------|-----|
| 1A00 <sub>h</sub> | 1. Receive PDO Mapping | PDO Mapping | ro  |
| 1A01 <sub>h</sub> | 2. Receive PDO Mapping | PDO Mapping | ro  |
| 1A02 <sub>h</sub> | 3. Receive PDO Mapping | PDO Mapping | ro  |
| 1A03 <sub>h</sub> | 4. Receive PDO Mapping | PDO Mapping | ro  |

The following table shows the configuration of the Transmit PDO Mapping parameter:

| Index             | Sub-<br>Index | Description           | Default [Hex] | Data type   | R/W |
|-------------------|---------------|-----------------------|---------------|-------------|-----|
|                   | 0             | no_of_entries         | 4             | unsigned 32 | ro  |
|                   | 1             | object_to_be_mapped_1 | 60000108      | unsigned 32 | ro  |
|                   | 2             | object_to_be_mapped_2 | 60000208      | unsigned 32 | ro  |
|                   | 3             | object_to_be_mapped_3 | 60000308      | unsigned 32 | ro  |
| 1A00 <sub>h</sub> | 4             | object_to_be_mapped_4 | 60000408      | unsigned 32 | ro  |
|                   | 5             | object_to_be_mapped_5 | 60000508      | unsigned 32 | ro  |
|                   | 6             | object_to_be_mapped_6 | 60000608      | unsigned 32 | ro  |
|                   | 7             | object_to_be_mapped_7 | 60000708      | unsigned 32 | ro  |
|                   | 8             | object_to_be_mapped_8 | 60000808      | unsigned 32 | ro  |
|                   | 0             | no_of_entries         | 4             | unsigned 32 | ro  |
|                   | 1             | object_to_be_mapped_1 | 60000908      | unsigned 32 | ro  |
|                   | 2             | object_to_be_mapped_2 | 60000A08      | unsigned 32 | ro  |
|                   | 3             | object_to_be_mapped_3 | 60000B08      | unsigned 32 | ro  |
| 1A01 <sub>h</sub> | 4             | object_to_be_mapped_4 | 60000C08      | unsigned 32 | ro  |
|                   | 5             | object_to_be_mapped_5 | 60000D08      | unsigned 32 | ro  |
|                   | 6             | object_to_be_mapped_6 | 60000E08      | unsigned 32 | ro  |
|                   | 7             | object_to_be_mapped_7 | 60000F08      | unsigned 32 | ro  |
|                   | 8             | object_to_be_mapped_8 | 60001008      | unsigned 32 | ro  |
|                   | 0             | no_of_entries         | 4             | unsigned 32 | ro  |
|                   | 1             | object_to_be_mapped_1 | 60001108      | unsigned 32 | ro  |
|                   | 2             | object_to_be_mapped_2 | 60001208      | unsigned 32 | ro  |
|                   | 3             | object_to_be_mapped_3 | 60001308      | unsigned 32 | ro  |
| 1A02 <sub>h</sub> | 4             | object_to_be_mapped_4 | 60001408      | unsigned 32 | ro  |
|                   | 5             | object_to_be_mapped_5 | 60001508      | unsigned 32 | ro  |
|                   | 6             | object_to_be_mapped_6 | 60001608      | unsigned 32 | ro  |
|                   | 7             | object_to_be_mapped_7 | 60001708      | unsigned 32 | ro  |
|                   | 8             | object_to_be_mapped_8 | 60001808      | unsigned 32 | ro  |
|                   | 0             | no_of_entries         | 4             | unsigned 32 | ro  |
|                   | 1             | object_to_be_mapped_1 | 60001908      | unsigned 32 | ro  |
|                   | 2             | object_to_be_mapped_2 | 60001A08      | unsigned 32 | ro  |
|                   | 3             | object_to_be_mapped_3 | 60001B08      | unsigned 32 | ro  |
| 1A03 <sub>h</sub> | 4             | object_to_be_mapped_4 | 60001C08      | unsigned 32 | ro  |
|                   | 5             | object_to_be_mapped_5 | 60001D08      | unsigned 32 | ro  |
|                   | 6             | object_to_be_mapped_6 | 60001E08      | unsigned 32 | ro  |
|                   | 7             | object_to_be_mapped_7 | 60001F08      | unsigned 32 | ro  |
|                   | 8             | object_to_be_mapped_8 | 60002008      | unsigned 32 | ro  |

#### 4.4.8 Device Profile Area (6000<sub>h</sub> ... 9FFF<sub>h</sub>)

| Index             | Sub-<br>Index | Description                                                                                                    | Data type | R/W | Example in Chapter |
|-------------------|---------------|----------------------------------------------------------------------------------------------------|-----------|-----|--------------------|
| 6000 <sub>h</sub> | 32            | Module status On / OFF, (Byte) Sub-Index 01h = Nodes 1-8, Sub-Index 02h = Nodes 9-16 Sub-Index 20h = Nodes 249-254 Binary 0 = Off / Blown / ExtOff Binary 1 = On  | uint 8    | ro  | 4.4.8.1            |
| 6020 <sub>h</sub> | 128           | Module status On / Off, (Bit) Sub-Index 01h = Node 1, Sub-Index 02h = Node 2 Sub-Index 80h = Node 128                                                             | Bool      | ro  | 4.4.8.2            |
| 6021 <sub>h</sub> | 126           | Module status On / Off, (Bit) Sub-Index 01h = Node 129, Sub-Index 02h = Node 130 Sub-Index 7Eh = Node 254                                                         | Bool      | ro  | 4.4.8.3            |
| 6200 <sub>h</sub> | 32            | Modules switch On / Off, (Byte) Sub-Index 01h = Nodes 1-8, Sub-Index 02h = Nodes 9-16 Sub-Index 20h = Nodes 249-254 Binary 0 = Off / Blown / ExtOff Binary 1 = On | unit 8    | rw  | 4.4.8.4            |
| 6220 <sub>h</sub> | 128           | Modules switch On / Off, (Bit) Sub-Index 01h = Node 1, Sub-Index 02h = Node 2 Sub-Index 80h = Node 128                                                            | Bool      | rw  | 4.4.8.5            |
| 6221 <sub>h</sub> | 126           | Modules switch On / Off, (Bit) Sub-Index 01h = Node 129, Sub-Index 02h = Node 130 Sub-Index 7Eh = Node 254                                                        | Bool      | rw  | 4.4.8.6            |

ro = only read rw = read, write

# 4.4.8.1 Module status On / Off (6000<sub>h</sub>)

| Index             | Name                          | Data type | R/W |
|-------------------|-------------------------------|-----------|-----|
| 6000 <sub>h</sub> | Module status On / Off - Byte | uint 8    | ro  |

The read value writes back, byte by byte the module status *ON/OFF* of the connected LOCC-Box-Net modules.

#### Read out of the module status

The CANopen master sends with the Identifier ' $605_h$ ' ( $600_h$  + Node-ID) the read request to the Gateway No. 5 (Node-ID= $5_h$ ).

→ **Sub-Index**: The Sub-Index is valid ascending for each 8 Bit group (1 Byte).

:

LOCC-Box-Net node numbers  $241 - 248 = 1F_h$ LOCC-Box-Net node numbers  $249 - 254 = 20_h$ 

| ID               | RTR   | LEN            |                 | Data            |                    |                       |                 |                 |                 |                 |
|------------------|-------|----------------|-----------------|-----------------|--------------------|-----------------------|-----------------|-----------------|-----------------|-----------------|
|                  |       |                | 1               | 2               | 3                  | 4                     | 5               | 6               | 7               | 8               |
|                  |       |                | Comm.<br>code   | low             | dex<br>high        | Sub-Index             | LSB             |                 |                 | MSB             |
| 605 <sub>h</sub> | $0_h$ | 8 <sub>h</sub> | 40 <sub>h</sub> | 00 <sub>h</sub> | 60 <sub>h</sub>    | 01 <sub>h</sub>       | 00 <sub>h</sub> | 00 <sub>h</sub> | 00 <sub>h</sub> | 00 <sub>h</sub> |
|                  |       |                | Read<br>Request | Index=          | =6000 <sub>h</sub> | Modules /<br>node 1-8 |                 |                 |                 |                 |

The Gateway module No. 5 answers via the read response ( $4F_h = 1$  Data byte) with the Identifier  $585_h$  ( $580_h + \text{Node-ID}$ ) and the status of the modules (node numbers 1 - 8).

| ID               | RTR            | LEN            |                  | Data            |                    |                       |                 |                 |                 |                 |  |
|------------------|----------------|----------------|------------------|-----------------|--------------------|-----------------------|-----------------|-----------------|-----------------|-----------------|--|
|                  |                |                | 1                | 2               | 3                  | 4                     | 5               | 6               | 7               | 8               |  |
|                  |                |                | Comm.<br>code    | low             | dex<br>high        | Sub-Index             | LSB             |                 |                 | MSB             |  |
| 585 <sub>h</sub> | 0 <sub>h</sub> | 8 <sub>h</sub> | 4F <sub>h</sub>  | 00 <sub>h</sub> | 60 <sub>h</sub>    | 01 <sub>h</sub>       | 03 <sub>h</sub> | 00 <sub>h</sub> | 00 <sub>h</sub> | 00 <sub>h</sub> |  |
|                  |                |                | Read<br>Response | Index=          | =6000 <sub>h</sub> | Modules /<br>node 1-8 | read out        | t value: 0      | 0 00 00 0       | 3 <sub>h</sub>  |  |

The read out value is converted into a binary value.

#### Example 1:

Data byte  $03_h$  = binary: 00000011 Sub-Index  $01_h$  = node number: 87654321  $\rightarrow$  Modules 1 and 2 are ON Modules 3 - 8 are OFF

Example 2:

Data byte  $20_h$  = binary: X X 1 0 0 0 0 0 0 Module 254 is ON Sub-Index  $20_h$  = node number: 256 255 254 253 252 251 250 249 Modules 249–253 are OFF

**Remark:** For each Gateway it is possible to manage maximum 254 LOCC-Box-Net modules.

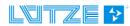

# 4.4.8.2 Module status On / Off (6020<sub>h</sub>)

| Index             | Name                                        | Data type | R/W |
|-------------------|---------------------------------------------|-----------|-----|
| 6020 <sub>h</sub> | Module status On / Off – Bit, nodes 1 - 128 | uint 8    | ro  |

The value, which has been read, returns the module status ON/OFF of the selected module.

#### Read out of the module status

The CANopen master sends with the identifier  $605_h$  (600<sub>h</sub> + Node-ID) the read request to the Gateway No.5 (Node-ID=5<sub>h</sub>).

→ **Sub-Index**: The Sub-Index is valid ascending for the secondary modules 1 – 128.

LOCC-Box-Net node number 1 =  $01_h$ LOCC-Box-Net node number 2 =  $02_h$ LOCC-Box-Net node number 3 =  $03_h$ 

:

LOCC-Box-Net node number 127 =  $7F_h$ LOCC-Box-Net node number 128 =  $80_h$ In the example the module No.8 is requested.

→ Data byte (LSB): The data byte has to be read as follows:

 $01_h$  = Module is switched on  $00_h$  = Module is switched off

| ID               | RTR            | LEN            |                 |                 |                    | Data                 |                 |                 |                 |                 |
|------------------|----------------|----------------|-----------------|-----------------|--------------------|----------------------|-----------------|-----------------|-----------------|-----------------|
|                  |                |                | 1               | 2               | 3                  | 4                    | 5               | 6               | 7               | 8               |
|                  |                |                | Comm.<br>code   | low             | dex<br>high        | Sub-Index            | LSB             |                 |                 | MSB             |
| 605 <sub>h</sub> | 0 <sub>h</sub> | 8 <sub>h</sub> | 40 <sub>h</sub> | 20 <sub>h</sub> | 60 <sub>h</sub>    | 08 <sub>h</sub>      | 00 <sub>h</sub> | 00 <sub>h</sub> | 00 <sub>h</sub> | 00 <sub>h</sub> |
|                  |                |                | Read<br>Request | Index=          | =6020 <sub>h</sub> | Modules /<br>nodes 8 |                 |                 |                 |                 |

The Gateway module No. 5 sends an answers to the master via the read response ( $4F_h = 1$  Data byte) with the identifier  $585_h$  ( $580_h + \text{Node-ID}$ ) and the status of the modules with the node number 8.

| ID               | RTR            | LEN            | Data             |                 |                    |                      |                 |                 |                 |                 |  |
|------------------|----------------|----------------|------------------|-----------------|--------------------|----------------------|-----------------|-----------------|-----------------|-----------------|--|
|                  |                |                | 1                | 2               | 3                  | 4                    | 5               | 6               | 7               | 8               |  |
|                  |                |                | Comm.<br>code    | lnc<br>low      | dex<br>high        | Sub-Index            | LSB             |                 |                 | MSB             |  |
| 585 <sub>h</sub> | 0 <sub>h</sub> | 8 <sub>h</sub> | 4F <sub>h</sub>  | 20 <sub>h</sub> | 60 <sub>h</sub>    | 08 <sub>h</sub>      | 01 <sub>h</sub> | 00 <sub>h</sub> | 00 <sub>h</sub> | 00 <sub>h</sub> |  |
|                  |                |                | Read<br>Response | Index=          | =6020 <sub>h</sub> | Modules /<br>nodes 8 | read out        | t value: 0      | 0 00 00 0       | 1 <sub>h</sub>  |  |

#### Example 1:

Sub-Index =  $08_h$  / Data byte =  $01_h$   $\rightarrow$  Module with node number 8 is on!

#### Example 2:

Sub-Index =  $08_h$  / Data byte =  $00_h$   $\rightarrow$  Module with node number 8 is off!

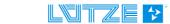

# 4.4.8.3 Module status On / Off (6021h)

| Index             | Name                                          | Data type | R/W |
|-------------------|-----------------------------------------------|-----------|-----|
| 6021 <sub>h</sub> | Module status On / Off – Bit, nodes 129 - 254 | uint 8    | ro  |

The read value shows the status *ON/OFF* of the selected module.

#### Read out of the module status

The CANopen master sends the read request via the identifier  $605_h$  ( $600_h$  + Node-ID) to the Gateway No. 5 (Node-ID= $5_h$ ).

→ **Sub-Index**: The Sub-Index is valid ascending for the secondary modules 129–254.

LOCC-Box-Net node number  $129 = 81_h$ LOCC-Box-Net node number  $130 = 82_h$ LOCC-Box-Net node number  $131 = 83_h$ 

: :

LOCC-Box-Net node number 253 =  $FD_h$ LOCC-Box-Net node number 254 =  $FE_h$ In the example the module No. 130 is requested

→ Data byte (LSB): The data byte has to be read as follows:

 $01_h$  = module is switched on  $00_h$  = module is switched off

| ID               | RTR   | LEN            |                 | Data            |                    |                        |                 |                 |                 |                 |  |
|------------------|-------|----------------|-----------------|-----------------|--------------------|------------------------|-----------------|-----------------|-----------------|-----------------|--|
|                  |       |                | 1               | 2               | 3                  | 4                      | 5               | 6               | 7               | 8               |  |
|                  |       |                | Comm.<br>code   | low             | dex<br>high        | Sub-Index              | LSB             |                 |                 | MSB             |  |
| 605 <sub>h</sub> | $0_h$ | 8 <sub>h</sub> | 40 <sub>h</sub> | 20 <sub>h</sub> | 60 <sub>h</sub>    | 82 <sub>h</sub>        | 00 <sub>h</sub> | 00 <sub>h</sub> | 00 <sub>h</sub> | 00 <sub>h</sub> |  |
|                  |       |                | Read<br>Request | Index=          | =6020 <sub>h</sub> | Modules /<br>nodes 130 |                 |                 |                 |                 |  |

The Gateway module No. 5 sends an answers to the master via the read response ( $4F_h = 1$  Data byte) with the identifier  $585_h$  ( $580_h + \text{Node-ID}$ ) and the status of the modules with the node number 8.

| ID               | RTR            | LEN            |                  | Data            |                    |                        |                 |                 |                 |                 |  |  |
|------------------|----------------|----------------|------------------|-----------------|--------------------|------------------------|-----------------|-----------------|-----------------|-----------------|--|--|
|                  |                |                | 1                | 2               | 3                  | 4                      | 5               | 6               | 7               | 8               |  |  |
|                  |                |                | Comm.<br>code    | low             | lex<br>high        | Sub-Index              | LSB             |                 |                 | MSB             |  |  |
| 585 <sub>h</sub> | 0 <sub>h</sub> | 8 <sub>h</sub> | 4F <sub>h</sub>  | 20 <sub>h</sub> | 60 <sub>h</sub>    | 82 <sub>h</sub>        | 01 <sub>h</sub> | 00 <sub>h</sub> | 00 <sub>h</sub> | 00 <sub>h</sub> |  |  |
|                  |                |                | Read<br>Response | Index=          | =6020 <sub>h</sub> | Modules /<br>nodes 130 | read out        | t value: 0      | 0 00 00 0       | 1 <sub>h</sub>  |  |  |

#### Example 1:

Sub-Index =  $82_h$  / Data byte =  $01_h$   $\rightarrow$  Module with the node number 130 is switched on!

#### Example 2:

Sub-Index =  $82_h$  / Data byte =  $00_h$   $\rightarrow$  Module with the node number 130 is switched off!

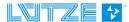

# 4.4.8.4 Switch ON and OFF modules - (6200h)

| Index             | Name                           | Data type | R/W |
|-------------------|--------------------------------|-----------|-----|
| 6200 <sub>h</sub> | Switch On / Off modules – Byte | uint 8    | rw  |

The value (the least order byte) sets byte-by-byte selected LOCC-Box-Net modules in the status ON or OFF.

## Switch ON / OFF modules

The CANopen Master sends the Write Request via the identifier  $605_h$  (600<sub>h</sub> + Node-ID) to the Gateway No.5 (Node-ID=5<sub>h</sub>).

→ Command code: corresponds to 2F<sub>h</sub> - write request for 1 data byte (see chapter 4.4.3.1)

→ **Sub-Index**: The sub index is valid ascending for each 8 bit group (1 byte).

LOCC-Box-Net node numbers  $1-8 = 01_h$ LOCC-Box-Net node numbers  $9-16 = 02_h$ LOCC-Box-Net node numbers  $17-24 = 03_h$ 

LOCC-Box-Net node numbers  $241 - 248 = 1F_h$ LOCC-Box-Net node numbers  $249 - 254 = 20_h$ 

→ Data byte (LSB): The data byte has to be written as follows:

1 = module is switched on 0 = module is switched off

#### Example 1:

Data byte  $03_h$  corresp.to binary 0 0 0 0 0 1 1 Sub-Index  $01_h$  = Module node: 8 7 6 5 4 3 2 1

Modules 1 and 2 = ON Modules 3 - 8 = OFF

| ID               | RTR            | LEN            |                  | Data            |                    |                        |                 |                 |                 |                 |  |  |
|------------------|----------------|----------------|------------------|-----------------|--------------------|------------------------|-----------------|-----------------|-----------------|-----------------|--|--|
|                  |                |                | 1                | 2               | 3                  | 4                      | 5               | 6               | 7               | 8               |  |  |
|                  |                |                | Comm.<br>code    | low             | dex<br>high        | Sub-Index              | LSB             |                 |                 | MSB             |  |  |
| 605 <sub>h</sub> | 0 <sub>h</sub> | 8 <sub>h</sub> | 2F <sub>h</sub>  | 00 <sub>h</sub> | 62 <sub>h</sub>    | 01 <sub>h</sub>        | 03 <sub>h</sub> | 00 <sub>h</sub> | 00 <sub>h</sub> | 00 <sub>h</sub> |  |  |
|                  |                |                | Write<br>Request | Index=          | =6200 <sub>h</sub> | Modules /<br>nodes 1-8 |                 | Value to        | be written      |                 |  |  |

#### Example 2:

Data byte  $0F_h$  = binary:  $X X 0 0 1 1 1 1 1 Module 249 - 252 = ON Sub-Index <math>20_h$  = Module nodes: 256 255 254 253 252 251 250 249 Module 253 - 254 = OFF

| ID               | RTR            | LEN            |                  | Data            |                    |                               |                 |                 |                 |                 |  |  |
|------------------|----------------|----------------|------------------|-----------------|--------------------|-------------------------------|-----------------|-----------------|-----------------|-----------------|--|--|
|                  |                |                | 1                | 2               | 3                  | 4                             | 5               | 6               | 7               | 8               |  |  |
|                  |                |                | Comm.<br>code    | low             | dex<br>high        | Sub-Index                     | LSB             |                 |                 | MSB             |  |  |
| 605 <sub>h</sub> | 0 <sub>h</sub> | 8 <sub>h</sub> | 2F <sub>h</sub>  | 00 <sub>h</sub> | 62 <sub>h</sub>    | 20 <sub>h</sub>               | 0F <sub>h</sub> | 00 <sub>h</sub> | 00 <sub>h</sub> | 00 <sub>h</sub> |  |  |
|                  |                |                | Write<br>Request | Index=          | =6200 <sub>h</sub> | Modules /<br>nodes<br>249-254 |                 | Value to        | be written      |                 |  |  |

The Gateway module No. 5 sends an answers to the master via a write response ( $60_h$ ) with the identifier  $585_h$  ( $580_h$  + Node-ID). The response contains no data.

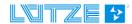

# 4.4.8.5 Switch ON and OFF modules - (6220<sub>h</sub>)

| Index             | Name                                        | Data type | R/W |
|-------------------|---------------------------------------------|-----------|-----|
| 6220 <sub>h</sub> | Module status ON / OFF – Bit, nodes 1 - 128 | uint 8    | rw  |

The value sets the selected LOCC-Box-Net module to the status ON or OFF.

#### Switch ON / OFF modules

The CANopen master sends the write request via the identifier  $605_h$  (600<sub>h</sub> + Node-ID) to the Gateway with No. 5 (Node-ID=5<sub>h</sub>).

→ Command code: corresponds to 2F<sub>h</sub> - write request for 1 data byte (see section 4.4.3.1)

→ Sub-Index: The sub index is valid ascending for the secondary modules 1 - 128

> $= 01_{h}$ LOCC-Box-Net node number 1 LOCC-Box-Net node number 2  $= 02_{h}$  $= 03_{h}$ LOCC-Box-Net node number 3

LOCC-Box-Net node number 127 =  $7F_h$ LOCC-Box-Net node number  $128 = 80_h$ 

→ Data byte (LSB): The data byte has to be written as follows:

> $01_h$  = Module is switched on  $00_h$  = Module is switched off

#### Example 1:

Sub index =  $01_h$  / Data byte =  $01_h$   $\rightarrow$  Module with node number 1 is switched on

| ID               | RTR            | LEN            |                  | Data            |                    |                    |                 |                 |                 |                 |  |
|------------------|----------------|----------------|------------------|-----------------|--------------------|--------------------|-----------------|-----------------|-----------------|-----------------|--|
|                  |                |                | 1                | 2               | 3                  | 4                  | 5               | 6               | 7               | 8               |  |
|                  |                |                | Comm.<br>code    | low             | dex<br>high        | Sub-Index          | LSB             |                 |                 | MSB             |  |
| 605 <sub>h</sub> | 0 <sub>h</sub> | 8 <sub>h</sub> | 2F <sub>h</sub>  | 20 <sub>h</sub> | 62 <sub>h</sub>    | 01 <sub>h</sub>    | 01 <sub>h</sub> | 00 <sub>h</sub> | 00 <sub>h</sub> | 00 <sub>h</sub> |  |
|                  |                |                | Write<br>Request | Index=          | =6220 <sub>h</sub> | Module /<br>node 1 |                 | Value to        | be written      |                 |  |

#### Example 2:

Sub-Index =  $14_h$  / Data byte =  $00_h \rightarrow$  Module with the node number 20 is switched off

| ID               | RTR            | LEN            |                  | Data            |                    |                     |                 |                 |                 |                 |  |  |
|------------------|----------------|----------------|------------------|-----------------|--------------------|---------------------|-----------------|-----------------|-----------------|-----------------|--|--|
|                  |                |                | 1                | 2               | 3                  | 4                   | 5               | 6               | 7               | 8               |  |  |
|                  |                |                | Comm.<br>code    | low             | dex<br>high        | Sub-Index           | LSB             |                 |                 | MSB             |  |  |
| 605 <sub>h</sub> | 0 <sub>h</sub> | 8 <sub>h</sub> | 2F <sub>h</sub>  | 20 <sub>h</sub> | 62 <sub>h</sub>    | 14 <sub>h</sub>     | 00 <sub>h</sub> | 00 <sub>h</sub> | 00 <sub>h</sub> | 00 <sub>h</sub> |  |  |
|                  |                |                | Write<br>Request | Index=          | =6220 <sub>h</sub> | Module /<br>node 20 |                 | Value to        | be written      |                 |  |  |

The Gateway module No. 5 sends an answer to the master via a write response (60<sub>h</sub>) with the identifier  $585_h$  (580<sub>h</sub> + Node-ID). The response contains no data.

If an already switched module is switched on again or a module is already switched off and it is switched off again, an error response (80<sub>h</sub>) occurs.

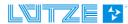

# 4.4.8.6 Switch ON and OFF modules - (6221h)

| Index             | Name                                          | Data type | R/W |
|-------------------|-----------------------------------------------|-----------|-----|
| 6221 <sub>h</sub> | Module status ON / OFF – Bit, nodes 129 - 254 | uint 8    | rw  |

The value sets the selected LOCC-Box-Net module in the status ON or OFF.

#### Switch ON / OFF modules

The CANopen Master sends a Write Request via the identifier  $605_h$  (600<sub>h</sub> + Node-ID) to the Gateway No.5 (Node-ID=5<sub>h</sub>).

→ Command code: corresponds to 2F<sub>b</sub> - write request for 1 data byte (see chapter 4.4.3.1)

→ **Sub-Index**: The sub index is valid ascending to the secondary modules 129 – 254<sub>d</sub>

LOCC-Box-Net node number  $129 = 01_h$ LOCC-Box-Net node number  $130 = 02_h$ LOCC-Box-Net node number  $131 = 03_h$ :

LOCC-Box-Net node number  $253 = 7D_h$ LOCC-Box-Net node number  $254 = 7E_h$ 

→ Data byte (LSB): The data byte has to be written as follows:

 $01_h$  = Module is switched on  $00_h$  = Module is switched off

#### Example 1:

Sub-Index =  $03_h$  / Data byte =  $01_h \rightarrow$  Module with the node number 131 is switched on

| ID               | RTR            | LEN            |                  | Data            |                    |                      |                 |                 |                 |                 |  |
|------------------|----------------|----------------|------------------|-----------------|--------------------|----------------------|-----------------|-----------------|-----------------|-----------------|--|
|                  |                |                | 1                | 2               | 3                  | 4                    | 5               | 6               | 7               | 8               |  |
|                  |                |                | Comm.<br>code    | low             | dex<br>high        | Sub-Index            | LSB             |                 |                 | MSB             |  |
| 605 <sub>h</sub> | 0 <sub>h</sub> | 8 <sub>h</sub> | 2F <sub>h</sub>  | 21 <sub>h</sub> | 62 <sub>h</sub>    | 03 <sub>h</sub>      | 01 <sub>h</sub> | 00 <sub>h</sub> | 00 <sub>h</sub> | 00 <sub>h</sub> |  |
|                  |                |                | Write<br>Request | Index=          | =6221 <sub>h</sub> | Module /<br>node 131 |                 | Value to        | be written      |                 |  |

#### Example 2:

Sub-Index =  $7D_h$  / Data byte =  $00_h \rightarrow Module$  with the node number 253 is switched off

| ID               | RTR            | LEN            |                  | Data            |                    |                      |                 |                 |                 |                 |  |  |
|------------------|----------------|----------------|------------------|-----------------|--------------------|----------------------|-----------------|-----------------|-----------------|-----------------|--|--|
|                  |                |                | 1                | 2               | 3                  | 4                    | 5               | 6               | 7               | 8               |  |  |
|                  |                |                | Comm.<br>code    | low             | dex<br>high        | Sub-Index            | LSB             |                 |                 | MSB             |  |  |
| 605 <sub>h</sub> | 0 <sub>h</sub> | 8 <sub>h</sub> | 2F <sub>h</sub>  | 21 <sub>h</sub> | 62 <sub>h</sub>    | 7D <sub>h</sub>      | 00 <sub>h</sub> | 00 <sub>h</sub> | 00 <sub>h</sub> | 00 <sub>h</sub> |  |  |
|                  |                |                | Write<br>Request | Index=          | =6221 <sub>h</sub> | Module /<br>node 253 |                 | Value to        | be written      |                 |  |  |

The Gateway module No. 5 sends an answers to the master via a write response ( $60_h$ ) with the identifier  $585_h$  ( $580_h$  + Node-ID). The response contains no data.

If a module, already switched on, is switched on again or a module already switched off, is switched off again, you receive an error response  $(80_h)$ .

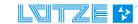

# **User Manual LOCC-Box-Net, LOCC-Pads**

# 4.4.9 Manufacturer Specific Profile Area (2000<sub>h</sub> ... 5FFF<sub>h</sub>)

| Index                  | Sub-Index<br>(max.)[Dec] | Description                          | Data type                              | R/W | Example in Chapter |  |  |  |  |
|------------------------|--------------------------|--------------------------------------|----------------------------------------|-----|--------------------|--|--|--|--|
| 2000 <sub>h</sub>      | 254                      | Module type of nodes 1 – 254         | uint 8                                 | ro  | 4.4.9.1            |  |  |  |  |
| 2010 <sub>h</sub>      | 254                      | Module status of nodes 1 – 254       | 4.4.9.2                                |     |                    |  |  |  |  |
| 2011 <sub>h</sub>      | 254                      | Module configuration (rotary switch) | 4.4.9.3                                |     |                    |  |  |  |  |
| 2100-210A <sub>h</sub> | 254                      | Analogue value current / voltage     | uint 16                                | ro  |                    |  |  |  |  |
| 2100 <sub>h</sub>      | 254                      | Output voltage                       |                                        |     | 4.4.9.4            |  |  |  |  |
| 2101 <sub>h</sub>      | 254                      | Input voltage                        | 4.4.9.5                                |     |                    |  |  |  |  |
| 2104 <sub>h</sub>      | 254                      | Current measurement                  |                                        |     | 4.4.9.6            |  |  |  |  |
| 210A <sub>h</sub>      | 254                      | Characteristic curves adjustment     |                                        |     | 4.4.9.7            |  |  |  |  |
| 2200-2206 <sub>h</sub> | 254                      | Device data and counters             | uint 32                                | ro  |                    |  |  |  |  |
| 2200 <sub>h</sub>      | 254                      | Software version                     |                                        |     | 4.4.9.8            |  |  |  |  |
| 2201 <sub>h</sub>      | 254                      | Serial number                        |                                        |     | 4.4.9.9            |  |  |  |  |
| 2202 <sub>h</sub>      | 254                      | LOCC-Box counter "operation voltage  | On"                                    |     | 4.4.9.10           |  |  |  |  |
| 2203 <sub>h</sub>      | 254                      | LOCC-Box counter "Operation hours (h | 4.4.9.11                               |     |                    |  |  |  |  |
| 2204 <sub>h</sub>      | 254                      | LOCC-Box counter "Operating hours C  | 4.4.9.12                               |     |                    |  |  |  |  |
| 2205 <sub>h</sub>      | 254                      | LOCC-Box counter "Blown" (see page   | LOCC-Box counter "Blown" (see page 23) |     |                    |  |  |  |  |
| 2206 <sub>h</sub>      | 254                      | LOCC-Box counter "Switch on" (see p  | age 24)                                |     | 4.4.9.14           |  |  |  |  |

Sub-Index = node number of the connected LOCC-Box

ro = only read

rw = read and write

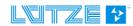

# 4.4.9.1 Module Type (2000<sub>h</sub>)

| Index             | Name        | Data type | R/W |
|-------------------|-------------|-----------|-----|
| 2000 <sub>h</sub> | Module type | uint 8    | ro  |

The value of *Module Type* interprets the module version:

1 = 716410

# Read out of the module type

The CANopen master sends the identifier  $605_h$  (600<sub>h</sub> + Node-ID) via the read request to the Gateway with No. 5 (Node-ID= $5_h$ ).

→ The secondary module with the node number 9 is read out.

| ID               | RTR   | LEN            |                 | Data            |                    |                    |                 |                 |                 |                 |  |  |
|------------------|-------|----------------|-----------------|-----------------|--------------------|--------------------|-----------------|-----------------|-----------------|-----------------|--|--|
|                  |       |                | 1               | 2               | 3                  | 4                  | 5               | 6               | 7               | 8               |  |  |
|                  |       |                | Comm.<br>code   | low             | dex<br>high        | Sub-<br>Index      | LSB             | :               |                 | MSB             |  |  |
| 605 <sub>h</sub> | $0_h$ | 8 <sub>h</sub> | 40 <sub>h</sub> | 00 <sub>h</sub> | 20 <sub>h</sub>    | 09 <sub>h</sub>    | 00 <sub>h</sub> | 00 <sub>h</sub> | 00 <sub>h</sub> | 00 <sub>h</sub> |  |  |
|                  |       |                | Read<br>Request | Index=          | =2000 <sub>h</sub> | Module /<br>node 9 |                 |                 |                 |                 |  |  |

The Gateway module No. 5 sends an answers to the master via the read response ( $4F_h = 1$  Data byte) with the Identifier  $585_h$  ( $580_h + \text{Node-ID}$ ) and the value of the module with node number 9.

| ID               | RTR            | LEN            |                             | Data   |                    |                    |                 |                 |                 |                 |  |  |
|------------------|----------------|----------------|-----------------------------|--------|--------------------|--------------------|-----------------|-----------------|-----------------|-----------------|--|--|
|                  |                |                | 1                           | 2      | 3                  | 4                  | 5               | 6               | 7               | 8               |  |  |
|                  |                |                | Comm.<br>code               | low    | dex<br>high        | Sub-<br>Index      | LSB             |                 |                 | MSB             |  |  |
| 585 <sub>h</sub> | 0 <sub>h</sub> | 8 <sub>h</sub> | 4F <sub>h</sub>             | $00_h$ | 20 <sub>h</sub>    | 09 <sub>h</sub>    | 01 <sub>h</sub> | 00 <sub>h</sub> | 00 <sub>h</sub> | 00 <sub>h</sub> |  |  |
|                  |                |                | Read<br>Response<br>(1Byte) | Index= | =2000 <sub>h</sub> | Module /<br>node 9 | Read            | out value :     | 00 00 00 (      | 01 <sub>h</sub> |  |  |

The read out value is converted into a decimal value.

#### Example:

 $00\ 00\ 00\ 01_{h} = 1$ 

Corresponds to the module type: 1  $\rightarrow$  716410

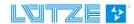

# 4.4.9.2 Module status (2010<sub>h</sub>)

| Index             | Name          | Data type | R/W |
|-------------------|---------------|-----------|-----|
| 2010 <sub>h</sub> | Module status | uint 8    | ro  |

The read out value returns the module status. This can be:

#### Readout of the module status

The CANopen master sends the read request via the identifier  $605_h$  (600<sub>h</sub> + Node-ID) to the Gateway No.5 (Node-ID=5<sub>h</sub>).

→ The secondary module with the node number 9 is read out.

| ID               | RTR            | LEN            |                 | Data            |                    |                    |                 |          |                 |                 |  |  |
|------------------|----------------|----------------|-----------------|-----------------|--------------------|--------------------|-----------------|----------|-----------------|-----------------|--|--|
|                  |                |                | 1               | 2               | 3                  | 4                  | 5               | 6        | 7               | 8               |  |  |
|                  |                |                | Comm.<br>code   | low             | dex<br>high        | Sub-<br>Index      | LSB             |          |                 | MSB             |  |  |
| 605 <sub>h</sub> | O <sub>h</sub> | 8 <sub>h</sub> | 40 <sub>h</sub> | 10 <sub>h</sub> | 20 <sub>h</sub>    | 09 <sub>h</sub>    | 00 <sub>h</sub> | $00_{h}$ | 00 <sub>h</sub> | 00 <sub>h</sub> |  |  |
|                  |                |                | Read<br>Request | Index=          | =2010 <sub>h</sub> | Module /<br>node 9 |                 |          |                 |                 |  |  |

The Gateway module No. 5 sends answers to the master via the read response ( $4F_h = 1$  Data byte) with the identifier  $585_h$  ( $580_h + \text{Node-ID}$ ) and the value of the module with node number 9.

| ID               | RTR            | LEN            |                             | Data            |                    |                    |                 |             |                 |                 |  |  |
|------------------|----------------|----------------|-----------------------------|-----------------|--------------------|--------------------|-----------------|-------------|-----------------|-----------------|--|--|
|                  |                |                | 1                           | 2               | 3                  | 4                  | 5               | 6           | 7               | 8               |  |  |
|                  |                |                | Comm.                       | Inc             | dex                | Sub-               | LSB             |             |                 | MSB             |  |  |
|                  |                |                | code                        | low             | high               | Index              | LOD             | •••         | •••             | WOD             |  |  |
| 585 <sub>h</sub> | O <sub>h</sub> | 8 <sub>h</sub> | 4F <sub>h</sub>             | 10 <sub>h</sub> | 20 <sub>h</sub>    | 09 <sub>h</sub>    | 80 <sub>h</sub> | $00_{h}$    | 00 <sub>h</sub> | 00 <sub>h</sub> |  |  |
|                  |                |                | Read<br>Response<br>(1Byte) | Index=          | =2010 <sub>h</sub> | Module /<br>node 9 | Read ou         | t value : 0 | 00 00 00 8      | 80 <sub>h</sub> |  |  |

The read out value is converted into a binary value.

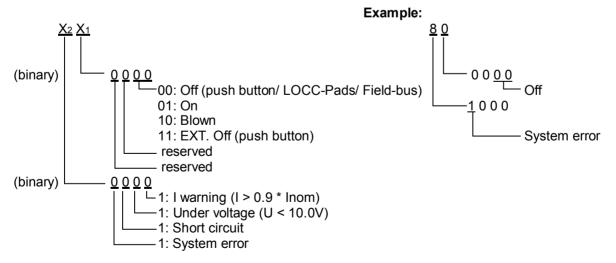

The value means: Module is switched off by the push LOCC Pads signalizes a system error.

# 4.4.9.3 Module configuration (2011<sub>h</sub>)

| Index             | Name                 | Data type | R/W |
|-------------------|----------------------|-----------|-----|
| 2011 <sub>h</sub> | Module configuration | uint 8    | ro  |

The value of the module configuration returns the adjustment of the current range or of the characteristic (rotary-switch).

# Read out of the module configuration

The CANopen master sends the read request via the identifier  $605_h$  (600<sub>h</sub> + Node-ID) to the Gateway No. 5 (Node-ID=5<sub>h</sub>).

→ The secondary module with the node number 1 is read out.

| ID               | RTR            | LEN            | Data            |                 |                    |                    |          |          |                 |                 |  |  |  |
|------------------|----------------|----------------|-----------------|-----------------|--------------------|--------------------|----------|----------|-----------------|-----------------|--|--|--|
|                  |                |                | 1               | 2               | 3                  | 4                  | 5        | 6        | 7               | 8               |  |  |  |
|                  |                |                | Comm.<br>code   | low             | dex<br>high        | Sub-<br>Index      | LSB      |          |                 | MSB             |  |  |  |
|                  |                |                | COUC            | IOW             | High               | HIGCX              |          |          |                 |                 |  |  |  |
| 605 <sub>h</sub> | 0 <sub>h</sub> | 8 <sub>h</sub> | 40 <sub>h</sub> | 11 <sub>h</sub> | 20 <sub>h</sub>    | 01 <sub>h</sub>    | $00_{h}$ | $00_{h}$ | 00 <sub>h</sub> | 00 <sub>h</sub> |  |  |  |
|                  |                |                | Read<br>Request | Index=          | =2011 <sub>h</sub> | Module /<br>node 1 |          |          |                 |                 |  |  |  |

The Gateway module No. 5 sends an answers to the master via the read response ( $4F_h = 1$  Data byte) with the identifier  $585_h$  ( $580_h + \text{Node-ID}$ ) and the value of the module with node number 1.

| ID               | RTR            | LEN            |                             | Data            |                    |                    |                 |                 |            |                 |  |  |
|------------------|----------------|----------------|-----------------------------|-----------------|--------------------|--------------------|-----------------|-----------------|------------|-----------------|--|--|
|                  |                |                | 1                           | 2               | 3                  | 4                  | 5               | 6               | 7          | 8               |  |  |
|                  |                |                | Comm.<br>code               | low             | dex<br>high        | Sub-<br>Index      | LSB             |                 |            | MSB             |  |  |
| 585 <sub>h</sub> | O <sub>h</sub> | 8 <sub>h</sub> | 4F <sub>h</sub>             | 11 <sub>h</sub> | 20 <sub>h</sub>    | 01 <sub>h</sub>    | 15 <sub>h</sub> | 00 <sub>h</sub> | $00_h$     | 00 <sub>h</sub> |  |  |
|                  |                |                | Read<br>Response<br>(1Byte) | Index=          | =2011 <sub>h</sub> | Module /<br>node 1 | read out        | value : 00      | 0 00 00 15 | D <sub>h</sub>  |  |  |

The read out value is converted into a decimal value and added with 1.

$$\underline{\frac{Y_2}{L}}$$
 Y<sub>1</sub> = Decimal value 0-9 + 1 = current range 1-10A = Decimal value 0-9 + 1 = characteristic 1-10

#### Example:

$$\underline{1}$$
  $\underline{5}$   $\underline{ }$  = decimal = 5 + 1 = current range 6A = decimal = 1 + 1 = characteristic 2

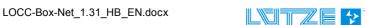

# **User Manual LOCC-Box-Net, LOCC-Pads**

# 4.4.9.4 Output Voltage (2100<sub>h</sub>)

| Index             | Name           | Data type | R/W |
|-------------------|----------------|-----------|-----|
| 2100 <sub>h</sub> | Output Voltage | uint 16   | ro  |

The value contains the amount of the adjacent output voltage.

## Read out of the output voltage

The CANopen Master sends the read request via the identifier  $60A_h$  (600<sub>h</sub> + Node-ID to the Gateway No. 10 (Node-ID=10<sub>h</sub>).

→ The secondary module with the node number 1 is read out.

| ID               | RTR            | LEN            |                 | Data            |                    |                    |                 |                 |                 |                 |  |  |
|------------------|----------------|----------------|-----------------|-----------------|--------------------|--------------------|-----------------|-----------------|-----------------|-----------------|--|--|
|                  |                |                | 1               | 2               | 3                  | 4                  | 5               | 6               | 7               | 8               |  |  |
|                  |                |                | Comm.<br>code   | low             | dex<br>high        | Sub-<br>Index      | LSB             |                 |                 | MSB             |  |  |
| 60A <sub>h</sub> | 0 <sub>h</sub> | 8 <sub>h</sub> | 40 <sub>h</sub> | 00 <sub>h</sub> | 21 <sub>h</sub>    | 01 <sub>h</sub>    | 00 <sub>h</sub> | 00 <sub>h</sub> | 00 <sub>h</sub> | 00 <sub>h</sub> |  |  |
|                  |                |                | Read<br>Request | Index=          | =2100 <sub>h</sub> | Module /<br>node 1 |                 |                 |                 |                 |  |  |

The Gateway module No. 10 sends an answers to the master via the read response ( $4B_h = 2$  Data bytes) with the identifier  $58A_h$  ( $580_h + \text{Node-ID}$ ) and the value of the module with node number 1.

| ID               | RTR            | LEN            |                             | Data     |                    |                    |                 |                 |                 |                 |  |  |
|------------------|----------------|----------------|-----------------------------|----------|--------------------|--------------------|-----------------|-----------------|-----------------|-----------------|--|--|
|                  |                |                | 1                           | 2        | 3                  | 4                  | 5               | 6               | 7               | 8               |  |  |
|                  |                |                | Comm.                       | Inc      | dex                | Sub-               | LSB             |                 |                 | MSB             |  |  |
|                  |                |                | code                        | low      | high               | Index              | LOD             |                 |                 | WOD             |  |  |
| 58A <sub>h</sub> | 0 <sub>h</sub> | 8 <sub>h</sub> | 4B <sub>h</sub>             | $00_{h}$ | 21 <sub>h</sub>    | 01 <sub>h</sub>    | 9C <sub>h</sub> | 02 <sub>h</sub> | 00 <sub>h</sub> | 00 <sub>h</sub> |  |  |
|                  |                |                | Read<br>Response<br>(2Byte) | Index=   | =2100 <sub>h</sub> | Module /<br>node 1 | read out        | value: 00       | 00 02 90        | <b>r</b> h      |  |  |

The read out value is converted into a decimal value. The max measuring value is 1024 and 39V are possible. The following equation results:

#### Example:

 $00\ 00\ 02\ 9C_h = decimal = 668$ 

Output voltage = 
$$\frac{668 \times 39V}{1024} = 25,44V$$

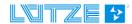

# 4.4.9.5 Input Voltage (2101<sub>h</sub>)

| Index             | Name          | Data type | R/W |
|-------------------|---------------|-----------|-----|
| 2101 <sub>h</sub> | Input Voltage | uint 16   | ro  |

The value contains the amount of the adjacent input voltage.

# Read out of the input voltage

The CANopen master sends the read request via the identifier ' $608_h$ ' ( $600_h$  + Node-ID) to the Gateway No. 8 (Node-ID= $8_h$ ).

→ The secondary module with the node number 1 is read out.

| ID               | RTR   | LEN            |                 |                 |                   |                 |                 |                 |        |                 |
|------------------|-------|----------------|-----------------|-----------------|-------------------|-----------------|-----------------|-----------------|--------|-----------------|
|                  |       |                | 1               | 2               | 3                 | 4               | 5               | 6               | 7      | 8               |
|                  |       |                | Comm.           | Inc             | dex               | Sub-            | LSB             |                 |        | MSB             |
|                  |       |                | code            | low             | high              | Index           | LOD             | •••             |        | IVIOD           |
| 608 <sub>h</sub> | $0_h$ | 8 <sub>h</sub> | 40 <sub>h</sub> | 01 <sub>h</sub> | 21 <sub>h</sub>   | 01 <sub>h</sub> | 00 <sub>h</sub> | 00 <sub>h</sub> | $00_h$ | 00 <sub>h</sub> |
|                  |       |                | Read            | Index=          | 2101 <sub>h</sub> | Module /        |                 |                 |        |                 |
|                  |       |                | Request         |                 |                   | node 1          |                 |                 |        |                 |

The Gateway module No. 8 sends an answers to the master via the read response ( $4B_h = 2$  Data bytes) with the identifier  $588_h$  ( $580_h + \text{Node-ID}$ ) and the value of the module with the node number 1.

| ID               | RTR            | LEN            |                             |                         |                 | Data               | 1               |                 |                 |                 |
|------------------|----------------|----------------|-----------------------------|-------------------------|-----------------|--------------------|-----------------|-----------------|-----------------|-----------------|
|                  |                |                | 1                           | 2                       | 3               | 4                  | 5               | 6               | 7               | 8               |
|                  |                |                | Comm.<br>code               | low                     | dex<br>high     | Sub-<br>Index      | LSB             |                 |                 | MSB             |
| 588 <sub>h</sub> | O <sub>h</sub> | 8 <sub>h</sub> | 4B <sub>h</sub>             | 01 <sub>h</sub>         | 21 <sub>h</sub> | 01 <sub>h</sub>    | 98 <sub>h</sub> | 02 <sub>h</sub> | 00 <sub>h</sub> | 00 <sub>h</sub> |
|                  |                |                | Read<br>Response<br>(2Byte) | Index=2101 <sub>h</sub> |                 | Module /<br>node 1 | read out        | value: 00       | 00 02 98        | h               |

The read out value is converted into a decimal value. The max measuring value is 1024 and 39V are possible. The following equation results:

Input voltage = 
$$\frac{Decimal\ value\ 39V}{1024}$$

#### Example:

 $00\ 00\ 02\ 98_h = decimal = 664$ 

Input voltage = 
$$\frac{664 \times 39V}{1024} = 25,29V$$

# 4.4.9.6 Current Measurement (2104<sub>h</sub>)

| Index             | Name                | Data type | R/W |
|-------------------|---------------------|-----------|-----|
| 2104 <sub>h</sub> | Current measurement | uint 16   | ro  |

The value contains the amount of the flowing current.

### Read out - Current measurement

The CANopen master sends the read request via the identifier  $60A_h$  (600<sub>h</sub> + Node-ID) to the Gateway No. 10 (Node-ID=10<sub>h</sub>).

→ The secondary module with the node number 1 is read out.

| ID               | RTR   | LEN            | Data            |                 |                    |                    |          |                 |                 |        |  |  |
|------------------|-------|----------------|-----------------|-----------------|--------------------|--------------------|----------|-----------------|-----------------|--------|--|--|
|                  |       |                | 1               | 2               | 3                  | 4                  | 5        | 6               | 7               | 8      |  |  |
|                  |       |                | Comm.<br>code   | low             | dex<br>high        | Sub-<br>Index      | LSB      |                 |                 | MSB    |  |  |
|                  |       |                |                 | -               |                    |                    |          |                 |                 |        |  |  |
| 60A <sub>h</sub> | $0_h$ | 8 <sub>h</sub> | 40 <sub>h</sub> | 04 <sub>h</sub> | 21 <sub>h</sub>    | 01 <sub>h</sub>    | $00_{h}$ | 00 <sub>h</sub> | 00 <sub>h</sub> | $00_h$ |  |  |
|                  |       |                | Read<br>Request | Index=          | =2104 <sub>h</sub> | Module /<br>node 1 |          |                 |                 |        |  |  |

The Gateway module No. 10 sends an answers to the master via the read response ( $4B_h = 2$  Data bytes) with the identifier  $58A_h$  ( $580_h + \text{Node-ID}$ ) and the value of the module with node number 1.

| ID               | RTR            | LEN            |                             |                 |                    | Data               | 1               |                 |                 |                 |
|------------------|----------------|----------------|-----------------------------|-----------------|--------------------|--------------------|-----------------|-----------------|-----------------|-----------------|
|                  |                |                | 1                           | 2               | 3                  | 4                  | 5               | 6               | 7               | 8               |
|                  |                |                | Comm.<br>code               | low             | dex<br>high        | Sub-<br>Index      | LSB             |                 |                 | MSB             |
| 58A <sub>h</sub> | O <sub>h</sub> | 8 <sub>h</sub> | 4B <sub>h</sub>             | 04 <sub>h</sub> | 21 <sub>h</sub>    | 01 <sub>h</sub>    | 1F <sub>h</sub> | 00 <sub>h</sub> | 00 <sub>h</sub> | 00 <sub>h</sub> |
|                  |                |                | Read<br>Response<br>(2Byte) | Index=          | =2104 <sub>h</sub> | Module /<br>node 1 | read out        | value: 00       | 00 00 1F        | h               |

The read out value is converted into a decimal value. The max measuring value is 1024 and 32,75A are possible. The following equation results:

$$Current = \frac{Decimal\ value\ x\ 32,75A}{1024}$$

#### Example:

 $00\ 00\ 00\ 1F_h = decimal = 31$ 

Current = 
$$\frac{31 \times 32,75A}{1024} = 0,99A$$

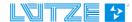

# 4.4.9.7 Characteristic adjustment (210Ah)

| Index             | Name                      | Data type | R/W |
|-------------------|---------------------------|-----------|-----|
| 210A <sub>h</sub> | Characteristic adjustment | uint 16   | ro  |

This object returns the current parameters of the characteristic adjusted.

#### Read out - Characteristic adjustment

The CANopen master sends the read request via the identifier  $605_h$  ( $600_h$  + Node-ID) to the Gateway No. 5 (Node-ID= $5_h$ ).

→ The secondary module with the node number 1 is read out.

| ID               | RTR            | LEN            |                 |                 |                    | Data               | l               |          |                 |                 |
|------------------|----------------|----------------|-----------------|-----------------|--------------------|--------------------|-----------------|----------|-----------------|-----------------|
|                  |                |                | 1               | 2               | 3                  | 4                  | 5               | 6        | 7               | 8               |
|                  |                |                | Comm.<br>code   | low             | dex<br>high        | Sub-<br>Index      | LSB             |          |                 | MSB             |
| 605 <sub>h</sub> | 0 <sub>h</sub> | 8 <sub>h</sub> | 40 <sub>h</sub> | 0A <sub>h</sub> | 21 <sub>h</sub>    | 01 <sub>h</sub>    | 00 <sub>h</sub> | $00_{h}$ | 00 <sub>h</sub> | 00 <sub>h</sub> |
|                  |                |                | Read<br>Request | Index=          | =210A <sub>h</sub> | Module /<br>node 1 |                 |          |                 |                 |

The Gateway module No. 5 sends answers to the master via the read response ( $4B_h = 2$  data bytes) with the identifier  $585_h$  ( $580_h + \text{Node-ID}$ ) and the value of the module with node number 1.

| ID               | RTR            | LEN            |                  |                         |                 | Data               | 1               |                 |                   |                 |
|------------------|----------------|----------------|------------------|-------------------------|-----------------|--------------------|-----------------|-----------------|-------------------|-----------------|
|                  |                |                | 1                | 2                       | 3               | 4                  | 5               | 6               | 7                 | 8               |
|                  |                |                | Comm.<br>code    | low                     | dex<br>high     | Sub-<br>Index      | LSB             |                 |                   | MSB             |
| 585 <sub>h</sub> | 0 <sub>h</sub> | 8 <sub>h</sub> | 4B <sub>h</sub>  | $0A_h$                  | 21 <sub>h</sub> | 01 <sub>h</sub>    | EA <sub>h</sub> | 1F <sub>h</sub> | 00 <sub>h</sub>   | 00 <sub>h</sub> |
|                  |                |                | Read<br>Response | Index=210A <sub>h</sub> |                 | Module /<br>node 1 | read out        | value: 00       | 00 1F EA<br>(xx y |                 |

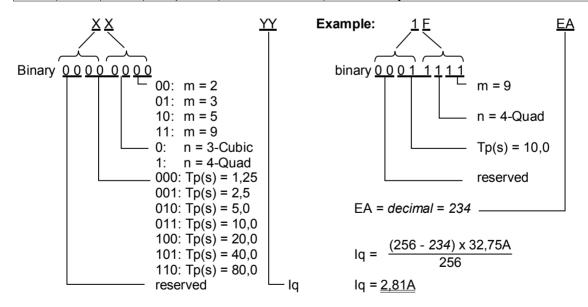

Converting into *decimal value*. The max measuring value is 256 and corresponds to 32,75A. The following rule of three results:

$$Iq = \frac{(256 - Decimal value) \times 32,75A}{256}$$

# 4.4.9.8 Software Version (2200<sub>h</sub>)

| Index             | Name             | Data type | R/W |
|-------------------|------------------|-----------|-----|
| 2200 <sub>h</sub> | Software Version | uint 32   | ro  |

This object returns the software version of the LOCC-Box.

### Read out - Software version

The CANopen master sends the read request via the identifier  $608_h$  (600<sub>h</sub> + Node-ID) to the Gateway No. 8 (Node-ID=8<sub>h</sub>).

→ The secondary module with the node number 1 is read out.

| ID               | RTR            | LEN            |                 |                 |                    | Data               | l               |                 |                 |                 |
|------------------|----------------|----------------|-----------------|-----------------|--------------------|--------------------|-----------------|-----------------|-----------------|-----------------|
|                  |                |                | 1               | 2               | 3                  | 4                  | 5               | 6               | 7               | 8               |
|                  |                |                | Comm.<br>code   | low             | dex<br>high        | Sub-<br>Index      | LSB             |                 |                 | MSB             |
| 608 <sub>h</sub> | 0 <sub>h</sub> | 8 <sub>h</sub> | 40 <sub>h</sub> | 00 <sub>h</sub> | 22 <sub>h</sub>    | 01 <sub>h</sub>    | 00 <sub>h</sub> | 00 <sub>h</sub> | 00 <sub>h</sub> | 00 <sub>h</sub> |
|                  |                |                | Read<br>Request | Index=          | =2200 <sub>h</sub> | Module /<br>node 1 |                 |                 |                 |                 |

The Gateway module No. 8 sends an answers to the master via the read response  $(43_h = 4 \text{ data bytes})$  with the identifier  $588_h$  ( $580_h + \text{Node-ID}$ ) and the value of the module with node number 1.

| ID               | RTR            | LEN            | Data                        |                         |                 |                    |                                          |                 |                 |                 |
|------------------|----------------|----------------|-----------------------------|-------------------------|-----------------|--------------------|------------------------------------------|-----------------|-----------------|-----------------|
|                  |                |                | 1                           | 2                       | 3               | 4                  | 5                                        | 6               | 7               | 8               |
|                  |                |                | Comm.<br>code               | low                     | dex<br>high     | Sub-<br>Index      | LSB                                      |                 | :               | MSB             |
| 588 <sub>h</sub> | 0 <sub>h</sub> | 8 <sub>h</sub> | 43 <sub>h</sub>             | 00 <sub>h</sub>         | 22 <sub>h</sub> | 01 <sub>h</sub>    | 12 <sub>h</sub>                          | 00 <sub>h</sub> | 00 <sub>h</sub> | 00 <sub>h</sub> |
|                  |                |                | Read<br>Response<br>(4Byte) | Index=2200 <sub>h</sub> |                 | Module /<br>node 1 | read out value: 00 00 00 12 <sub>h</sub> |                 |                 | h               |

The read out value is converted into a decimal value.

#### Example:

 $00\ 00\ 00\ 12_h = 1.2$ 

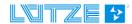

# 4.4.9.9 Serial Number (2201<sub>h</sub>)

| Index             | Name          | Data type | R/W |
|-------------------|---------------|-----------|-----|
| 2201 <sub>h</sub> | Serial Number | uint 32   | ro  |

This object returns the serial number of the LOCC-Box.

### Read out - Serial number

The CANopen master sends the read request via under the identifier  $608_h$  (600<sub>h</sub> + Node-ID) to the Gateway with No. 8 (Node-ID=8<sub>h</sub>).

→ The secondary module with the node number 2 is read out.

| ID               | RTR            | LEN            |                 |                 | Data               |                    |                 |                 |                 |                 |
|------------------|----------------|----------------|-----------------|-----------------|--------------------|--------------------|-----------------|-----------------|-----------------|-----------------|
|                  |                |                | 1               | 2               | 3                  | 4                  | 5               | 6               | 7               | 8               |
|                  |                |                | Comm.<br>code   | low             | dex<br>high        | Sub-<br>Index      | LSB             |                 |                 | MSB             |
| 608 <sub>h</sub> | 0 <sub>h</sub> | 8 <sub>h</sub> | 40 <sub>h</sub> | 01 <sub>h</sub> | 22 <sub>h</sub>    | 02 <sub>h</sub>    | 00 <sub>h</sub> | 00 <sub>h</sub> | 00 <sub>h</sub> | 00 <sub>h</sub> |
|                  | - 11           |                | Read<br>Request |                 | =2201 <sub>h</sub> | Module /<br>node 2 |                 |                 | 11              | 11              |

The Gateway module No. 8 sends an answer to the master via the read response  $(43_h = 4 \text{ data bytes})$  with the identifier  $588_h$  ( $580_h + \text{Node-ID}$ ) and the value of the module with node number 2.

| ID               | RTR            | LEN            | Data                        |                         |                 |                    |                                          |                 |                 |                 |
|------------------|----------------|----------------|-----------------------------|-------------------------|-----------------|--------------------|------------------------------------------|-----------------|-----------------|-----------------|
|                  |                |                | 1                           | 2                       | 3               | 4                  | 5                                        | 6               | 7               | 8               |
|                  |                |                | Comm.<br>code               | low                     | dex<br>high     | Sub-<br>Index      | LSB                                      |                 | :               | MSB             |
| 588 <sub>h</sub> | O <sub>h</sub> | 8 <sub>h</sub> | 43 <sub>h</sub>             | 01 <sub>h</sub>         | 22 <sub>h</sub> | 02 <sub>h</sub>    | EF <sub>h</sub>                          | E1 <sub>h</sub> | 01 <sub>h</sub> | 00 <sub>h</sub> |
|                  |                |                | Read<br>Response<br>(4Byte) | Index=2201 <sub>h</sub> |                 | Module /<br>node 2 | read out value: 00 01 E1 EF <sub>h</sub> |                 |                 | h               |

The read out value is converted into a decimal value.

#### Example:

00 01 E1  $EF_h$  = decimal = 123375

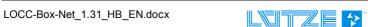

# 4.4.9.10 LOCC-Box counter "Operating voltage ON" (2202h)

| Index             | Name                                    | Data type | R/W |
|-------------------|-----------------------------------------|-----------|-----|
| 2202 <sub>h</sub> | LOCC-Box counter "Operating voltage On" | uint 32   | ro  |

This object returns the count how many times the module has been connected to the supply voltage.

# Read out - Operating voltage ON

The CANopen Master sends the read request via the identifier  $608_h$  (600<sub>h</sub> + Node-ID) to the Gateway with No. 8 (Node-ID=8<sub>h</sub>).

→ The secondary module with the node number 2 is read out.

| ID               | RTR            | LEN            |                 |                 |                    |                    |                 |                 |                 |                 |
|------------------|----------------|----------------|-----------------|-----------------|--------------------|--------------------|-----------------|-----------------|-----------------|-----------------|
|                  |                |                | 1               | 2               | 3                  | 4                  | 5               | 6               | 7               | 8               |
|                  |                |                | Comm.<br>code   | low             | dex<br>high        | Sub-<br>Index      | LSB             |                 |                 | MSB             |
| 608 <sub>h</sub> | 0 <sub>h</sub> | 8 <sub>h</sub> | 40 <sub>h</sub> | 02 <sub>h</sub> | 22 <sub>h</sub>    | 02 <sub>h</sub>    | 00 <sub>h</sub> | 00 <sub>h</sub> | 00 <sub>h</sub> | 00 <sub>h</sub> |
|                  |                |                | Read<br>Request | Index=          | =2202 <sub>h</sub> | Module /<br>node 2 |                 |                 |                 |                 |

The Gateway module No. 8 sends an answer to the master via the read response  $(43_h = 4 \text{ data bytes})$  with the identifier  $588_h$  ( $580_h + \text{Node-ID}$ ) and the value of the module with node number 2.

| ID               | RTR            | LEN            | N Data                      |                         |                 |                    |                                          |                 |                 |                 |
|------------------|----------------|----------------|-----------------------------|-------------------------|-----------------|--------------------|------------------------------------------|-----------------|-----------------|-----------------|
|                  |                |                | 1                           | 2                       | 3               | 4                  | 5                                        | 6               | 7               | 8               |
|                  |                |                | Comm.<br>code               | low                     | dex<br>high     | Sub-<br>Index      | LSB                                      |                 |                 | MSB             |
| 588 <sub>h</sub> | O <sub>h</sub> | 8 <sub>h</sub> | 43 <sub>h</sub>             | 02 <sub>h</sub>         | 22 <sub>h</sub> | 02 <sub>h</sub>    | 0C <sub>h</sub>                          | 01 <sub>h</sub> | 00 <sub>h</sub> | 00 <sub>h</sub> |
|                  |                |                | Read<br>Response<br>(4Byte) | Index=2202 <sub>h</sub> |                 | Module /<br>node 2 | read out value: 00 00 01 0C <sub>h</sub> |                 |                 |                 |

The read out value is converted into a decimal value.

#### Example:

 $00\ 00\ 01\ 0C_h$  = decimal = 268

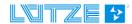

## 4.4.9.11 LOCC-Box Counter "Operating hours (h)" (2203h)

| Index             | Name                                   | Data type | R/W |
|-------------------|----------------------------------------|-----------|-----|
| 2203 <sub>h</sub> | LOCC-Box Counter "Operating hours (h)" | uint 32   | ro  |

This object returns the number of the operating hours in  $\frac{1}{2}$  hour cycle, this means how long the LOCC-Box is connected to the supply voltage.

#### Read out - Operating hours (h)

The CANopen master sends the read request via the identifier  $608_h$  (600<sub>h</sub> + Node-ID) to the Gateway No.8 (Node-ID=8<sub>h</sub>).

→ The secondary module with the node number 2 is read out.

| ID               | RTR            | LEN            |                 |                 |                    | Data               |                 |                 |                 |                 |  |
|------------------|----------------|----------------|-----------------|-----------------|--------------------|--------------------|-----------------|-----------------|-----------------|-----------------|--|
|                  |                |                | 1               | 2               | 3                  | 4                  | 5               | 6               | 7               | 8               |  |
|                  |                |                | Comm.<br>code   | low             | dex<br>high        | Sub-<br>Index      | LSB             |                 |                 | MSB             |  |
| 608 <sub>h</sub> | 0 <sub>h</sub> | 8 <sub>h</sub> | 40 <sub>h</sub> | 03 <sub>h</sub> | 22 <sub>h</sub>    | 02 <sub>h</sub>    | 00 <sub>h</sub> | 00 <sub>h</sub> | 00 <sub>h</sub> | 00 <sub>h</sub> |  |
|                  |                |                | Read<br>Request | Index=          | =2203 <sub>h</sub> | Module /<br>node 2 |                 |                 |                 |                 |  |

The Gateway module No. 8 sends an answer to the master via the read response  $(43_h = 4 \text{ data bytes})$  with the identifier  $588_h$  ( $580_h + \text{Node-ID}$ ) and the value of the module with node number 2.

| ID               | RTR            | LEN            |                             |                 |                    | Data               | l               |                 |          |                 |
|------------------|----------------|----------------|-----------------------------|-----------------|--------------------|--------------------|-----------------|-----------------|----------|-----------------|
|                  |                |                | 1                           | 2               | 3                  | 4                  | 5               | 6               | 7        | 8               |
|                  |                |                | Comm.<br>code               | low             | dex<br>high        | Sub-<br>Index      | LSB             |                 |          | MSB             |
| 588 <sub>h</sub> | 0 <sub>h</sub> | 8 <sub>h</sub> | 43 <sub>h</sub>             | 03 <sub>h</sub> | 22 <sub>h</sub>    | 02 <sub>h</sub>    | 60 <sub>h</sub> | 01 <sub>h</sub> | $00_h$   | 00 <sub>h</sub> |
|                  |                |                | Read<br>Response<br>(4Byte) | Index=          | =2203 <sub>h</sub> | Module /<br>node 2 | read out        | value: 00       | 00 01 60 | h               |

The read out value is converted into a decimal value.

#### Example:

 $00\ 00\ 01\ 60_h = decimal / 2 = 176h$ 

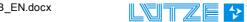

## 4.4.9.12 LOCC-Box counter "Operating hours ON (h)" (2204h)

| Index             | Name                                      | Data type | R/W |
|-------------------|-------------------------------------------|-----------|-----|
| 2204 <sub>h</sub> | LOCC-Box counter "Operating hours ON (h)" | uint 32   | ro  |

This object returns the number of the operating hours ON in  $\frac{1}{2}$  hour cycle, this means how long the LOCC-Box has been switched on and how long it has supplied the load.

#### Read out - Operating hours ON (h)

The CANopen Master sends the read request via the Identifier  $608_h$  (600<sub>h</sub> + Node-ID) to the Gateway No. 8 (Node-ID=8<sub>h</sub>).

→ The secondary module with the node number 2 is read out.

| ID               | RTR   | LEN            |                 |                 |                    |                    |                 |        |                 |                 |
|------------------|-------|----------------|-----------------|-----------------|--------------------|--------------------|-----------------|--------|-----------------|-----------------|
|                  |       |                | 1               | 2               | 3                  | 4                  | 5               | 6      | 7               | 8               |
|                  |       |                | Comm.<br>code   | low             | dex<br>high        | Sub-<br>Index      | LSB             |        |                 | MSB             |
| 608 <sub>h</sub> | $0_h$ | 8 <sub>h</sub> | 40 <sub>h</sub> | 04 <sub>h</sub> | 22 <sub>h</sub>    | 02 <sub>h</sub>    | 00 <sub>h</sub> | $00_h$ | 00 <sub>h</sub> | 00 <sub>h</sub> |
|                  |       |                | Read<br>Request | Index=          | =2204 <sub>h</sub> | Module /<br>node 2 |                 |        |                 |                 |

The Gateway module No. 8 sends an answer to the master via the read response  $(43_h = 4 \text{ data bytes})$  with the identifier  $588_h$   $(580_h + \text{Node-ID})$  and the value of the module with node number 2.

| ID               | RTR            | LEN            | N Data                      |                 |                    |                    |          |                 |                 |                 |
|------------------|----------------|----------------|-----------------------------|-----------------|--------------------|--------------------|----------|-----------------|-----------------|-----------------|
|                  |                |                | 1                           | 2               | 3                  | 4                  | 5        | 6               | 7               | 8               |
|                  |                |                | Comm.                       | Inc             | dex                | Sub-               | LSB      |                 |                 | MSB             |
|                  |                |                | code                        | low             | high               | Index              | LOB      | •••             | •••             | WOB             |
| 588 <sub>h</sub> | 0 <sub>h</sub> | 8 <sub>h</sub> | 43 <sub>h</sub>             | 04 <sub>h</sub> | 22 <sub>h</sub>    | 02 <sub>h</sub>    | $FB_h$   | 08 <sub>h</sub> | 00 <sub>h</sub> | 00 <sub>h</sub> |
|                  |                |                | Read<br>Response<br>(4Byte) | Index=          | =2204 <sub>h</sub> | Module /<br>node 2 | read out | value: 00       | 00 08 FE        | h               |

The read out value is converted into a decimal value.

#### Example:

 $00\ 00\ 08\ FB_h = decimal / 2 = 1149.5h$ 

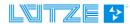

## 4.4.9.13 LOCC-Box counter "Blown" (2205<sub>h</sub>)

| Index             | Name                     | Data type | R/W |
|-------------------|--------------------------|-----------|-----|
| 2205 <sub>h</sub> | LOCC-Box counter "Blown" | uint 32   | ro  |

This object gives the information how many times the LOCC-Box has blown because of overload or short circuit.

#### Read out - blown

The CANopen Master sends the read request to the gateway via the identifier  $608_h$  ( $600_h$  + Node-ID) No. 8 (Node-ID= $8_h$ ).

→ The secondary module with the node number 2 is read out.

| ID               | RTR   | LEN            |                 |                 |                    | Data               | l               |        |                 |                 |
|------------------|-------|----------------|-----------------|-----------------|--------------------|--------------------|-----------------|--------|-----------------|-----------------|
|                  |       |                | 1               | 2               | 3                  | 4                  | 5               | 6      | 7               | 8               |
|                  |       |                | Comm.<br>code   | low             | dex<br>high        | Sub-<br>Index      | LSB             |        |                 | MSB             |
| 608 <sub>h</sub> | $0_h$ | 8 <sub>h</sub> | 40 <sub>h</sub> | 05 <sub>h</sub> | 22 <sub>h</sub>    | 02 <sub>h</sub>    | 00 <sub>h</sub> | $00_h$ | 00 <sub>h</sub> | 00 <sub>h</sub> |
|                  |       |                | Read<br>Request | Index=          | =2205 <sub>h</sub> | Module /<br>node 2 |                 |        |                 |                 |

The Gateway module No. 8 sends an answers to the master via the read response  $(43_h = 4 \text{ data bytes})$  with the identifier  $588_h$  ( $580_h + \text{Node-ID}$ ) and the value of the module with node number 2.

| ID               | RTR     | LEN            |                             |                 |                    | Data               | Data            |                 |                 |                 |  |  |
|------------------|---------|----------------|-----------------------------|-----------------|--------------------|--------------------|-----------------|-----------------|-----------------|-----------------|--|--|
|                  |         |                | 1                           | 2               | 3                  | 4                  | 5               | 6               | 7               | 8               |  |  |
|                  |         |                | Comm.                       | Inc             | dex                | Sub-               | LSB             |                 |                 | MSB             |  |  |
|                  |         |                | code                        | low             | high               | Index              | LOD             | •••             | •••             | WOD             |  |  |
| 588 <sub>h</sub> | $0_{h}$ | 8 <sub>h</sub> | 43 <sub>h</sub>             | 05 <sub>h</sub> | 22 <sub>h</sub>    | 02 <sub>h</sub>    | 28 <sub>h</sub> | 00 <sub>h</sub> | 00 <sub>h</sub> | 00 <sub>h</sub> |  |  |
|                  |         |                | Read<br>Response<br>(4Byte) | Index=          | =2205 <sub>h</sub> | Module /<br>node 2 | read out        | value: 00       | 00 00 28        | h               |  |  |

The read out value is converted into a decimal value.

#### Example:

 $00\ 00\ 00\ 28_{h}$  = decimal = 40

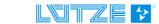

## 4.4.9.14 LOCC-Box Counter "Switch on" (2206h)

| Index             | Name                         | Data type | R/W |
|-------------------|------------------------------|-----------|-----|
| 2206 <sub>h</sub> | LOCC-Box Counter "Switch on" | uint 32   | ro  |

This object gives the information how many times the LOCC-Box has been switched on.

#### Read out - Switch on

The CANopen master sends the read request via the identifier  $608_h$  (600<sub>h</sub> + Node-ID) to the gateway with the No. 8 (Node-ID=8<sub>h</sub>).

→ The secondary module with the node number 3 is read out.

| ID               | RTR     | LEN            | Data            |                 |                    |                    |        |          |                 |                 |  |
|------------------|---------|----------------|-----------------|-----------------|--------------------|--------------------|--------|----------|-----------------|-----------------|--|
|                  |         |                | 1               | 2               | 3                  | 4                  | 5      | 6        | 7               | 8               |  |
|                  |         |                | Comm.           | Inc             | lex                | Sub-               | LSB    |          |                 | MSB             |  |
|                  |         |                | code            | low             | high               | Index              | LOD    | •••      | •••             | IVIOD           |  |
| 608 <sub>h</sub> | $0_{h}$ | 8 <sub>h</sub> | 40 <sub>h</sub> | 06 <sub>h</sub> | 22 <sub>h</sub>    | 03 <sub>h</sub>    | $00_h$ | $00_{h}$ | 00 <sub>h</sub> | 00 <sub>h</sub> |  |
|                  |         |                | Read<br>Request | Index=          | =2206 <sub>h</sub> | Module /<br>node 3 |        |          |                 |                 |  |

The gateway module No. 8 sends an answer to the master via the read response  $(43_h = 4 \text{ data bytes})$  with the identifier  $588_h$  ( $580_h + \text{Node-ID}$ ) and the value of the module with node number 3.

| ID               | RTR            | LEN            |                             |                 |                    | Data               | 1               |                 |                 |                 |
|------------------|----------------|----------------|-----------------------------|-----------------|--------------------|--------------------|-----------------|-----------------|-----------------|-----------------|
|                  |                |                | 1                           | 2               | 3                  | 4                  | 5               | 6               | 7               | 8               |
|                  |                |                | Comm.<br>code               | low             | dex<br>high        | Sub-<br>Index      | LSB             | :               | :               | MSB             |
| 588 <sub>h</sub> | O <sub>h</sub> | 8 <sub>h</sub> | 43 <sub>h</sub>             | 06 <sub>h</sub> | 22 <sub>h</sub>    | 03 <sub>h</sub>    | 2C <sub>h</sub> | 00 <sub>h</sub> | 00 <sub>h</sub> | 00 <sub>h</sub> |
|                  |                |                | Read<br>Response<br>(4Byte) | Index=          | =2206 <sub>h</sub> | Module /<br>node 3 | read out        | value: 00       | 00 00 20        | rh              |

The read out value is converted into a decimal value.

#### Example:

 $00\ 00\ 00\ 2C_h = decimal = 44$ 

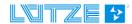

#### 4.5 Technical data

#### General data

Nominal voltage DC 12/24V
Operating voltage range DC 10 – 32V
Nominal current max. 50mA

Polarization protection yes

Termination spring terminal

Housing material PA 6.6 (UL 94 V0; NFF I2, F2)

Mounting snap on TS 35 (according to EN 50022)

Protection level IP 20 Mounting position any

Installation technology spring terminal 0.25mm<sup>2</sup> – 2.5mm<sup>2</sup> all types of wires

up to 2.5mm² without end sleeve up to 1.5mm² with end sleeve USB 2.0 Full-Speed (12 Mbit/s)

USB 2.0 Full-Speed (12 Mbit/s UART (RS232) Baud rate 600 - 115200 bit/s CANopen Baud rate 10 – 1000 kbit/s

Operation temperature -20°C to +60°C
Store temperature -40°C to +85°C
Dimensions (WxHxD) 6.2 x 90 x 115.5mm

Weight 0.06 kg Approvals CE

Standards EN 60950-1; EN61131-1,2; EN 60898; EN 60947-4-1; EN 50081

#### **LOCC-BUS**

Access method Single-Master - Multiple Slave

Bus technology line
Physical level 1-wire

Subscriber typical 40, max. 84
Bus length typical 10 m, max. 40 m

Transfer rate 9600 Baud
Data rate 8 Bit + fixed parity
Transmission protocol modified Multidrop

# 5 Gateway – Profinet, 716457

The LOCC-Box Gateway is an electronic part which distributes and transforms the data and the messages of the serial LOCC-Box-Net interface (LOCCbus) to 2 further communication interfaces USB or Profinet.

#### 5.1 General Information

#### 5.1.1 Explanation

The serial LOCC-Box-interface is a 1 wire communication interface. This is made according to the LIN specification. The protocol on this interface is leant on the Multidrop Protocol.

The Gateway supports the following interfaces:

- > Full-Speed USB-interface with a max Bit rate of 12 MBit/s according to USB 2.0
- > Profinet-IO Interface according to IEC 61158. Physical transmission layer is the Ethernet 100Base/T.

The USB-Interface is used for the connection to a common computer. The USB-interface is recognized under Windows XP <sup>1)</sup> or Windows Vista <sup>1)</sup> as serial COM-Interface. Together with the Software LOCC-Pads the interface is used for the initial operation and configuration of the LOCC-Box-Net.

The Profinet interface with 2 ports is suitable for connecting example to a programmable logic controller (PLC) of different manufacturers.

A simultaneous operation mode of the USB- and Profinet-IO interface is not possible. In this case the communication through the USB interface has always priority.

The LIN-interface, the power supply for the LIN-interface and the power for the Gateway (P and M) is connected about 4 pluggable spring terminals. The USB-interface (form B) and the Profinet RJ-45 port are available in the front of housing.

#### 5.1.2 Dimensions and Connections

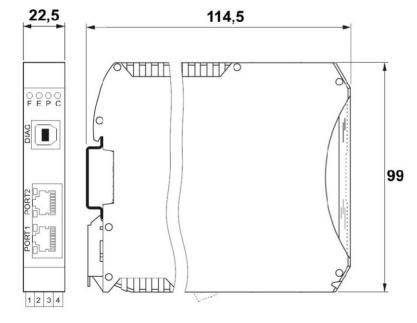

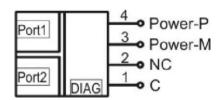

C: 1 wire bus, LOCC-Box-Net

2: NC: - not connected

3: Power-M: 0V

4: Power-P: DC12/24V

DIAG: USB-Interface

Port1: Profinet RJ-45 terminal 1 Port2: Profinet RJ-45 terminal 2

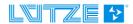

## 5.1.3 Function and Displays

| Function | PIN | Description                                                |
|----------|-----|------------------------------------------------------------|
| С        | 1   | Communication terminal, 1 wire bus, LOCCbus                |
| NC       | 2   | Not connected                                              |
| Power-M  | 3   | 0V – terminal for the internal power of the gateway        |
| Power-P  | 4   | DC 12/24V – terminal for the internal power of the gateway |

Connection: spring terminal, pluggable

| Displays                 | Function | Description                                    |
|--------------------------|----------|------------------------------------------------|
| LED F, yellow – blinking | PROFINET | Request for identification                     |
| LED E, red – lighting    | PROFINET | No Profinet communication                      |
| LED P, green – lighting  | Power    | Power supply is connected                      |
| LED C, green - blinking  | LOCCbus  | Data traffic with LOCC-Box-Net modules         |
| RJ-45 LED yellow         | Link     | 100Base/T-communication                        |
| RJ-45 LED green          | Activity | ON: valid communication, blanked: data traffic |

## 5.1.4 Topology and Structure

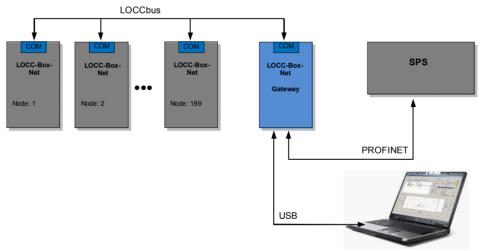

## 5.1.5 Mounting

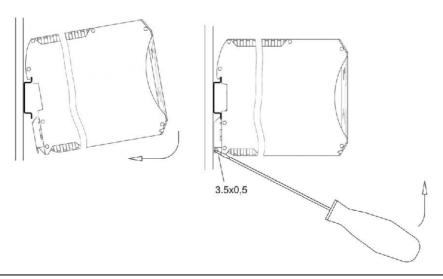

LOCC-Box-Net\_1.31\_HB\_EN.docx 79

#### 5.1.6 Installation

- 1. Supply the Gateway and all LOCC-Box-Net modules with an operating voltage of DC 12/24V.
- 2. Connect the *COM* connectors of the modules to the Gateway. For this purpose jumper combs can be used. *See chapter 7 Accessories*.
- 3. Connect the Gateway via the USB interface to the computer to use LOCC-Pads. For a Profinet communication connect the field bus cable to port 1 and port 2.

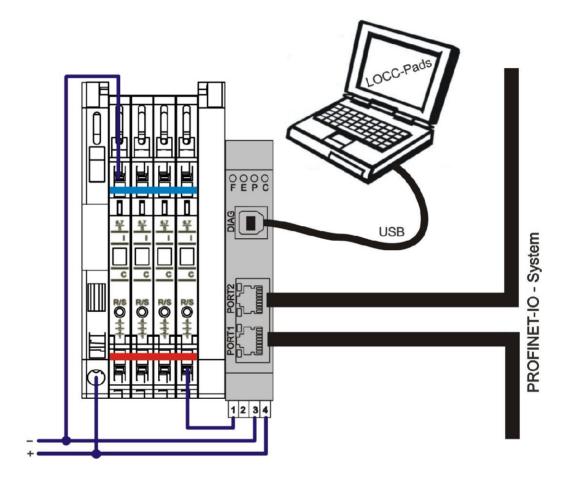

#### **Connection to USB**

Connect the Gateway to the computer by using the provided USB cable.

At the initial connection, the Gateway will find a new Hardware **USB Serial Port** and the **Found new Hardware wizard** will prompt.

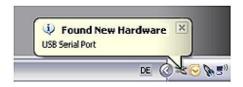

Please choose *Install the software automatically* and confirm by clicking *Next*. Follow the instructions of the wizard, which searches and installs the driver.

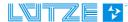

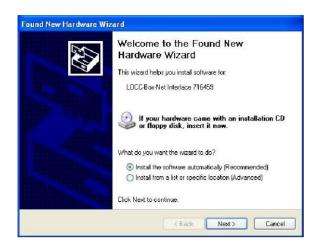

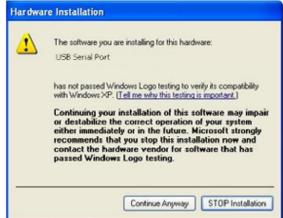

#### 5.2 Communication via USB

See chapter Fehler! Verweisquelle konnte nicht gefunden werden. LOCC-Pads.

#### 5.3 Communication via Profinet

Profinet is 100% conform to the Ethernet-Standard IEEE 802.3. It works full duplex and support Industrial Ethernet with a transfer speed of 100Mbit/s.

Used switches for NRT- and RT-Communication must support:

- Full duplex,
- Auto-Crossover (for using 1:1 cable) and
- Auto Negotiation (transfer from 10 to 100Mbit/s)

Following properties are recommended:

- Redundant power supply,
- Diagnostic LEDs and
- Status relay contact

#### 5.3.1 Terms and Definitions

Alarm Status signal of an event: The alarms are subdivided in process-/diagnosis-.

pull-/plug-, return-, supervisor and redundant alarms.

Auto-Cross-Over Recognizes automatically if the transmitting or receiving wire is crossed over

or not

Auto-Negotiation Automatic negotiation of the transmitting speed between two subscribers.

Broadcast An unacknowledged transmission to multiple, unspecified recipients on a

bus segment.

Cat Category: The classification of cables. Used for ETHERNET. For PROFINET

the Cat5 is mandatory.

CBA Component Based Automation

CControl Reports the start of the operation mode of an I/O module.

Consumer Device that receives data from a provider.

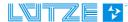

#### **User Manual LOCC-Box-Net, LOCC-Pads**

Data Status Collection of flags. The flags showing if the data are valid and can be used

(they also showing the status of the diagnosis and the global status of the IO

controller).

Device\_ID Device Identification: It is part of PROFINET-IO.

DL Data Link: known as Layer 2. Profinet uses Ethernet (IEEE 802.3).

Ether type Identification of an Ethernet frame by a 16 bit number assigned by IEEE.

GSDML Generic Station Description Mark-up Language: Device Identification to

generate a device root file (GSD). The file is XML based.

Hub Active network component to connect single Ethernet subscriber: The hub

forwards the frames to all subscribers, also to the non addressed ones.

IO-Device A Profinet device which is for coupling onto an I/O Controller. I/O Devices

are Input and Output modules.

IO-Controller Device (typical: a controller) which initiates the I/O Data traffic.

IP Internet Protocol: assures the data transfer in the internet from end node to

end node.

IRT Isochronous Real Time: Profinet communication channel which provides the

synchronic, time controlled transfer of data.

MAC-Address Media Access Control Address: Also known as Ethernet Address or physical

Address. For Identifying a Ethernet node. The Mac address is 6 bytes long

and is assigned by IEEE.

PCD PROFINET Component Description: Device description of a PROFINET

component.

Ping Telegram which checks if the associated module is still available.

PROFINET PROcess Fleid NETwork: Is the open industrial Ethernet standard for

automation provided by PNO.

RT Real Time: Identification of a real time protocol, which can be perform

without a special support of a standard Ethernet communication.

Runtime Describes the data exchange.

TCP Transmission Control Protocol: is one of the main protocols in TCP/IP

networks. TCP guarantees delivery of data and also guarantees that packets

will be delivered in the same order in which they were sent.

UDP User Datagram Protocol: Unsecured Multicast-/Broadcast telegram.

#### 5.3.2 Operating System and Driver

| Operation system | eCos                                 |
|------------------|--------------------------------------|
| Driver           | Siemens-ComDec Profinet Stack V3.1.0 |

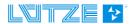

#### 5.3.3 GSDML - Files

The GSDML file which can be used is in the *LOCC-Pads\_x.x.x.x.zip* file included. The file can be downloaded free of charge on the Lütze website. According to the current control unit scheme V2.2 we offer the version *GSDML-V2.2-esd-LOCCBOXPN-20100216-113200.xml*. For older control units (PLC) according to scheme V1.0 we provide the version *GSDML-V1.0-esd-LOCCBOXPN-20100218-172400.xml*.

#### 5.3.4 Profinet-IO Interface

In the Profinet-IO system the Gateway operates like modular equipment with 127 (254) slots. With these slots up to 127 (254) modules can be connected. (Module = LOCC-Box-Net)

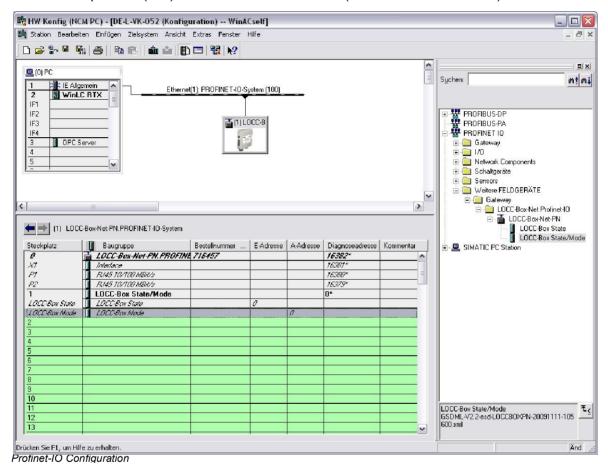

#### 5.3.5 Function Range

The Gateway supports (port to port) all Profinet–IO functions.

- Cyclic data exchange: IO data will transfer in an adjustable cycle between provider and consumer. The customer can select different properties for the transmit interval and the receive interval. (RT-channel)
- Alarm handling: All process and diagnostic events have to be transferred by a Profinet system alarm. The IO-device transfers the alarms as high priority RT-message. Alarms must be acknowledged. (RT-channel)
- Acyclic data exchange: Need-oriented data, for example writing and reading of parameters or reading of diagnostic information. Can be exchanged acyclic via the NRT channel.

LOCC-Box-Net\_1.31\_HB\_EN.docx 83

#### **User Manual LOCC-Box-Net, LOCC-Pads**

- **Data cross-traffic:** Process data can be exchanged between several field devices directly without superior SPS.
- **Synchronous:** The data exchange in standard Ethernet communication is subject to a certain dispersion. The planned bus cycle can deviate up to 100%. The synchronous ensures that the bus cycle is always kept exactly. Deviations from beginning of a Bus cycle from < 1µs are guaranteed. (IRT channel)
- Automatically address allocation: The address assignment is done automatically in a integrated standardized Profinet protocol.

#### 5.3.6 Device Access Point (DAP)

The *Device Access Point* has following parameter: the cycle time for task time in millisecond. Range: 20 ... 65535 ms

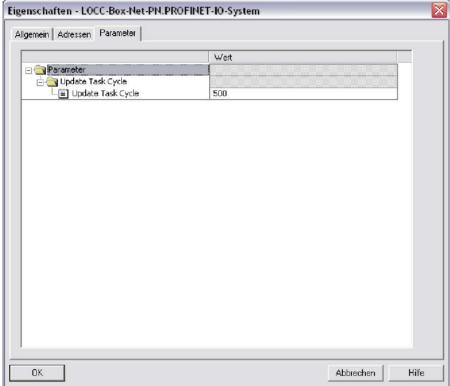

Parametrization LOCC-Box-PN

#### 5.3.7 Process Image

Per attached LOCC box a I/O module is inserted. 2 types of modules are available::

- LOCC-Box state with 1 byte input
- LOCC-Box state/mode with 1 byte input and 1 byte output

The module state and module state/mode has a parameter: the address from the connected LOCC-Box on the LOCCbus (value range 1...254).

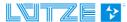

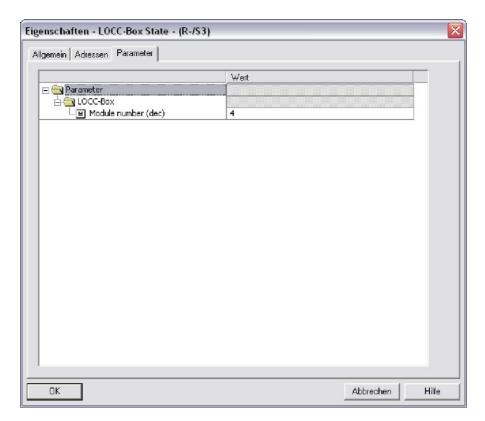

Configuration of LOCC-Box-Modules

The input byte includes the module state information of the connected LOCC-Box. The module state is according to the command 4 in the RS232-communication (see chapter Fehler! Verweisquelle konnte nicht gefunden werden.) or the index 0x2010 in the CANopen-communication (see chapter 4.4.9.2).

| 7            | 6             | 5                     | 4                             | 3                 | 2       | 1   | 0    |
|--------------|---------------|-----------------------|-------------------------------|-------------------|---------|-----|------|
| System error | Short-circuit | Undervoltage<br>U<10V | lwarning<br>(I>0,9 *<br>Inom) | New module on bus | Reserve | Sta | atus |

The output byte supports the 2 last signification bits and is used for switching on and off the LOCC-Box.

Bit 0: = 0: connected LOCC-Box will be switch off

= 1: connected LOCC-Box will be switch on

Bit 1: edge from 0 to 1: The status of bit 0 is transferred in the connected LOCC-Box.

| 7 | 6 | 5 | 4 | 3 | 2 | 1           | 0      |
|---|---|---|---|---|---|-------------|--------|
| - | - | - | - | - | _ | Rising edge | New    |
|   |   |   |   |   |   | = take over | status |

#### HINWEIS

All data's are transferred in Hex-format.

Switching *On* is made by sending "00 "and afterwards from "03 ".

Switching Off is made by sending "00 "and afterwards from "02 ".

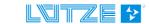

#### 5.3.8 Profinet-IO Read Request

All information about the modules are requested via the Profinet-I/O service *Read Request*. The requested LOCC-Box is addressed via the slot number. The data are represented by an index like in the table below:

| Index             | Name                                      | Data type | R/W | Example in section |
|-------------------|-------------------------------------------|-----------|-----|--------------------|
| 2000 <sub>h</sub> | Module type                               | uint 8    | ro  | 4.4.9.1            |
| 2010 <sub>h</sub> | Module status                             | unit 8    | ro  | 4.4.9.2            |
| 2011 <sub>h</sub> | Module configuration                      | unit 8    | ro  | 4.4.9.3            |
| 2100 <sub>h</sub> | Output voltage                            | unit 16   | ro  | 4.4.9.4            |
| 2101 <sub>h</sub> | Input voltage                             | unit 16   | ro  | 4.4.9.5            |
| 2104 <sub>h</sub> | Current measurement                       | unit 16   | ro  | 4.4.9.6            |
| 210A <sub>h</sub> | Characteristic adjustment                 | unit 16   | ro  | 4.4.9.7            |
| 2200 <sub>h</sub> | Software version                          | unit 32   | ro  | 4.4.9.8            |
| 2201 <sub>h</sub> | Serial number                             | unit 32   | ro  | 4.4.9.9            |
| 2202 <sub>h</sub> | LOCC-Box counter "Operation voltage AN"   | unit 32   | ro  | 4.4.9.10           |
| 2203 <sub>h</sub> | LOCC-Box counter "Operation hour (h)"     | unit 32   | ro  | 4.4.9.11           |
| 2204 <sub>h</sub> | LOCC-Box counter " Operation hour AN (h)" | unit 32   | ro  | 4.4.9.12           |
| 2205 <sub>h</sub> | LOCC-Box counter "Blown"                  | unit 32   | ro  | 4.4.9.13           |
| 2206 <sub>h</sub> | LOCC-Box counter "Switch on"              | unit 32   | ro  | 4.4.9.14           |

ro = only read

#### 5.3.9 Siemens – Function Block SFB52

Siemens has a special function block which contains all parameters to request additional information. See chapter 5.3.8.

#### Example:

Current measurement of module with node number 3. The index  $2104_h$  is to convert in a decimal value  $\rightarrow 8452_d$ .

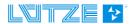

The saved data (4 Byte) have to be evaluated like in chapter **Fehler! Verweisquelle konnte nicht gefunden werden.** described.

#### 5.3.10 Optional I&M - Services

The optional I&M (Identification & Maintenance) services are integrated in the Gateway. In the simatic manager the services appearing automatically under properties. The properties can be changed and saved permanently in the module to simplify the identification.

If recognizing a new LOCC-Box-Net a Profinet diagnosis alarm is send in slot 0 with error number 0x13 (manufacturer specific). If the LOCC-Box-Net is isolated or configured via LOCC-Pads the diagnosis alarm stops.

## 5.4 Exchanging the LOCC-Box-Net without LOCC-Pads

Exchanging the LOCC-Box with an existing configuration is possible without LOCC-Pads.

#### Requirement:

- It is only possible to change one module at a time.
- The new module has to be in the default setting. It has to have the node number 0.
- Profinet communication must be existing.
- 1. Start the communication.
- 2. Remove the jumper combs. Slide back the contact at connection 7.
- 3. Remove the module as shown in the picture.

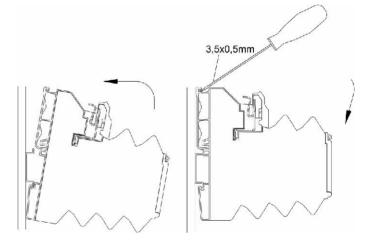

- 4. Set the current value (I) and the characteristic (C) with the rotary switches on the new module.
- 5. Snap on the module see picture
- 6. Close the sliding contact and reinstall the jumper combs.
- 7. The new LOCC-Box is blinking. Press the on/off switch within one minute; otherwise the module does not get a node number. If missing the time, remove the module and reinstall it again.

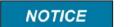

During that time, no communication is possible.

8. Switch the LOCC-Box Off and On again, otherwise the current and characteristic settings are not active

#### 5.5 Technical Data

**General Data** 

 $\begin{array}{ll} \text{Rated voltage} & \text{DC 12/24V} \\ \text{Operation voltage} & \text{DC 10} - 32V \\ \text{Rated current} & \text{max. 120mA} \end{array}$ 

Polarity protection yes

Housing material PA 6.6 (UL 94 V0)

Mounting snap on TS 35 (according to EN 50022)

Protection level IP 20 Mounting position any

Termination spring terminal 0,25mm<sup>2</sup> – 2,5mm<sup>2</sup> all types of wire

up to 2,5mm² without end sleeve up to 1,5mm² with end sleeve

USB 2.0 Full-Speed (12 Mbit/s)

Profinet 100 Mbit/s
Operation temperature -20°C to +60°C
Store temperature -40°C to +85°C

Relative humidity max. 90%, without condensation

Dimension (WxHxD) 22,5 x 99 x 114,5mm

Weight 0,130 kg Approval CE

Standards EN 60950-1; EN61131-1,2; EN 60947-4-1; EN 50081

**LOCC-BUS** 

Access method Single-Master - Multiple Slave

Bus technology line Physical level 1-wire

Subscriber typical 40, max. 84
Bus length typical 10m, max. 40m

Transfer rate 9600 Baud
Data rate 8 Bit + fixed parity
Transmission-protocol Modifiziertes Multidrop

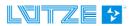

89

# 6 Gateway EtherCAT – 716456

The LOCC-Box-Net Interface (Gateway) is an electronic assembly to allocate and convert the data and messages of the serial LOCC-Box-Net interface (LOCC Bus) to two additional communication interfaces like USB or EtherCAT.

#### 6.1 General

#### 6.1.1 Explanation

The serial LOCC-Box Interface is a 1-wire communication interface. The physical electrical interface is manufactured according to the LIN specification. The protocol of the interface is related to the Multidrop Protocol.

The gateway supports following interfaces:

- > Full-Speed USB interface with a maximum bit rate of 12 MBit/s according to USB 2.0
- EtherCAT-Interface *IN* and *OUT*. Ethernet 100Base/T is used as the transmitting layer.

The USB interface is for connecting a computer. The interface is used as a serial COM interface by the operating system. With the software the interface is used for the initial operation and the configuration of the LOCC-Box-Net assembly.

The EtherCAT interface (*IN* and *OUT*) is for connecting Programmable Logic Controller (PLCs) of different manufactures. The communication of the 2 gateway interfaces, USB and EtherCAT are exclusive on the LOCC-Box-Net LIN interface. A crosswise communication (USB-EtherCAT) among each other is not possible.

The LIN interface including the power supply and the gateway (P and M) are routed via the 4 clamps of the housing. The USB interface can be found on the front side of the module, like the EtherCAT – RJ45 sockets.

#### 6.1.2 Dimensions and Connections

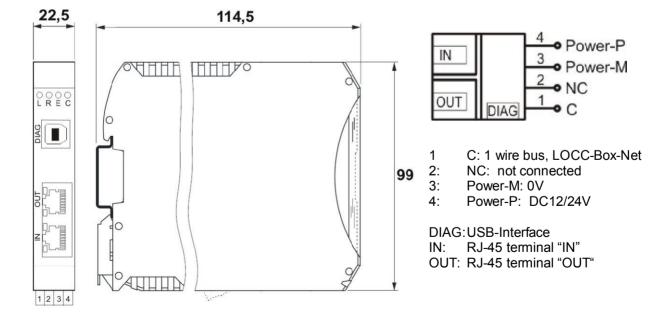

## 6.1.3 Function and Displays

| Function | PIN | Description                                                |
|----------|-----|------------------------------------------------------------|
| С        | 1   | Communication terminal, 1 wire bus, LOCCbus                |
| NC       | 2   | Not connected                                              |
| Power-M  | 3   | 0V – terminal for the internal power of the gateway        |
| Power-P  | 4   | DC 12/24V – terminal for the internal power of the gateway |

Connection: spring terminal, pluggable

| Display                 | Function      | Description                                        |
|-------------------------|---------------|----------------------------------------------------|
| LED L, red – lighting   | Error         | EEPROM Error, EEPROM not loaded                    |
| LED R, green – lighting | EtherCAT      | ECT Run                                            |
| LED E, green – lighting | EtherCAT      | ECT Error                                          |
| LED C, green – blinking | LOCCbus       | Data traffic with LOCC-Box-Net modules             |
| RJ-45 LED green         | Link/Activity | 100Base/T-connection, blinking at EtherCAT-traffic |
| RJ-45 LED green         | Connect       | Speed-LED, 100Base/T-connection                    |

## 6.1.4 Topology and Structure

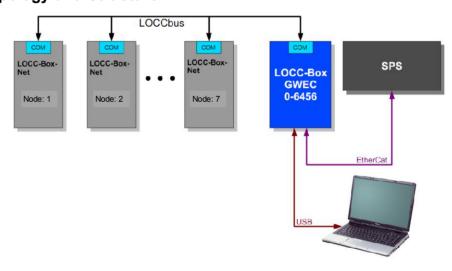

## 6.1.5 Mounting

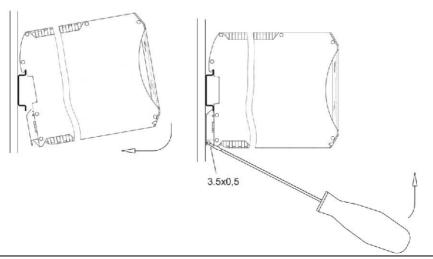

#### 6.1.6 Installation

- 1. Supply the Gateway and all LOCC-Box-Net modules with an operating voltage of DC 12/24V.
- 2. Connect the **COM** connectors of the modules to the Gateway. For this purpose jumper combs can be used. See chapter **7** Accessories.
- 3. Connect the Gateway via the USB interface to the computer to use LOCC-Pads. For a EtherCAT communication connect the field bus cable to port "IN".

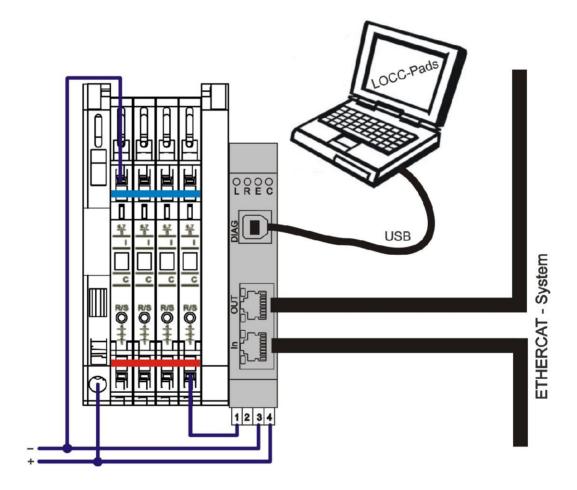

#### **Connection via USB**

Connect the gateway to the computer via the provided USB cable.

At the first start the gateway is recognized as new hardware **LOCC-Box-GW-EX 716456** by the computer. The **Found new Hardware** wizard will prompt.

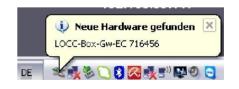

Choose *Install the software automatically* and confirm by clicking *Next*. Follow the instructions of the wizard, which searches and installs a driver.

LOCC-Box-Net\_1.31\_HB\_EN.docx

#### **User Manual LOCC-Box-Net, LOCC-Pads**

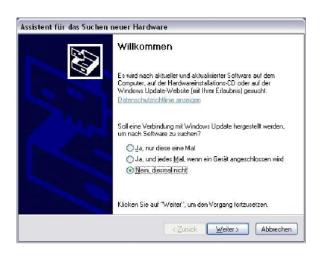

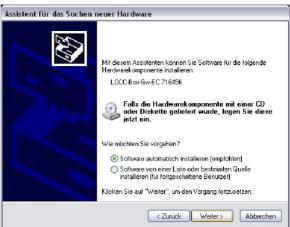

#### 6.2 Communication via USB

See chapter 3 LOCC-Pads

#### 6.3 Communication via EtherCAT

EtherCAT is 100% Ethernet-Standard (according to standard IEEE 802.3). It works full duplex and supports the industrial Ethernet with a transmitting rate of 100 Mbit/s (Fast Ethernet). The device meets the requirements of the EtherCAT standard ETG.1000x S (R) V1.0.2 with x=2..6, ETG.1300 S (R) V1.0.3 and ETG.2000 S (R)V1.0.2

EtherCAT is an IEC, ISO and SEMI standard: (IEC 61158, IEC 61784, ISO 15745, SEMI E54.20)

#### 6.3.1 Technical Terms

| CoE     | CAN application protocol over EtherCAT     | (Former: "CANopen over EtherCAT")                                                                            |
|---------|--------------------------------------------|----------------------------------------------------------------------------------------------------|
| DC      | Distributed Clock                          |                                                                                                    |
| EEPROM  | Electrically Erasable Programmable Read On | ly Memory                                                                                                    |
| ENI     | EtherCAT Network Information               | Contains configuration information for an EtherCAT master                                                    |
| EoE     | Ethernet over EtherCAT                     | all EllerCAT master                                                                                          |
| ESC     | EtherCAT Slave Controller                  |                                                                                                    |
| ESI     | EtherCAT Slave Information                 | Contains information about EtherCAT slave devices                                                            |
| ETG     | EtherCAT Technology Group                  | Homepage: www.ethercat.org                                                                                   |
| FMMU    | Field bus Memory Management Unit           |                                                                                                    |
| Hex Bin | Hexadecimal Binary                         | Used to display data in hexadecimal notation, e.g. decimal 43707 = 0xAABB = Hex Bin: "BB AA" (little-endian) |

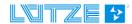

Init EtherCAT device state "Init"

IP "Init" → "PreOp" State transition from "Init" to "PreOp"

LCID Locale Identifier A number that describes a Language / culture setting

MAC Media Access Control

MBox Mailbox EtherCAT slave device Mailbox

NIC Network Interface Card Also used synonymic to "Network

Interface"

NOP No Operation EtherCAT command that is ignored by

the slaves

Op EtherCAT device state "Operational"

PDI Process Data Interface

PDO Process Data Object

PDU Protocol Data Unit

PreOp EtherCAT device state "Pre-Operational"

SafeOp EtherCAT device state "Safe-Operational"

SM Sync Man, Synchronization Manager

WKC Working Counter Data field within an EtherCAT PDU

used for error detection, see ETG.1000 documents for details

#### 6.3.2 Operation System, Interface

| Operation System   | Free-RTOS                                             |
|--------------------|-------------------------------------------------------|
| Driver             | ESD EtherCAT Slave Stack                              |
| Update-Mechanism   | via USB with Configuration Program LOCC Pads          |
| Туре               | EtherCAT Slave                                        |
| Controller         | Beckhoff ET1100                                       |
| Galvanic Isolation | Transmitter                                           |
| Description        | IN and OUT, RJ45 connector with LED status indication |

#### 6.3.3 Description File

The ESI file (EtherCAT Slave Information) can be found in the *LOCC-Pads\_x.x.x.x.zip* file. The file can be downloaded free of charge on the Lütze website.

#### 6.3.4 EtherCAT Interface

In the EtherCAT System the gateway functions as a slave with a maximum of 64 modules. Module = LOCC-Box-Net.

#### 6.3.5 Communication Profile Area

| Index             | Sub-Index | Name                      | Data<br>type | R/W | Default               | Example in Chapter |
|-------------------|-----------|---------------------------|--------------|-----|-----------------------|--------------------|
| 1000 <sub>h</sub> | -         | Device Type               | UDINT        | ro  | 00000191 <sub>h</sub> | 4.4.7.1            |
| 1008 <sub>h</sub> | -         | Device Name               | String       | ro  | LOCC-Box-GWEC         | 4.4.7.6            |
| 1009 <sub>h</sub> | -         | Hardware<br>Version       | String       | ro  | 1.0                   | X,Y                |
| 100A <sub>h</sub> | -         | Software Version          | String       | ro  | 2.0                   | X,Y                |
| 1018 <sub>h</sub> | 4         | Identity Object Record ro |              | -   | 4.4.7.17              |                    |
|                   | 1         | Vendor-ID                 |              |     | 63C <sub>h</sub>      |                    |
|                   | 2         | Product code, hexa        | adecimal     |     | 716456                |                    |
|                   | 3         | Revision number           |              |     | X.Y                   |                    |
|                   | 4         | Serial number             |              |     | 0 <sub>h</sub>        |                    |
| 1600 <sub>h</sub> | 64        | RxPDO1                    | Record       | ro  |                       | 4.4.7.21           |
| 1A00 <sub>h</sub> | 64        | TxPDO1                    | Record       | ro  |                       | 4.4.7.23           |
| 1C00 <sub>h</sub> | 4         | SM Type                   | Array        | ro  |                       |                    |
| 1C12 <sub>h</sub> | 1         | PDO Assignment            | Array        | ro  |                       |                    |
| 1C13 <sub>h</sub> | 1         | PDO Assignment            | Array        | ro  |                       |                    |

#### 6.3.6 Manufacturer Specific Area

| Index             | Sub-<br>Index | Name                                        | Data<br>type | R/W | Example in<br>Chapter |
|-------------------|---------------|---------------------------------------------|--------------|-----|-----------------------|
| 2000 <sub>h</sub> | 64            | Module type of node 1 - 64                  | uint 8       | ro  | 4.4.9.1               |
| 2010 <sub>h</sub> | 64            | Module status of node 1 - 64                | unit 8       | ro  | 4.4.9.2               |
| 2011 <sub>h</sub> | 64            | Module configuration of the rotary switches | unit 8       | ro  | 4.4.9.3               |
| 2100 <sub>h</sub> | 64            | Output voltage                              | unit 16      | ro  | 4.4.9.4               |
| 2101 <sub>h</sub> | 64            | Input voltage                               | unit 16      | ro  | 4.4.9.5               |
| 2104 <sub>h</sub> | 64            | Current measurement                         | unit 16      | ro  | 4.4.9.6               |
| 210A <sub>h</sub> | 64            | Characteristic Curve Setting                | unit 16      | ro  | 4.4.9.7               |

| 2200 <sub>h</sub> | 64 | Software version                          | unit 32 | ro  | 4.4.9.8  |
|-------------------|----|-------------------------------------------|---------|-----|----------|
| 2201 <sub>h</sub> | 64 | Serial number                             | unit 32 | ro  | 4.4.9.9  |
| 2202 <sub>h</sub> | 64 | LOCC-Box counter "Operation voltage ON"   | unit 32 | ro  | 4.4.9.10 |
| 2203 <sub>h</sub> | 64 | LOCC-Box counter "Operation hours (h)"    | unit 32 | ro  | 4.4.9.11 |
| 2204 <sub>h</sub> | 64 | LOCC-Box counter "Operation hours ON (h)" | unit 32 | ro  | 4.4.9.12 |
| 2205 <sub>h</sub> | 64 | LOCC-Box counter "Blown"                  | unit 32 | ro  | 4.4.9.13 |
| 2206 <sub>h</sub> | 64 | LOCC-Box counter "Switching ON"           | unit 32 | ro  | 4.4.9.14 |
| 2400 <sub>h</sub> | 64 | Cycle Time of the query in ms             | unit 32 | r/w | -        |

Sub-Index = Node number of the connected LOCC-Box

#### Standardized Profile Area 6.3.7

| Index             | Name                               | Data type | R/W | Example in Chapter |
|-------------------|------------------------------------|-----------|-----|--------------------|
| 6000 <sub>h</sub> | Module status ON / OFF - Byte wise | uint 8    | ro  | 4.4.8.1            |

#### 6.3.8 Alarm Message, Emergency

If a connected LOCC-Box breaks down during operation, the LOCC-Box-GWEC sends an emergency request according to ETG.1000.6.S (R) V1.0.2. In this case the error code = 0xFF00, error register = 0x80, Data [0]=node number of the failed LOCC-Box, Data [1] = Data [2]= Data [3]= Data [4]=0.

If the LOCC-Box is operating again, another emergency request is send. Error Code = 0x0000, Error Register = 0x00. Data [0] = Node number of the retriggered LOCC-Box. Data [1] = Data [2] = Data [3] = Data [4]=0.

If one or more LOCC-Boxes broke down and operating again, another emergency request is send. Error Code=0x0000, Error Register = 0x00, Data [0] = Data [1] = Data [2] = Data [3] = Data [4] = 0. If a node number between 1 and 64 is added during operation a emergency request is send. Error Code=0x0000, Error Register = 0x00, Data [0]= Node number of the added LOCC-Box, Data [1] = Data [2] = Data [3] = Data [4]=0.

If a new LOCC-Box with a node number between 1 and 64 is added to the system an emergency request is send. Error Code=0x0000, Error Register=0x00, Data[0]=Node Number of the added LOCC-Box, Data[1]=Data[2]=Data[3]=Data[4]=0.

#### 6.3.9 **Process Image**

For every connected LOCC-Box one I/O Module is used. There are two different options:

- LOCC-Box State with 1 Byte Input
- LOCC-Box Mode with 1 Byte Output

In the Input-Byte (State) the module status of the connected LOCC-Box is displayed. The module status corresponds to command 4 at the RS232 communication (See chapter 4.3.1) or Index 0x2010 at the CANopen Communication (See Chapter 4.4.9.2).

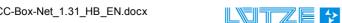

#### **User Manual LOCC-Box-Net, LOCC-Pads**

| 7               | 6                  | 5                      | 4                           | 3                           | 2        | 1   | 0    |
|-----------------|--------------------|------------------------|-----------------------------|-----------------------------|----------|-----|------|
| Syster<br>Error | n Short<br>Circuit | Under voltage<br>U<10V | I-Warning<br>(I>0,9 * Inom) | New<br>Module on<br>the bus | Reserved | Sta | atus |

The output-byte (mode) is for switching the module on and off. The low-order bits 0 and 1 are used.

Bit 0 = 0: switching off the connected LOCC-Box = 1: switching on the connected LOCC-Box

Bit 1: Changing slope from 0 to 1: Status of 0 Bit accepted from the connected LOCC-Box.

| 7 | 6 | 5 | 4 | 3 | 2 | 1           | 0      |
|---|---|---|---|---|---|-------------|--------|
| - | - | - | - | - | - | Rising edge | New    |
|   |   |   |   |   |   | = take over | status |

NOTICE

The data are transmitted in the hex-format.

Via sending **00** and connecting **03** the device is switched on. Via sending **00** and connecting **02** the device is switched off.

#### 6.4 Technical Data

**General Data** 

Nominal voltage DC 12/24V
Voltage range DC 10 – 32V
Nominal current Max. 55mA

Reverse voltage protection Yes

Terminal Spring terminal Housing material PA 6.6 (UL 94 V0)

Mounting Snap on TS 35 (according to EN 50022)

Protection level IP 20 Mounting position any

Installation technology Spring terminal 0,25mm<sup>2</sup> – 2,5mm<sup>2</sup> all types of wire

until 2,5mm² without end sleeve, until 1,5mm² with end sleeve

USB 2.0 Full-Speed (12 Mbit/s)

EtherCAT 100 Mbit/s
Operation temperature -20°C to +60°C
Store temperature -40°C to +85°C

Relative humidity Max. 90%, non condensing Dimension (WxHxD) 22,5 x 99 x 114,5mm

Weight 0,130 kg
Approvals CE

Standards EN 60950; EN 61131; EN 61000, EN 55016

**LOCC-BUS** 

Access method Single-Master - Multiple Slave

Bus technology Line Physical layer 1-wire

Subscriber Typical 40, max. 64
Bus length Typical 10m, max. 40m

Baud rate 9600 Baud
Date rate 8 Bit + fixed parity
Transmission protocol Modifiziertes multidrop

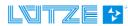

97

# 7 Accessories

For the LOCC-Box-Net we offer a wide range of accessories:

| Accessories                                                         | Part<br>no. | Туре                  | PU  |  |  |  |
|---------------------------------------------------------------------|-------------|-----------------------|-----|--|--|--|
| Module                                                              |             |                       |     |  |  |  |
| Supply terminal with cut out of the copper bar for current increase | 716421      | LOCC-Box-EKL 7-6421   | 2   |  |  |  |
| Distance terminal without contacts                                  | 716422      | LOCC-Box-DKL 7-6422   | 2   |  |  |  |
| LOCC-Box housing without terminals                                  | 716424      | LOCC-Box-DY 7-6424    | 2   |  |  |  |
| Supply set (supply- and end terminal)                               | 716425      | LOCC-Box-ES 7-6425    | 1   |  |  |  |
| Gateway (USB, EtherCAT)                                             | 716456      | LOCC-Box-GW-EC 0-6456 | 1   |  |  |  |
| Gateway (USB, Profinet)                                             | 716457      | LOCC-Box-GW-PN 0-6459 | 1   |  |  |  |
| Gateway (USB, CANopen, RS232)                                       | 716459      | LOCC-Box-GW 7-6459    | 1   |  |  |  |
| Jumper combs                                                        |             |                       |     |  |  |  |
| Jumper comb 8pole, 6A, white                                        | 716428      | LOCC-Box-BKW 7-6428   | 5   |  |  |  |
| Jumper comb 8pole, 6A, red                                          | 716429      | LOCC-Box-BKR 7-6429   | 5   |  |  |  |
| Jumper comb 8pole, 6A, blue                                         | 716430      | LOCC-Box-BKB 7-6430   | 5   |  |  |  |
| Jumper comb 16pole, 6A, white                                       | 716438      | LOCC-Box-BKW 7-6438   | 5   |  |  |  |
| Jumper comb 16pole, 6A, red                                         | 716439      | LOCC-Box-BKW 7-6439   | 5   |  |  |  |
| Jumper comb 16pole, 6A, blue                                        | 716440      | LOCC-Box-BKW 7-6440   | 5   |  |  |  |
| Description plates                                                  |             |                       |     |  |  |  |
| Description plates 5x5mm , 200 pieces, white                        | 716431      | LOCC-Box-BZW 7-6431   | 1   |  |  |  |
| Description plates 5x5mm , 200 pieces, red                          | 716432      | LOCC-Box-BZR 7-6432   | 1   |  |  |  |
| Description plates 5x5mm , 200 pieces, blue                         | 716433      | LOCC-Box-BZB 7-6433   | 1   |  |  |  |
| Description plates 5x5mm , 200 pieces, yellow                       | 716434      | LOCC-Box-BZG 7-6434   | 1   |  |  |  |
| Description plates 12x6mm ,160 pieces, white                        | 716441      | LOCC-Box-BZW 7-6441   | 1   |  |  |  |
| Description plates 39,3x8mm, white                                  | 716443      | LOCC-Box-BZT 7-6443   | 20  |  |  |  |
| Cover for 716443, transparent                                       | 716444      | LOCC-Box-BAD 7-6444   | 20  |  |  |  |
| A4 description sheet for 716443                                     | 716445      | LOCC-Box-LEB 7-6445   | 240 |  |  |  |
| Miscellaneous                                                       |             |                       |     |  |  |  |
| Copper bar 1m                                                       | 716426      | LOCC-Box-CU 7-6426    | 1   |  |  |  |
| Cover for copper bar 1m                                             | 716427      | LOCC-Box-AD 7-6427    | 1   |  |  |  |

# 8 Trouble shooting

## 8.1 "Error message during the start phase "

The Software LOCC-Pads requires the *Microsoft. NET Framework3.0*. In case this version is not installed on the computer, following error message will prompt during the start phase of LOCC-Pads:

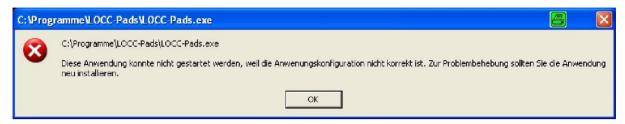

Please you would drive through in this case with its PC a Windows update. Start Internet Explorer and would drive you out under the rider extra "Windows Update". Follow the instructions. Start the PC again after update.

## 8.2 "No Gateway" by CANopen

Click Extra > COM Config to adjust the USB-Comport. If the message *No Gateway* prompts, it can have following reasons:

#### 1. USB-connection incorrectly

- Check and delete the USB connection
- Shut down LOCC-Pads

by a question mark.

- Reset the supply voltage at the gateway
- Establish the USB connection
- Restart LOCC-Pads and repeat the adjustment

# Comport No Gateway! Start Close

#### 2. The Device Driver is not installed or not correct

The device driver has to be installed during the initial operation (see chapter 4.1.6). Check if the driver has been installed. Open *Start>Settings>Control panel*. Open

the folder **System**. Click **Hardware** and open the **Device Manager**. Under **Other devices** all connected devices

Under **Other devices** all connected devices are listed. Devices, which are not installed or which are installed wrong, can be identified

In this case it is necessary to update the driver. Proceed as follows:

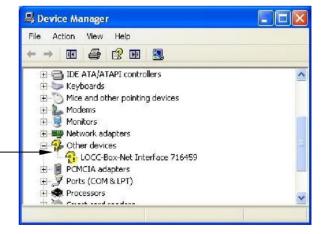

- Click on the button Updating Driver.
- The Hardware Update Assistant prompts.

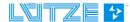

- Select Software automatic installation (recommended) and confirm by clicking Next.
- In case more drivers are considered, these are displayed in an additional window.
   Please select the driver *loccbn.inf* and confirm by clicking *Next*.
- Confirm the appearing safety message by clicking **Continue Anyway**.

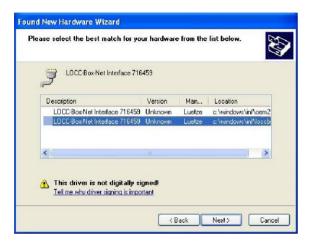

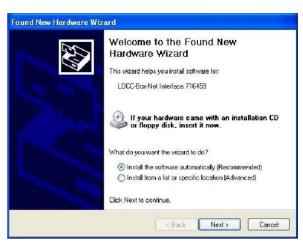

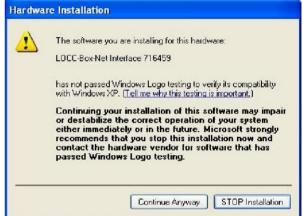

## 8.3 "No Gateway" by Profinet

For the setting of the USB-comport click **Extra > COM Config**. The message **No Gateway** can have different causes:

#### 1. USB-connection incorrectly

- Check and delete the USB connection
- Shut down LOCC-Pads
- Reset the supply voltage at the gateway
- Establish the USB connection
- Restart LOCC-Pads and repeat the adjustment

#### 2. The Device Driver is not installed or not correct

Open Start / Control Panel / Hardware and Sound.

Click under **Devices and Printer** on the **Device Manager**.

If not knowing which connector is the right one, connect and reconnect the USB cable. Mark the connection by clicking the right mouse button. Choose *Properties*.

Choose the slide *Driver* in the property window. Click the Button *Refresh*. The Hardware Update Assistant opens.

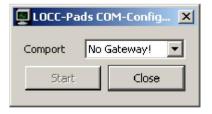

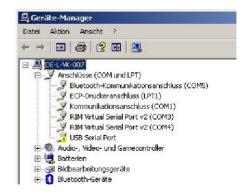

Choose No, not this time.
 Click next.

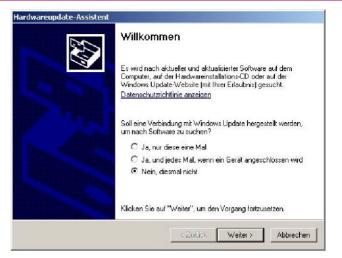

 Choose Installing software from a list or source (for intermediate users).
 Click Next.

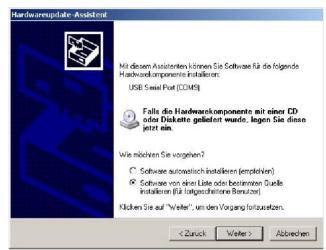

- Choose the option search and installation as shown in the picture.
   Click Durchsuchen to define the driver source.
  - → The driver can be found in the extracted LOCC-Pads.zip file

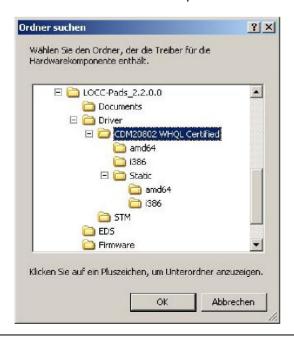

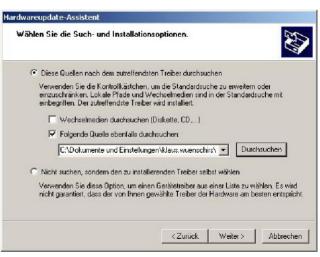

## 8.4 "Lost LOCC-Box-Gateway Connection"

This message appears if there is no communication or if a short interruption of the communication between the Gateway and the computer has occurred. This could have following reasons:

- Under voltage of the DC 12/24V supply
- Malfunctioning connection of the supply voltage (wiring, loose contact)
- Malfunctioning USB connection (loose contact, defective USB cable)

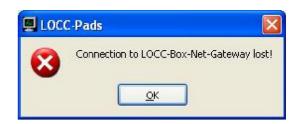

101

After acknowledging, it is possible to save all data which have been received until that moment. For a restart the comport has to be adjusted again (see chapter 3.4.1) or the search has to be restarted (see chapter 3.5.1).

#### Scope of the document

The gateways may include software licensed by 3rd parties. The following third party intellectual property (IP) notices are provided to comply with the terms of such licenses.

Lütze Gateway 716459 Firmware

The firmware of the Gateway uses the FreeRTOSTM operating system which is developed under the terms of the GPL. As a special exception to the GPL, the copyright holder of FreeRTOS gives the permission to link FreeRTOS with independent modules that communicate with FreeRTOS solely through the FreeRTOS API interface, regardless of the license terms of these independent modules, and to copy and distribute the resulting combined work without being obliged to provide the source code of these proprietary modules. See the licensing section of h ttp://www.freeRTOS.org for full details.

- 1) Windows, Windows 2000, Windows XP und Windows Vista are registered trademarks of the Microsoft Corporation.
- 2) Program is based in part on the work of the Qwt project (http://gwt.sf.net).

LOCC-Box-Net\_1.31\_HB\_EN.docx